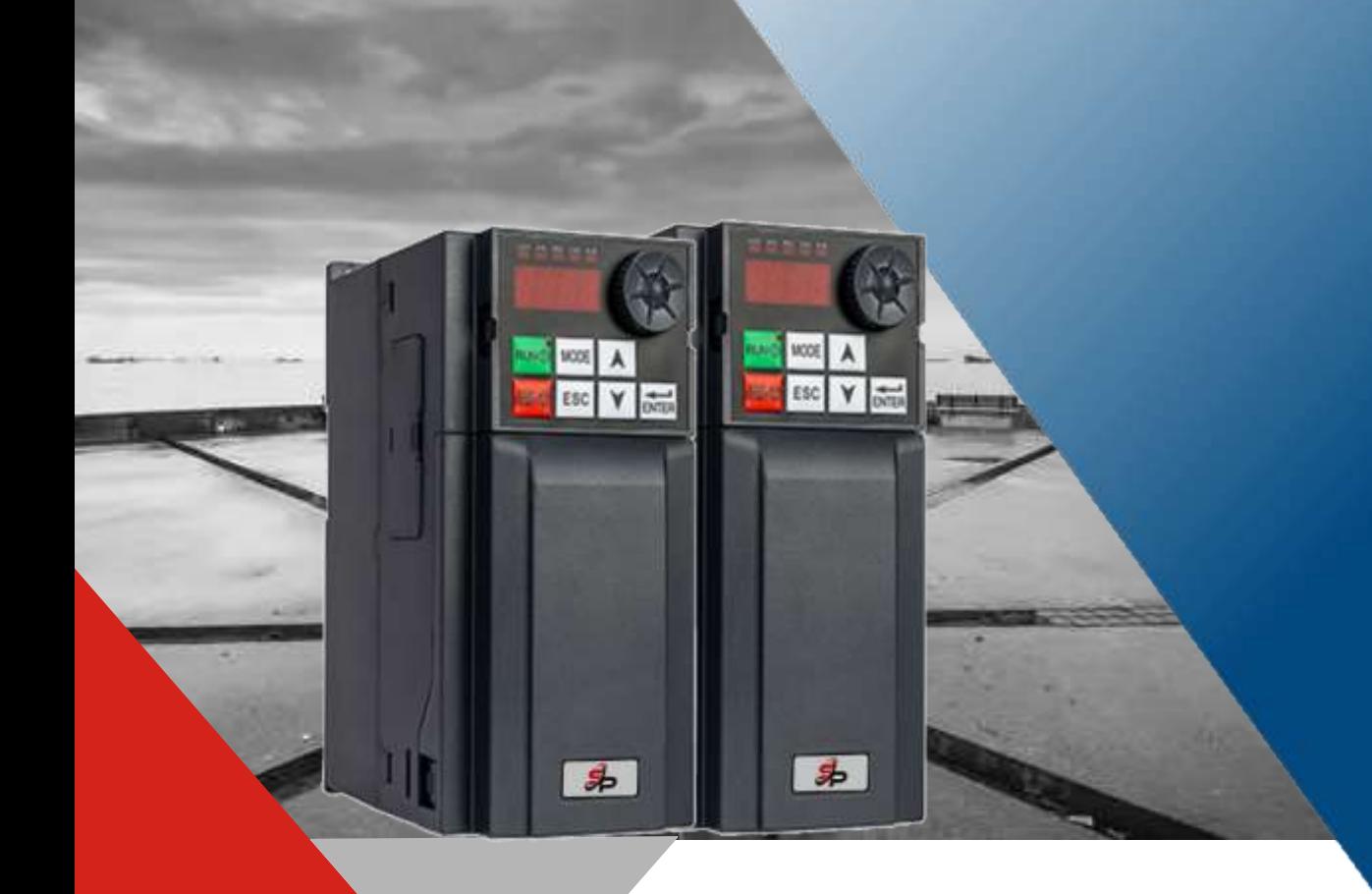

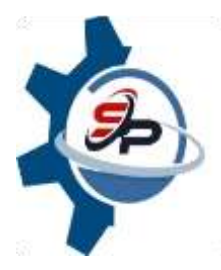

# V74 Series 220V Frequency Drive<br>User's Manual Il Version 2022.R002.EN

Prior to use, please read this user's manual carefully. CAUTION:Please keep this user's manual for future reference.

# V74 Series220V Frequency Drive USER'S MANUAL

V2022.R002.EN

#### **CONTENTS**

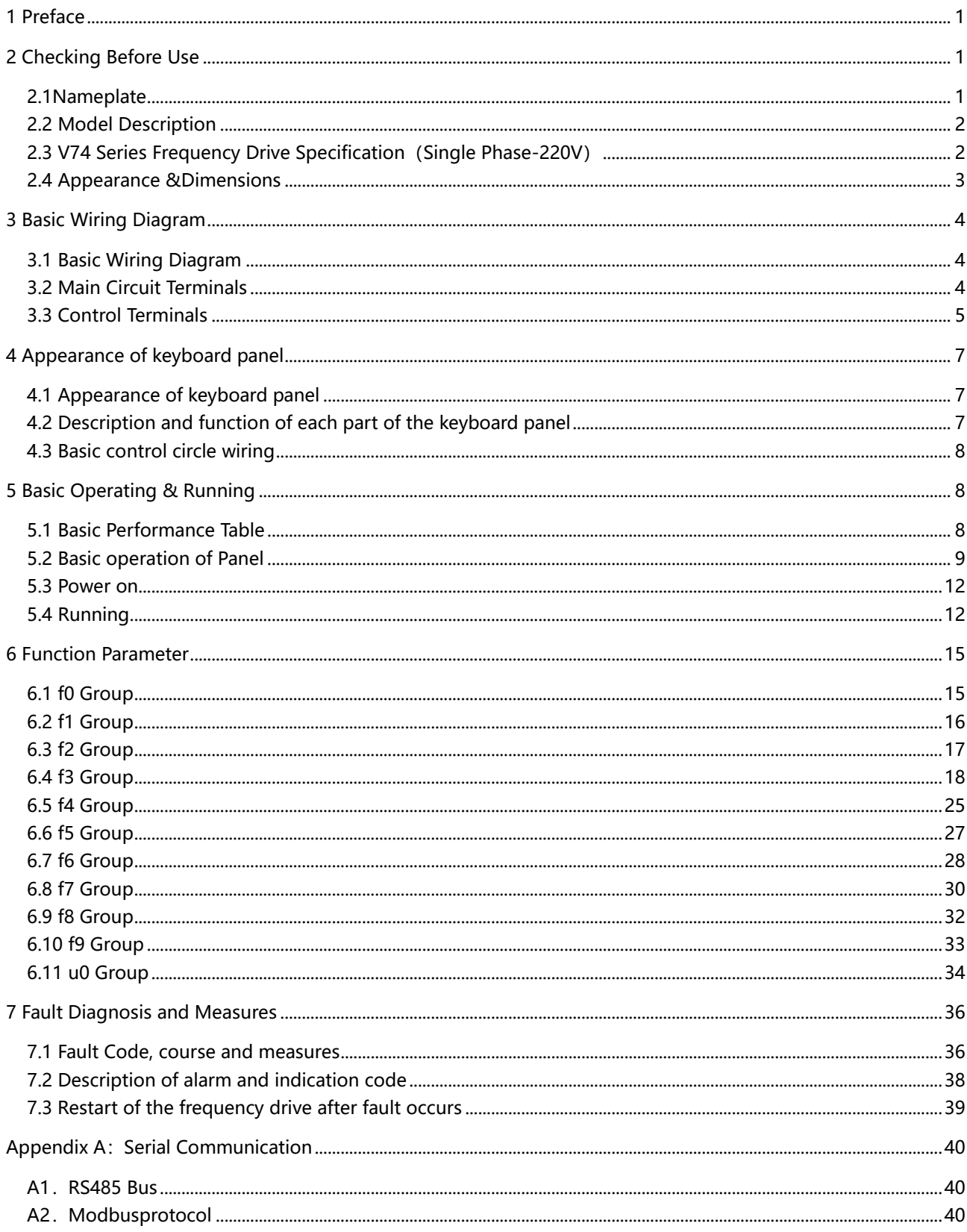

# <span id="page-4-0"></span>**1 Preface**

Thank you for using V74 series single phase 220V frequency drive manufactured by Ersan Teknoloji.

This User's Manual offers complete introduction of performance, installation and use of the frequency drive, setting of function parameters, operation etc for single phase 220V series frequency drive. Before use (installation, operation, maintenance, inspection, etc.), Please be sure to read it carefully. In addition, please understand the safety precautions of the product before using it. There is two safety identity in this manual:

#### **Dangerous**

The electronic components inside the frequency drive are particularly sensitive to static electricity, so do not place foreign objects inside the frequency drive or touch the main circuit board.

Do not touch the drive and surrounding circuits with wet hands before and after powering on. **Note** 

All cover plates must be installed and closed before power supply; After power, do not open the cover plate, do not touch any input and output terminals of the frequency drive. Please properly ground the frequency drive according to the standard, otherwise there is danger of electric shock.

# <span id="page-4-1"></span>**2 Checking Before Use**

When opening the box, please carefully check and confirm:

(1) If the product inside together with the quality certificate, user's manual and warranty card;

(2) Please check the "Model" column on the side of the machine, and re-confirm if the product and your order are consistent;;

(3)If there's any damage, scratch or dirt (damages caused during transportation are not within the company's warranty)

If there's any damage,product missing or some other questions, please contact the dealer you purchased the product or the sales department immediately.

Note: Do not install the frequency drive if you find the product is damaged or component missing, otherwise it may cause death or safety incident

### <span id="page-4-2"></span>**2.1Nameplate**

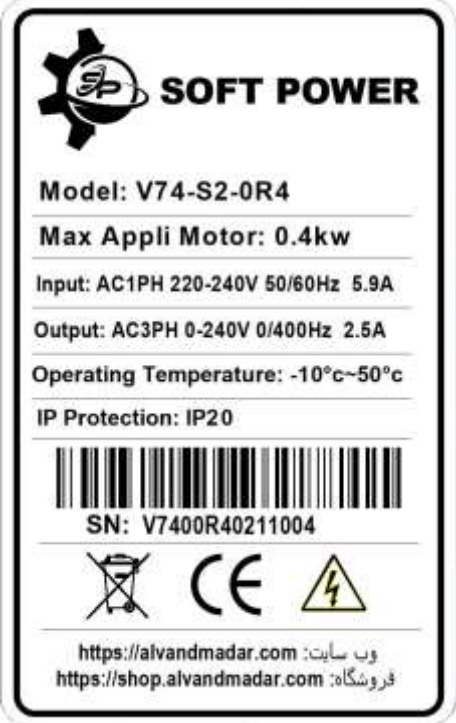

# <span id="page-5-0"></span>**2.2 Model Description**

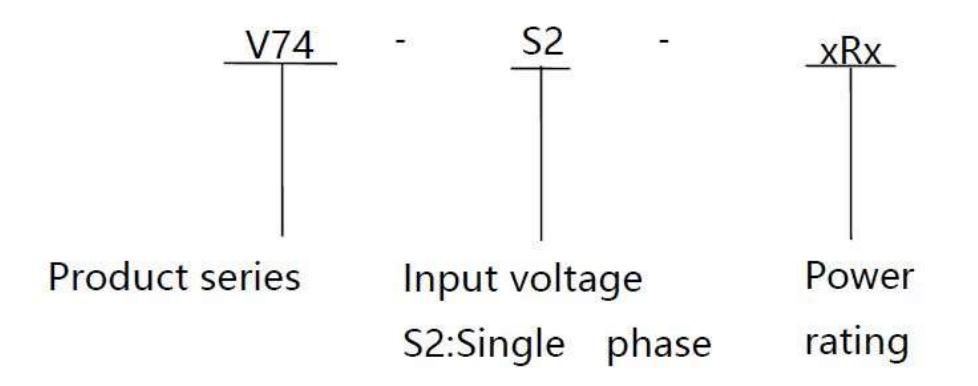

# <span id="page-5-1"></span>**2.3 V74 Series Frequency Drive Specification(Single Phase-220V)**

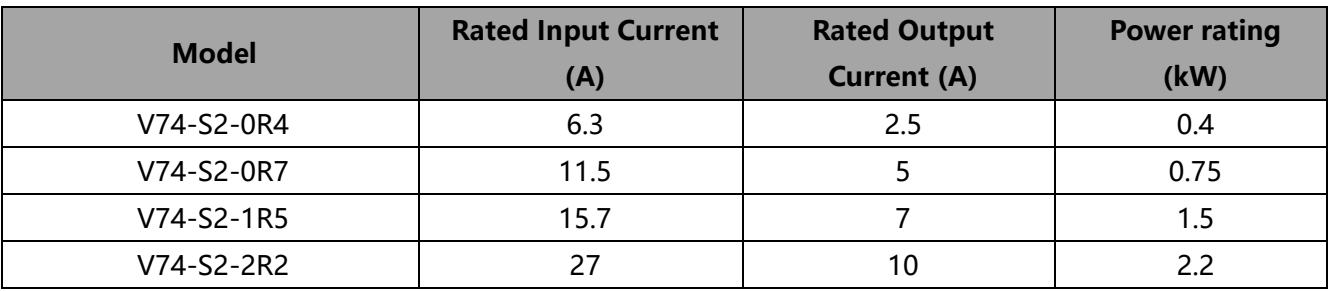

# <span id="page-6-0"></span>**2.4 Appearance &Dimensions**

### **2.4.1Dimensions**

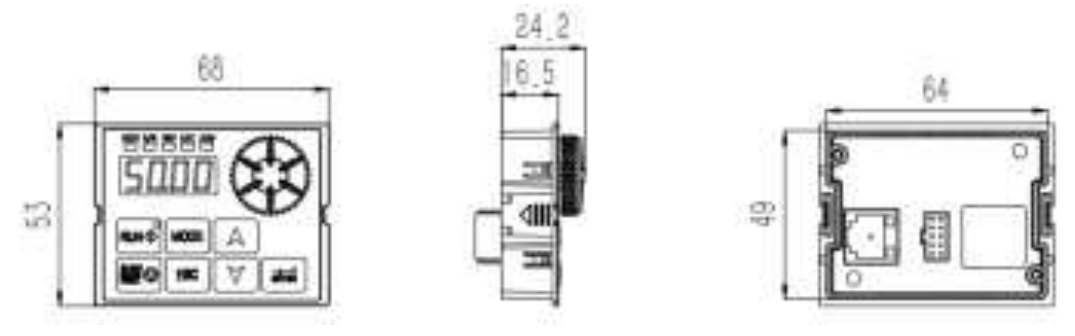

#### (a) Picture of Operating panel &removable panel

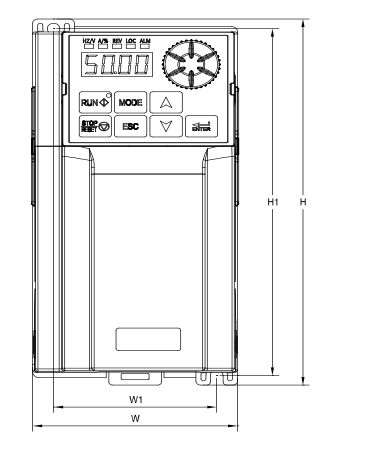

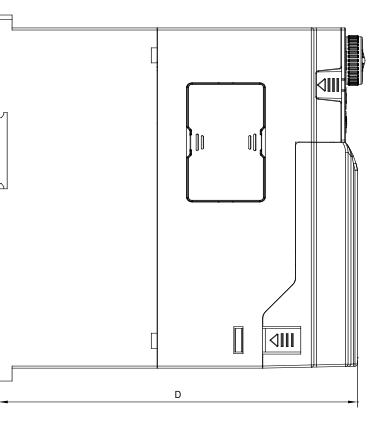

(b) VFD Appearance Size

### **2.4.2 Appearance &Installation Dimensions**

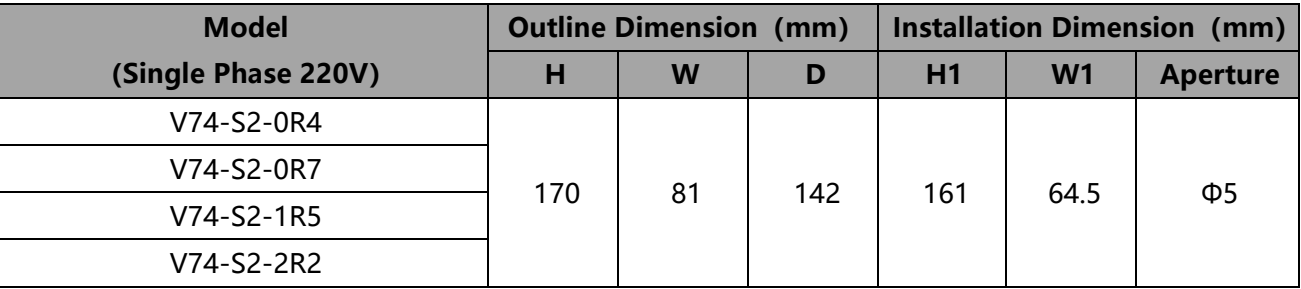

# <span id="page-7-0"></span>**3 Basic Wiring Diagram**

### <span id="page-7-1"></span>**3.1 Basic Wiring Diagram**

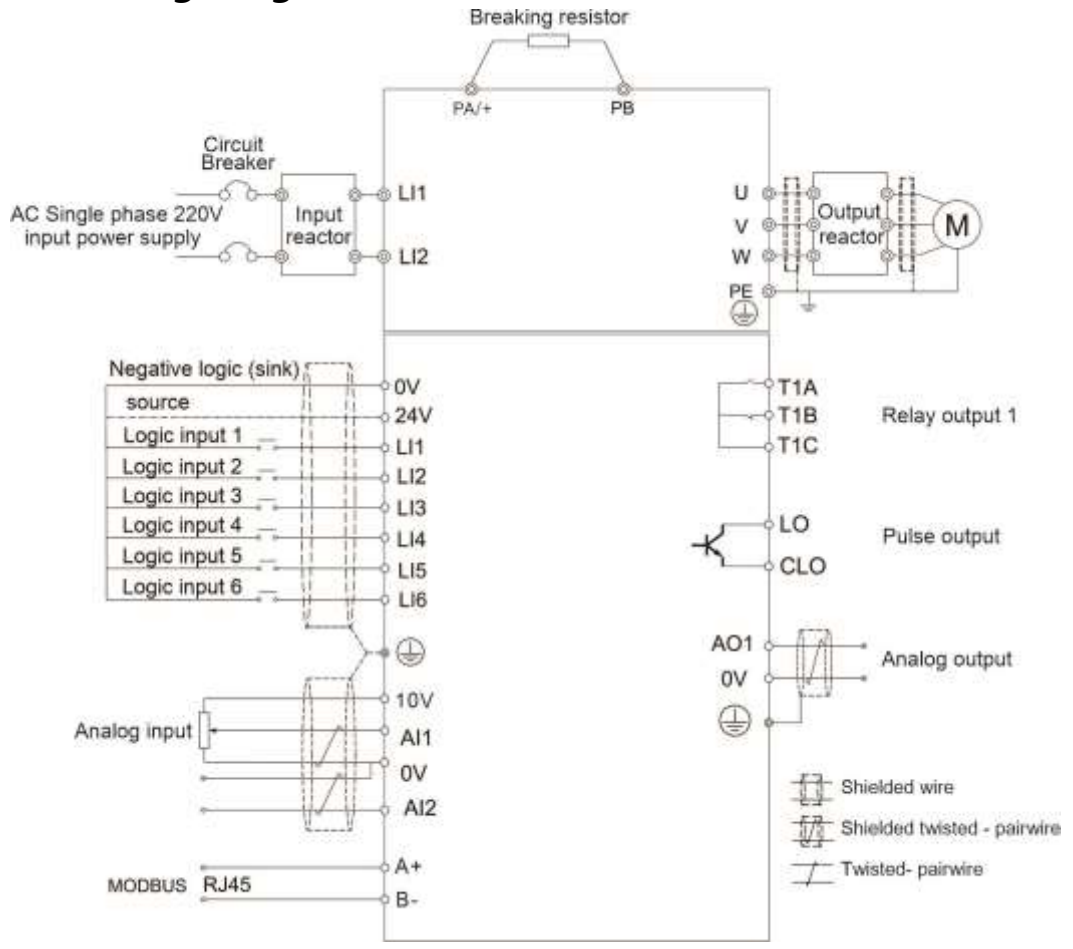

# <span id="page-7-2"></span>**3.2 Main Circuit Terminals**

### **3.2.1 Main Circuit Terminals Structure**

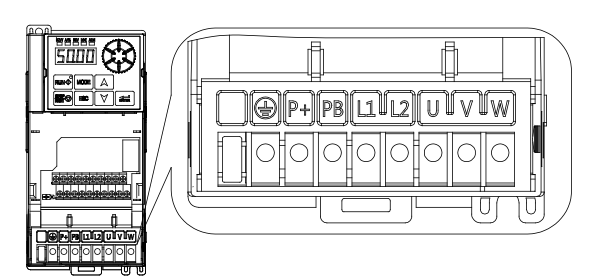

### **3.2.2 Function of Main Circuit Terminals**

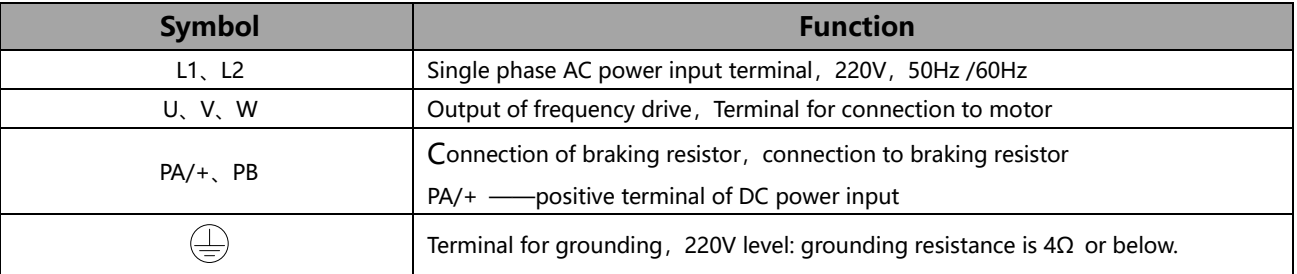

# <span id="page-8-0"></span>**3.3 Control Terminals**

### **3.3.1 Control Terminals structure**

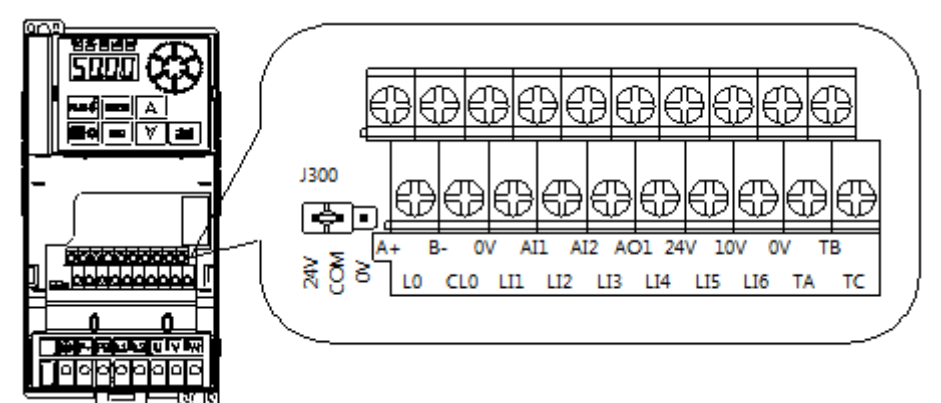

### **3.2.2 Description of Control Terminals Function**

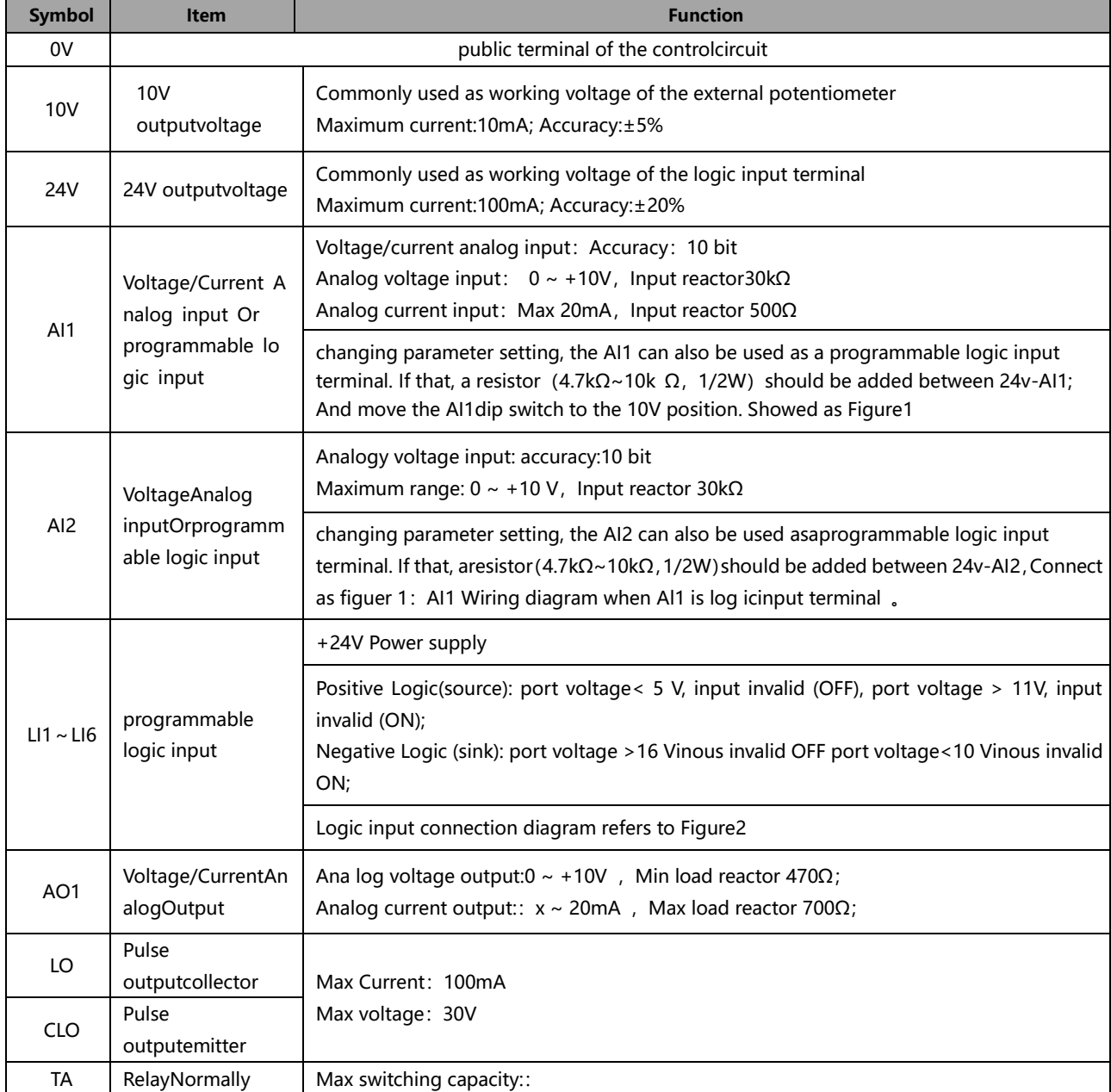

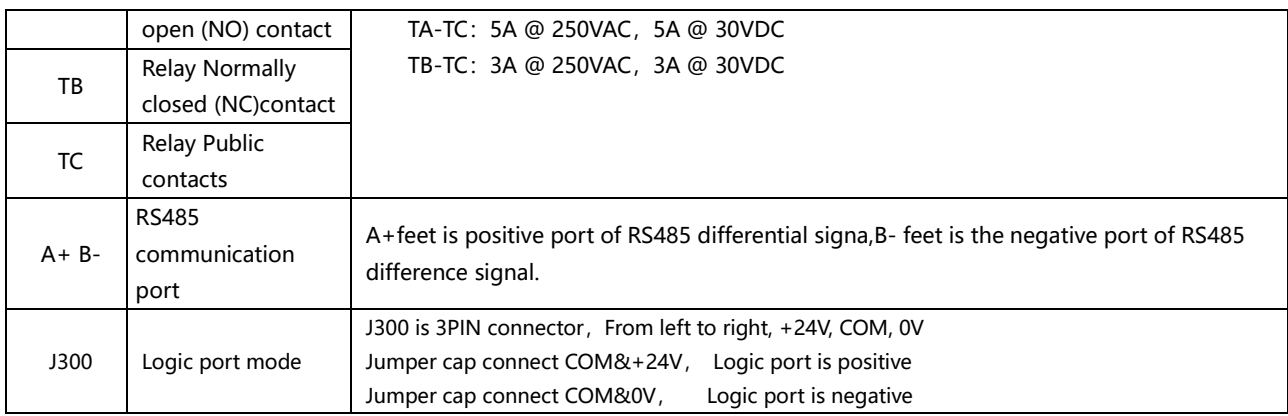

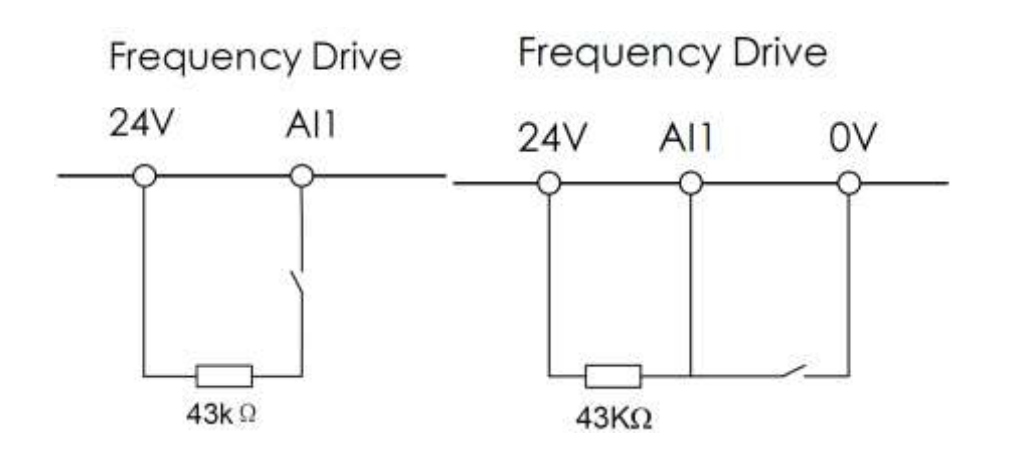

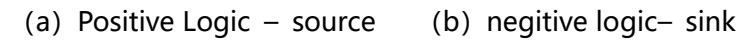

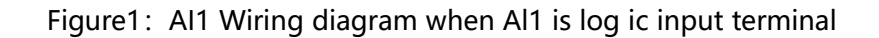

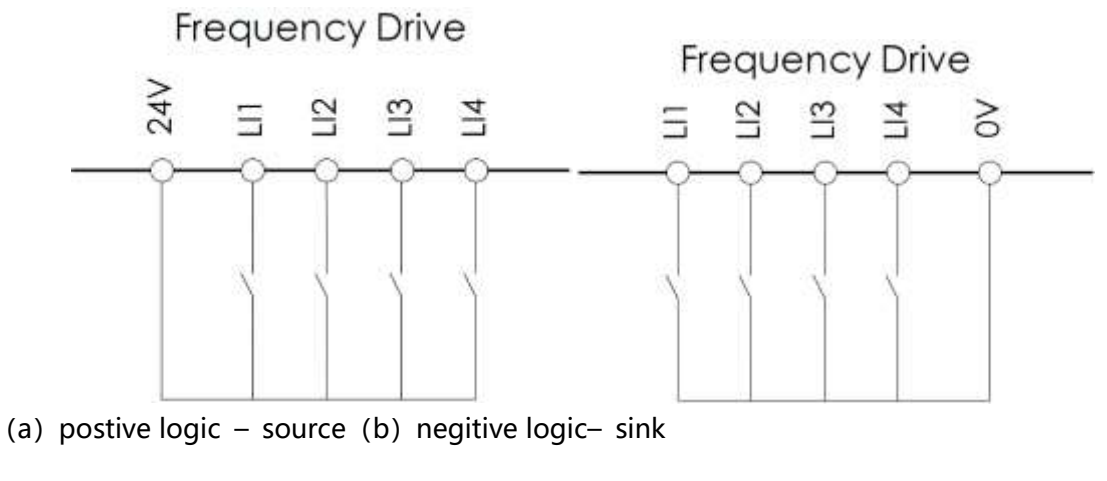

Figure 2: Logic input terminal wiring diagram

# <span id="page-10-0"></span>**4 Appearance of keyboard panel**

# <span id="page-10-1"></span>**4.1 Appearance of keyboard panel**

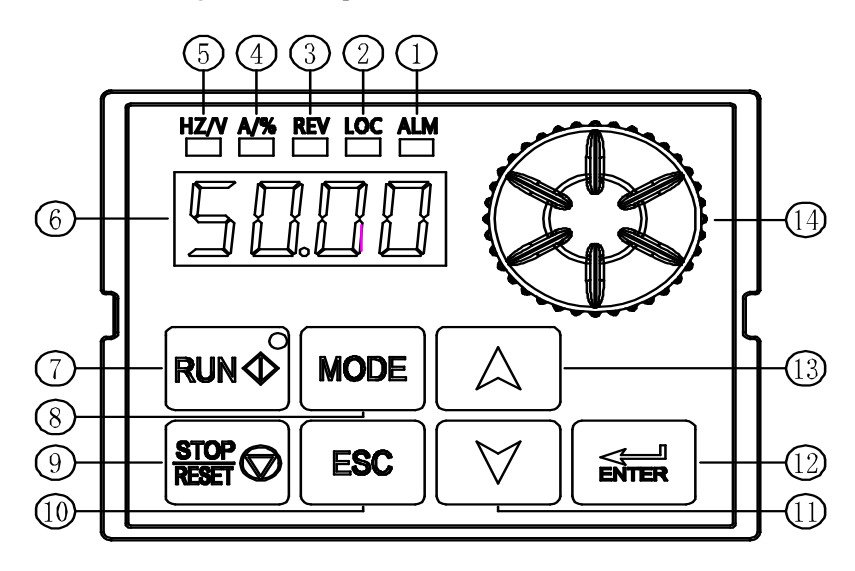

# <span id="page-10-2"></span>**4.2 Description and function of each part of the keyboard panel**

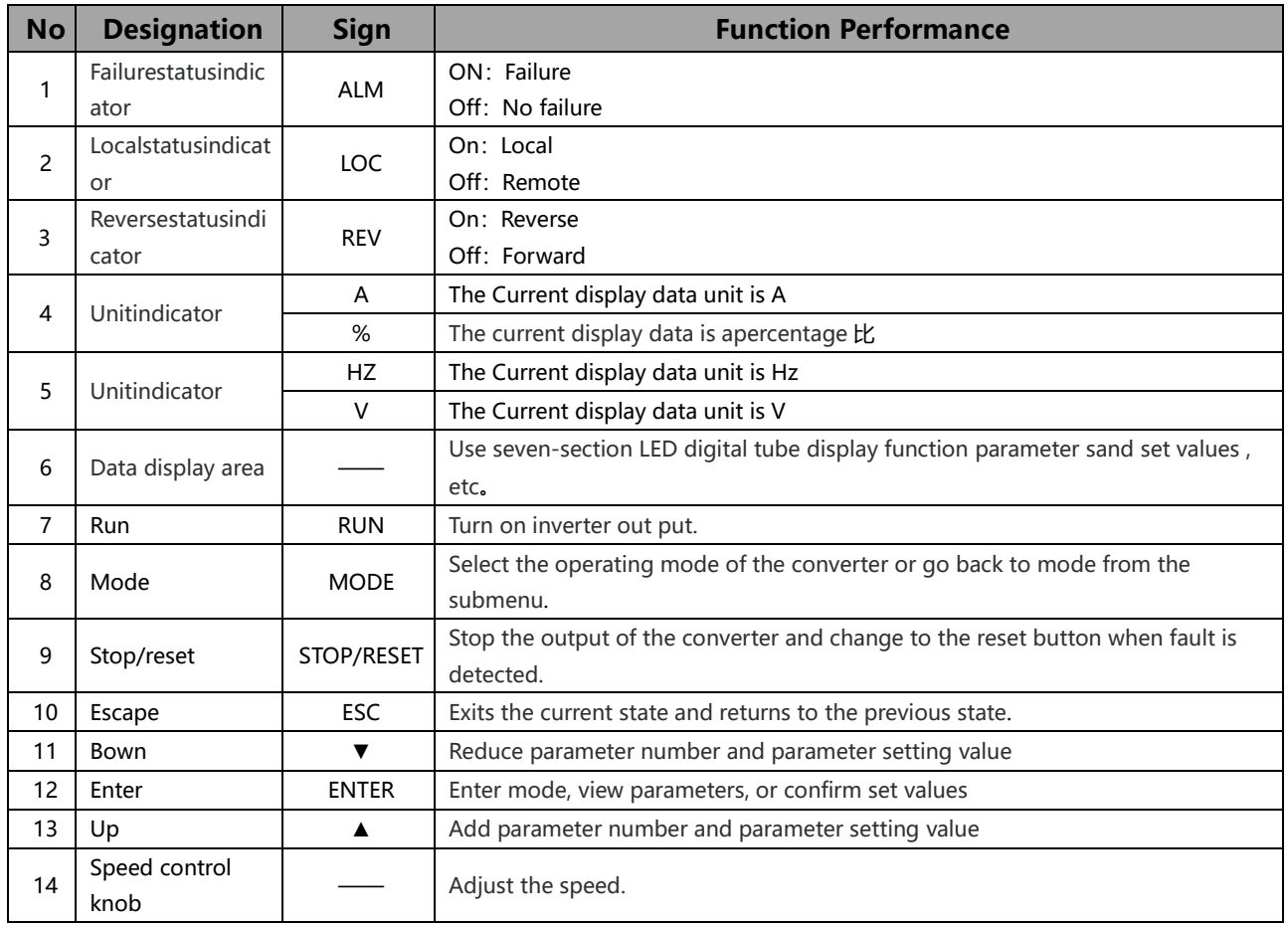

# <span id="page-11-0"></span>**4.3 Basic control circle wiring**

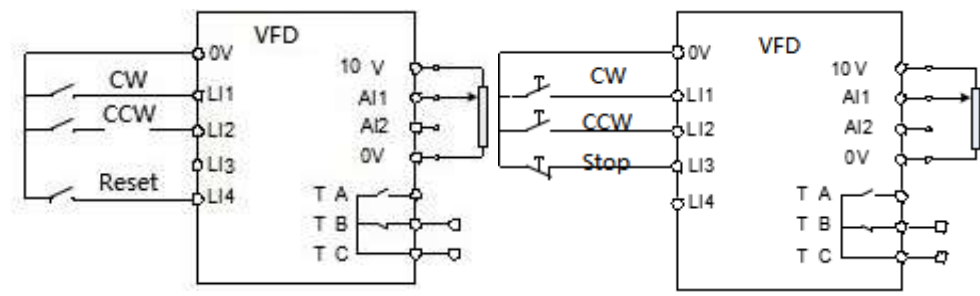

Wiring I: 2 wires control wiring figure Wiring II: 3 wires control wiring figure3

# <span id="page-11-1"></span>**5 Basic Operating & Running**

# <span id="page-11-2"></span>**5.1 Basic Performance Table**

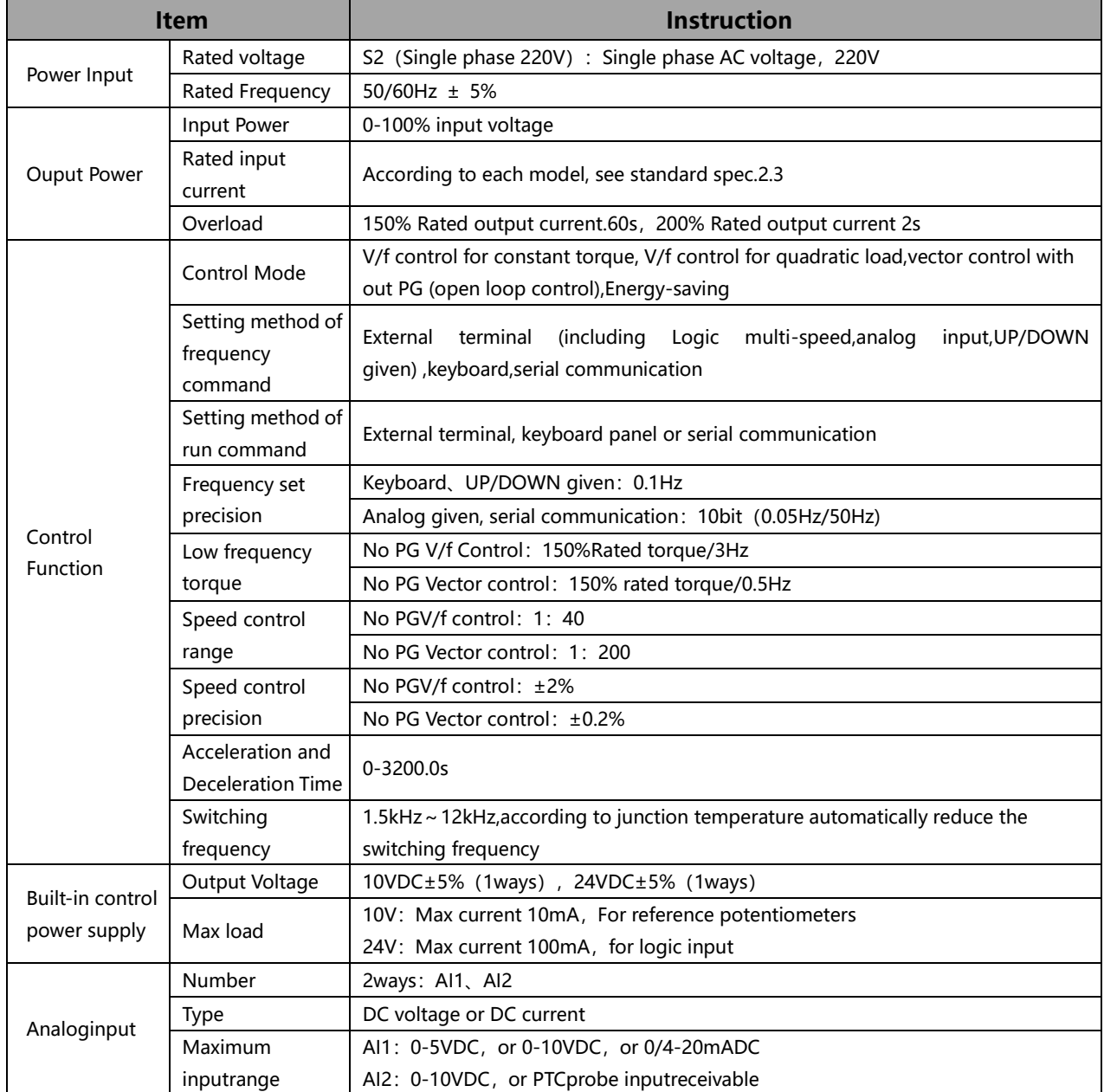

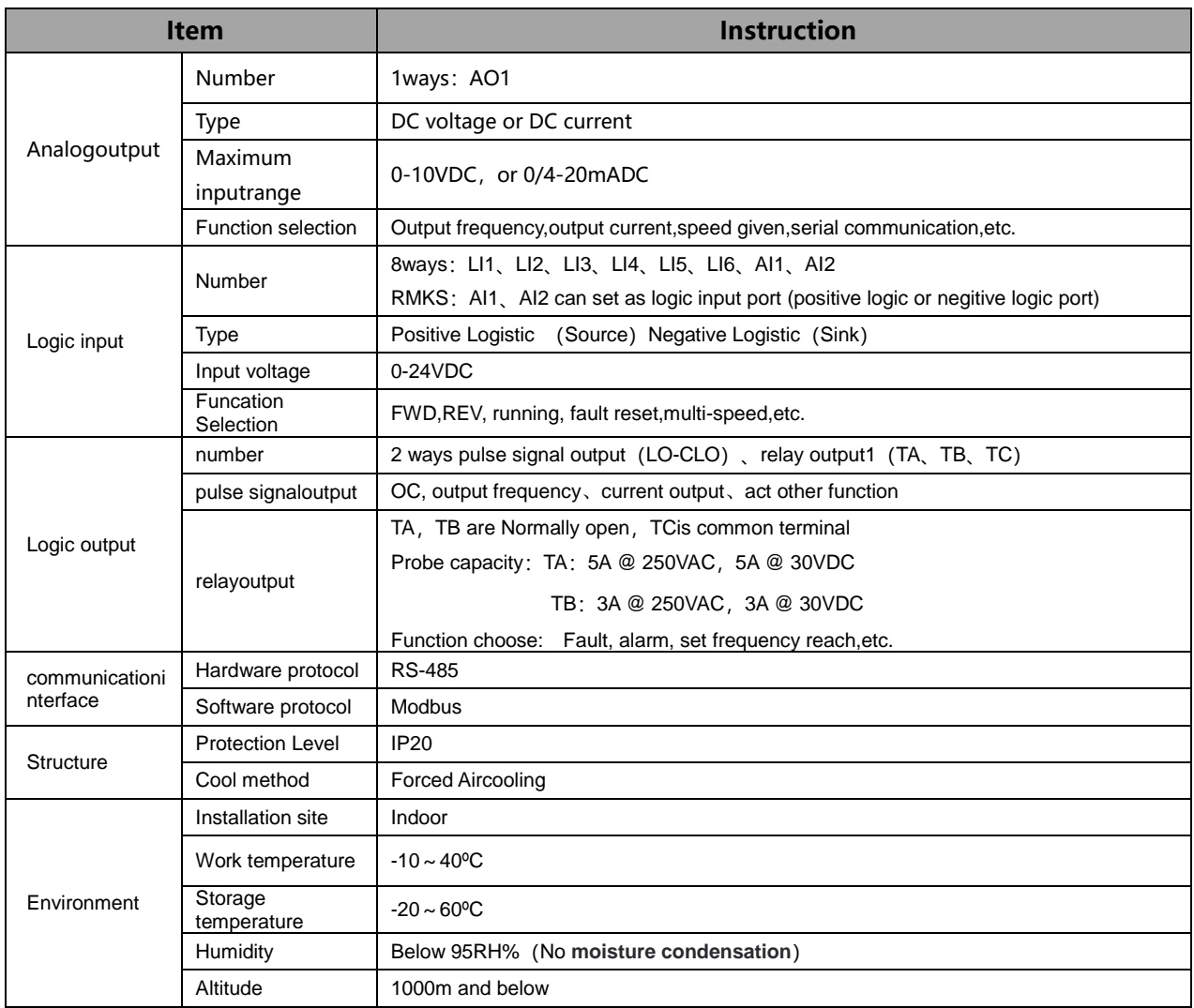

# <span id="page-12-0"></span>**5.2 Basic operation of Panel**

### **5.2.1 Running model selection**

Frequency drive include four running models: Powering-on default mode、Parameter setting mode、 Status monitoring mode and Parameter verifying mode. Any mode can be realized by the MODE Key, showed as Figure5.1

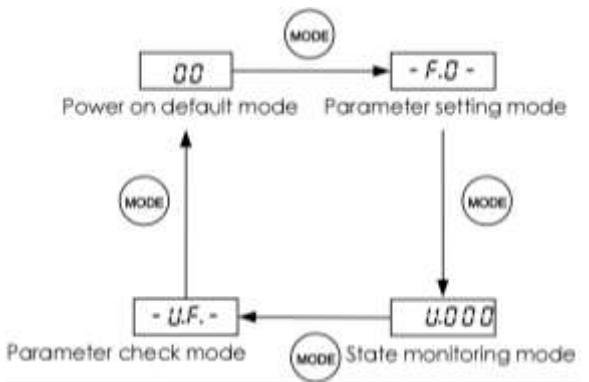

Figure 5.1 Structure of frequency drive Mode switch <1>: when f618=1, show parameter setting mode

#### **5.2.2 Powering-on default mode**

The display data is the current output frequency under Powering-on default mode, so directly use ▲ or▼ key to modify the digital frequency setting, then press the ENT key to save the modified data and return Powering-on default mode, As showed as Figure5.2

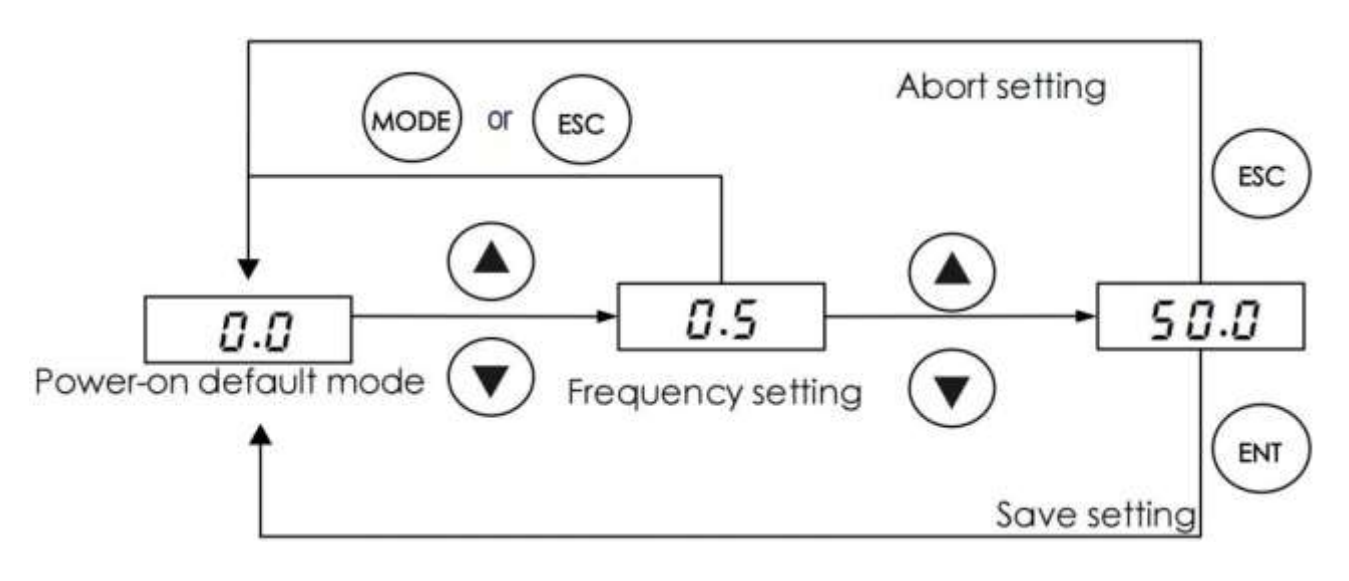

Figure 5.2 Powering-on default mode Navigation

Here the display data type can be set freely under the Powering-on default mode, showed in the parameter f610

### **5.2.3 Parameter Setting Mode**

There are 10 groups function parameters from F0 group to f9 group, each group includes different numbers function parameter. The Parameter setting value can be modified by ▲or ▼key and ENT key, or give up the modification by ESC key, as showed as Figure5.3

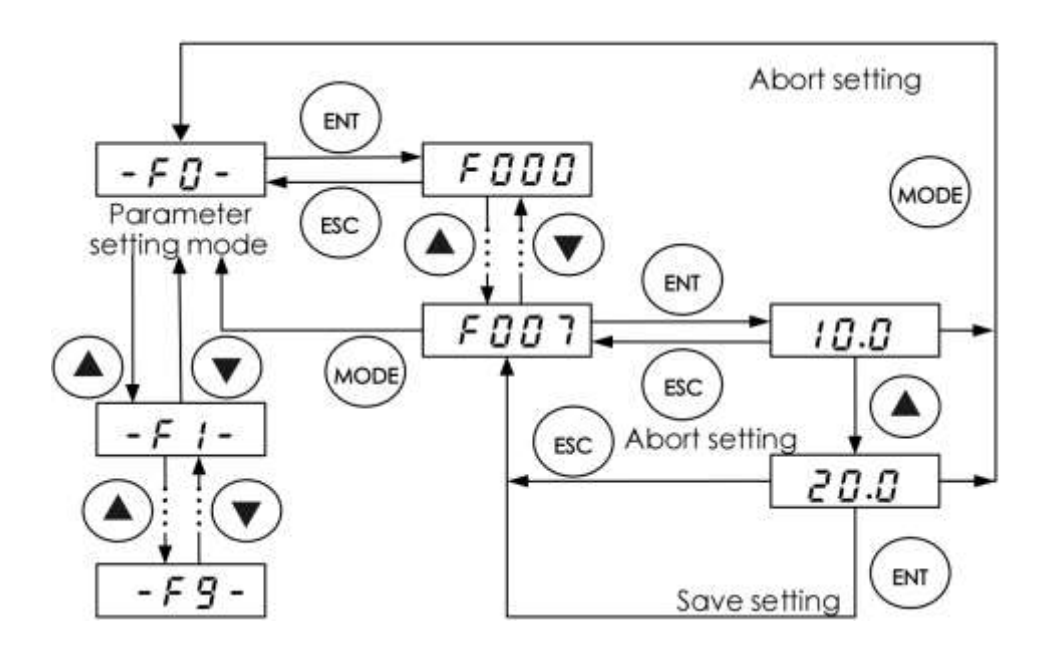

Figure 5.3 Parameter Setting Mode navigation

#### **5.2.4 Status monitoring mode**

The status monitoring mode can be used to monitor the current running status of frequency drive , or check the fault record, the operation shows as the Figure5.4

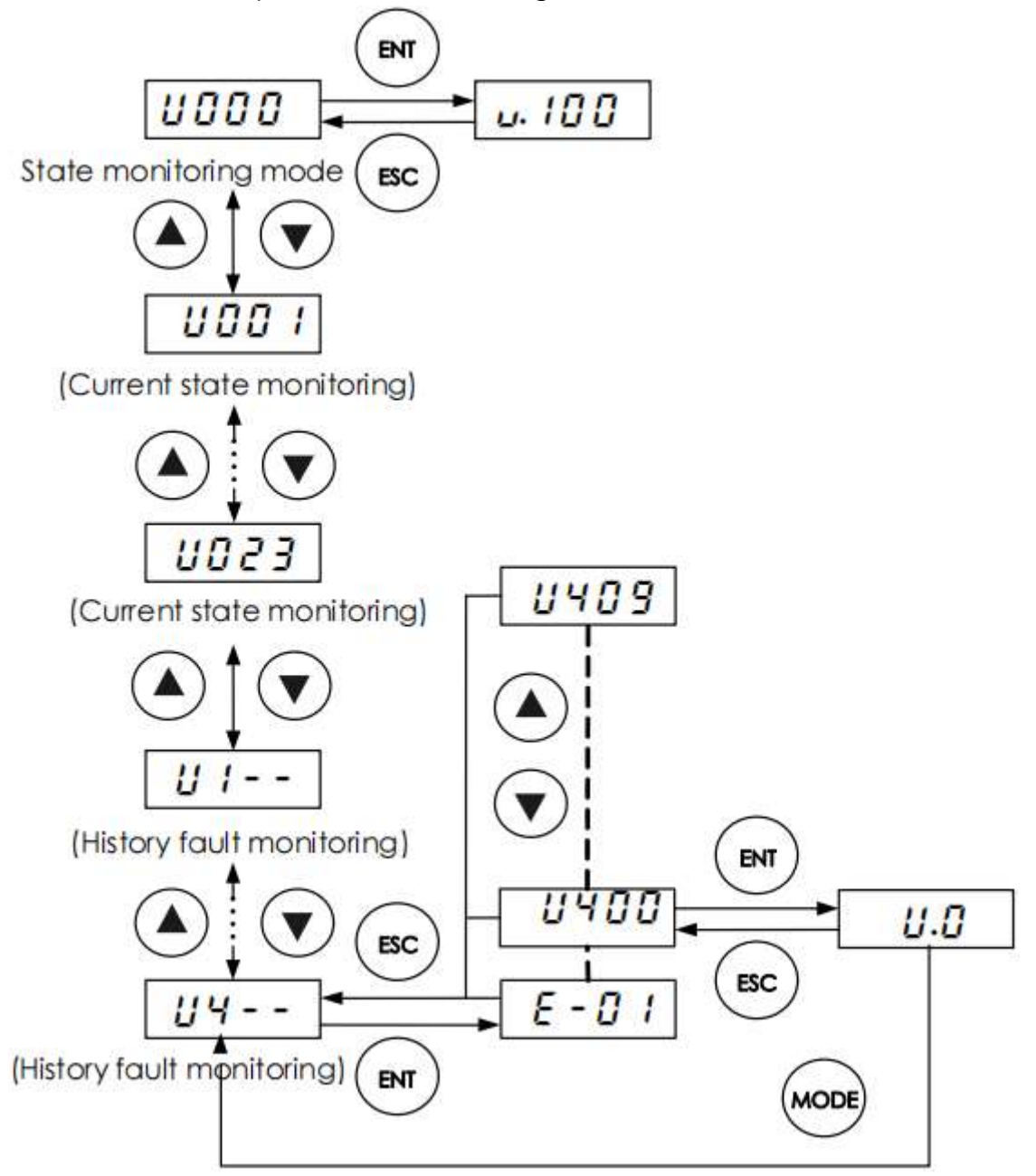

Figure 5.4. State monitoring mode navigation Here: Monitoring parameter only can be used to check, cannot be modified or set.

### **5.2.5 Parameter verifying mode**

When f618=1, use MODE key to switch to parameter calibration mode. Under this mode, we can see all different parameters from the default value. The setup method for these parameters is the same to other parameter setup way. Please see figure 5.5.

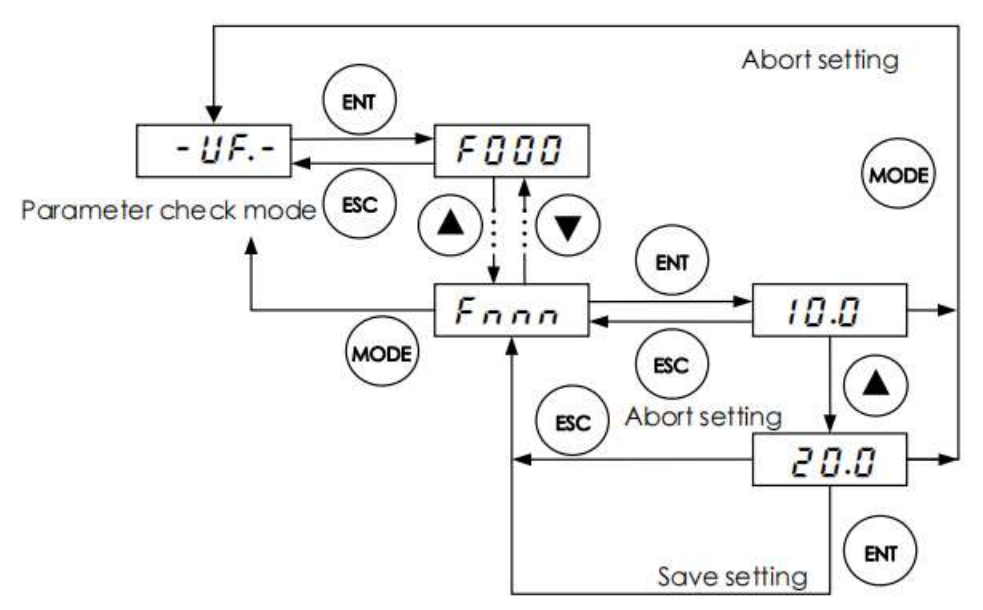

Remarks: no other display only "-uf-" when pressing the ENT key without change to any parameter

Figure 5.5 Parameter verifying mode navigation

### <span id="page-15-0"></span>**5.3 Power on**

Before switching on the frequency drive, please do check and confirm according to table 5.1, or there may be dangerous.

Table 5.1 Inspection Item before Power on

| <b>Item</b>          | <b>Instruction</b>                                                                                    |  |  |  |
|----------------------|----------------------------------------------------------------------------------------------------|--|--|--|
|                      | Please confirm if the power suppy is correctly connected (single phase, AC198V~ 242V, 50/60 Hz)       |  |  |  |
| Input power voltage  | Please confirm if the power supply input terminals L1, L2 are properly connected.                     |  |  |  |
|                      | Please confirm whether the frequency drive and the motor are correctly grounded.                      |  |  |  |
| Main circuit out put | Please confirm the output terminals of the frequency drive U, V and W are reliably connected with     |  |  |  |
| terminals            | the 3-phase input terminals of themotor.                                                              |  |  |  |
| Control circuit      | Please confirm the control circuit terminals are reliably connected with other device. Please confirm |  |  |  |
|                      | that all control circuit terminal sare in the state OFF (The frequency drive does not run when powere |  |  |  |
| terminals            | don).                                                                                                 |  |  |  |
|                      | Please confirm the condition of the motor load (namely the status of connection with mechanical       |  |  |  |
| State of load        | system).                                                                                              |  |  |  |

After the frequency drive is switched on, the keyboard panel enters into Powering-on mode. The displayed value type at Powering-on mode is determined by the setting value of parameter f610.

# <span id="page-15-1"></span>**5.4 Running**

#### **5.4.1 local control mode**

frequency drive provide two control modes: local and remote. The mode is set with parameter f601.

At local control mode, both the command source and frequency setting source of the frequency drive are set through the keyboard panel:

(1) Command source is given through RUN and STOP keys in order to run or stop the motor.

(2) Frequency is given by  $\triangle$  and  $\nabla$  keys.

(3) Motor rotation direction: ENTER+▲——Setting motor rotation as forward;

ENTER+ $\nabla$ ——Setting motor rotation as reverse (confirm the setting of f522);

Parameter f522 is used to limit the ability of the motor to rotate only in a single direction。

(4) Fault reset: When fault occured, press STOP key, if show as a-00, Press STOP Key again, finish fault reset function, Please see parameter f600。

#### **5.4.2 Remote control mode**

Under remote control mode, the command source and frequency setting source of the frequency drive are set through parameters f002 and f003 respectively. The command source and frequency setting source can be combined in any way. As show as Parameter f002, f003.

Below is the main two ways of remote control mode wiring and setting:

- (1)2 wires control (including decelerating stop , free stop)
- (2) 3-wire control (decelerating stop)

#### **(1)2 wires control (including decelerating stop , free stop)**

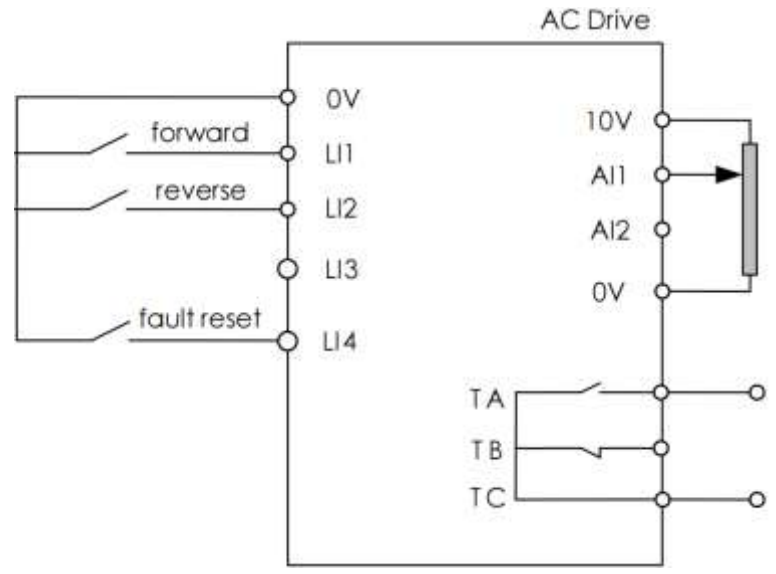

Wiring I: 2 wires control wiring figure

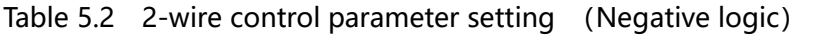

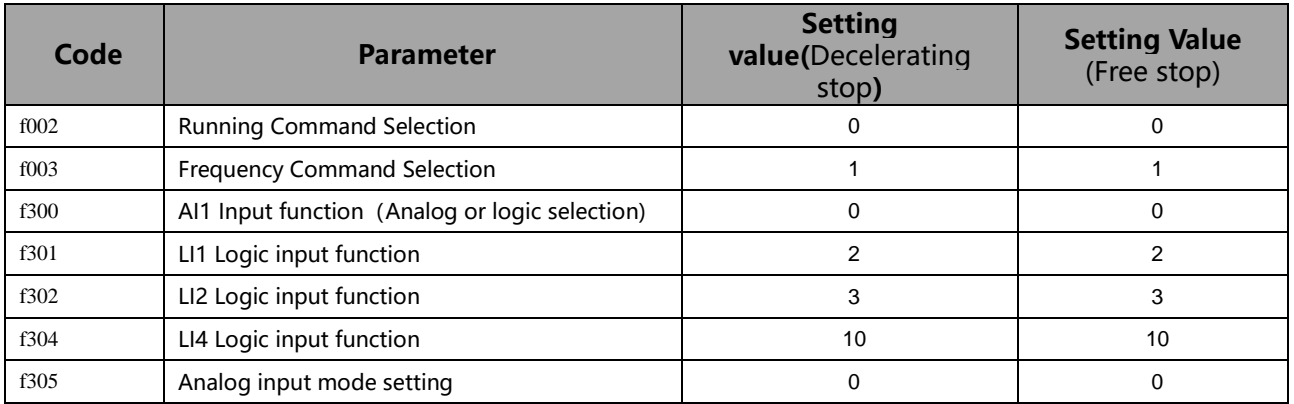

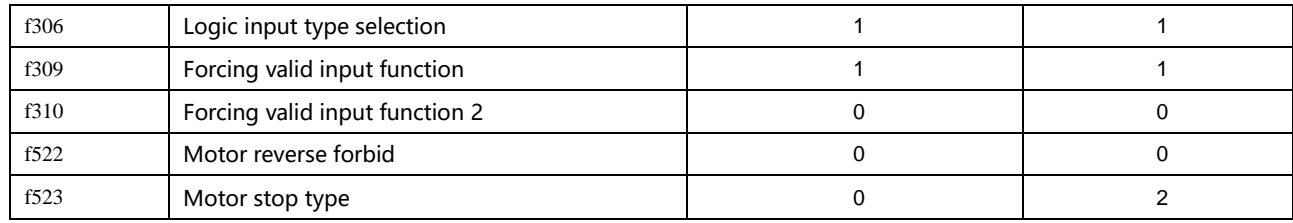

#### **(2)Remote mode example 2: 3-wire control**

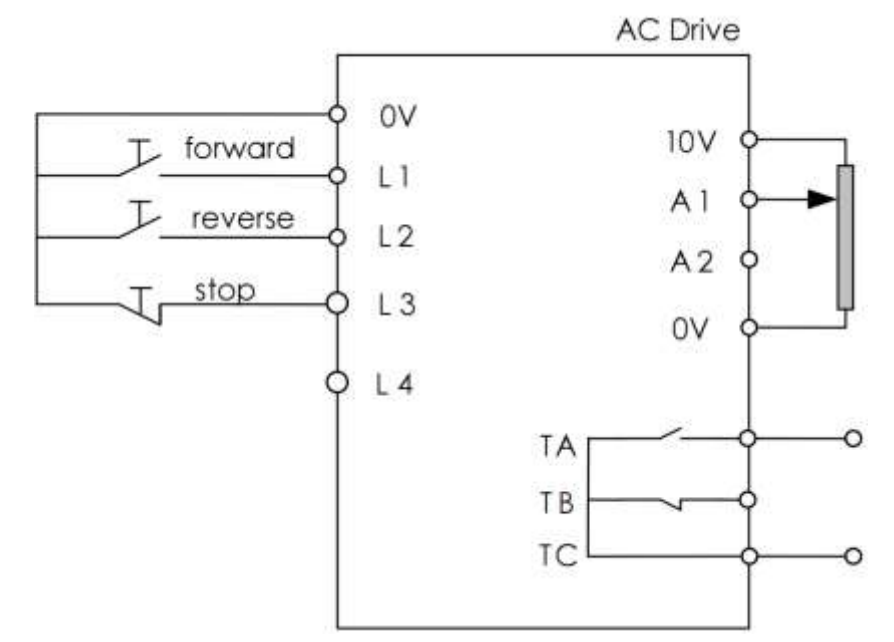

Wiring II : 3-wires control wiring figure

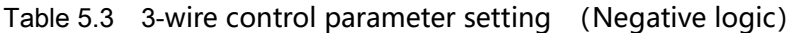

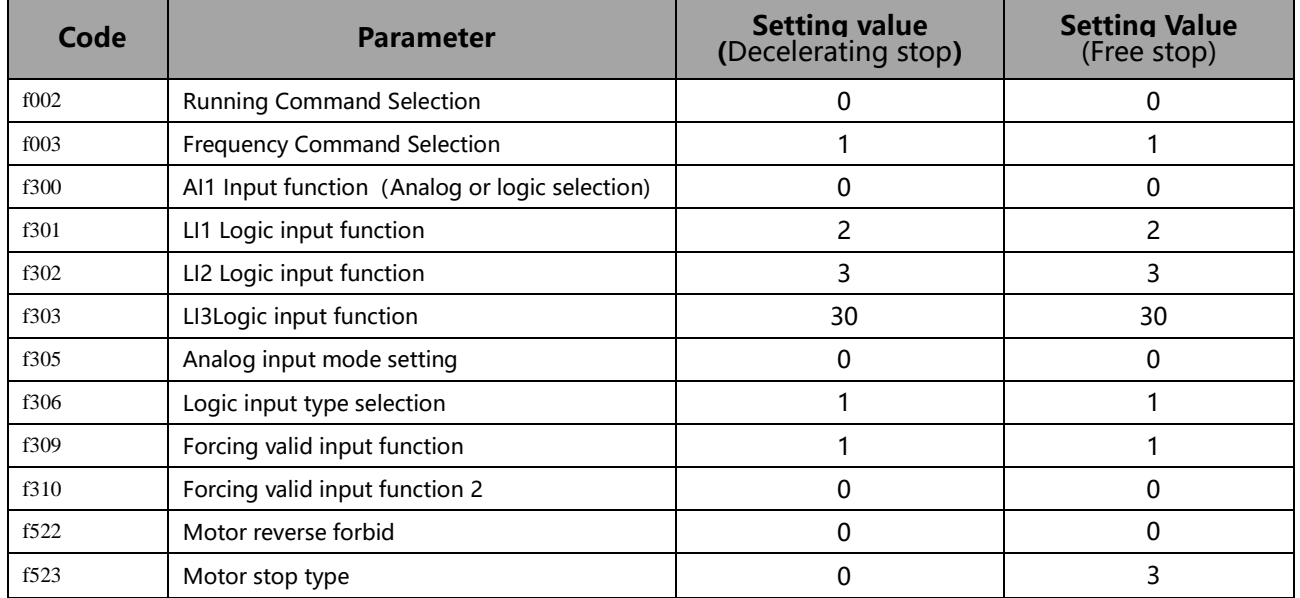

# <span id="page-18-0"></span>**6 Function Parameter**

# <span id="page-18-1"></span>**6.1 f0 Group**

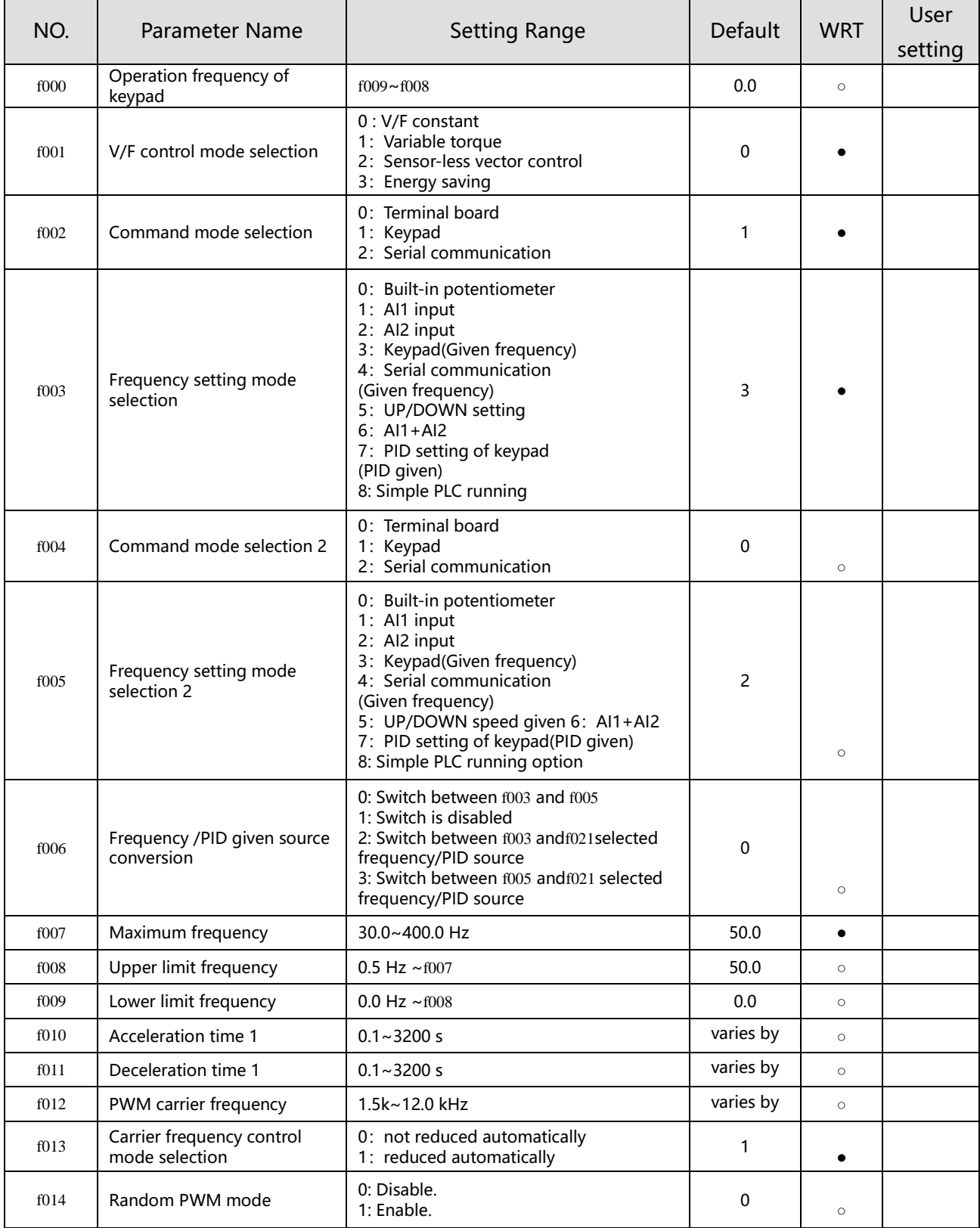

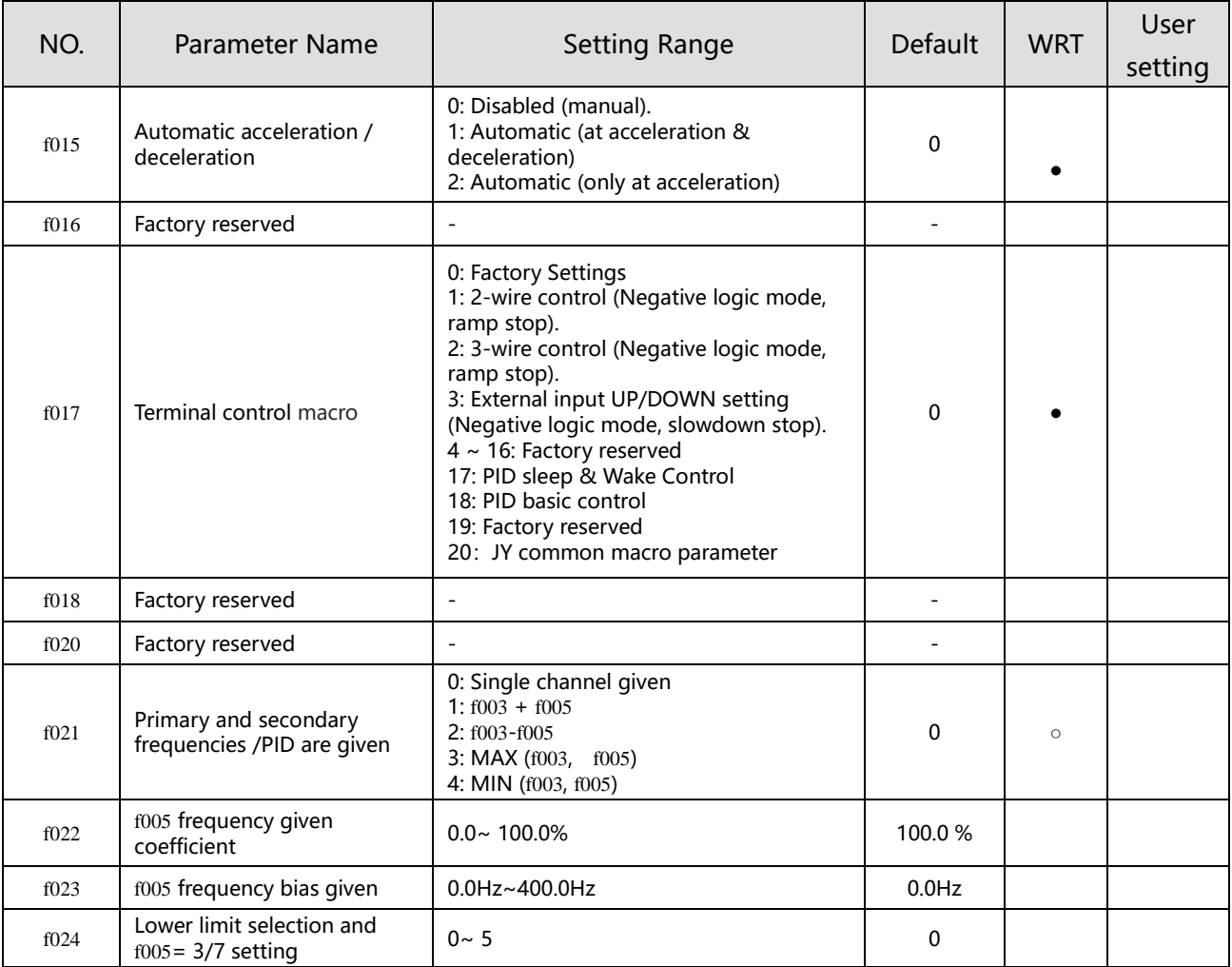

# <span id="page-19-0"></span>**6.2 f1 Group**

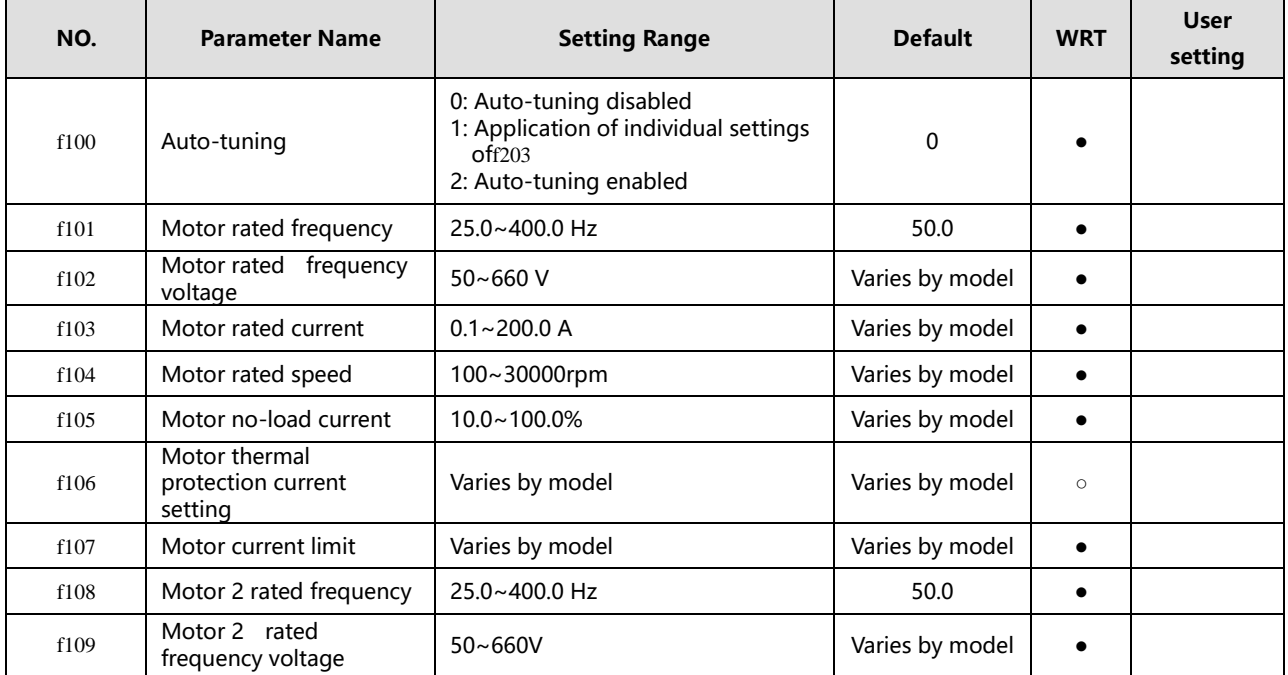

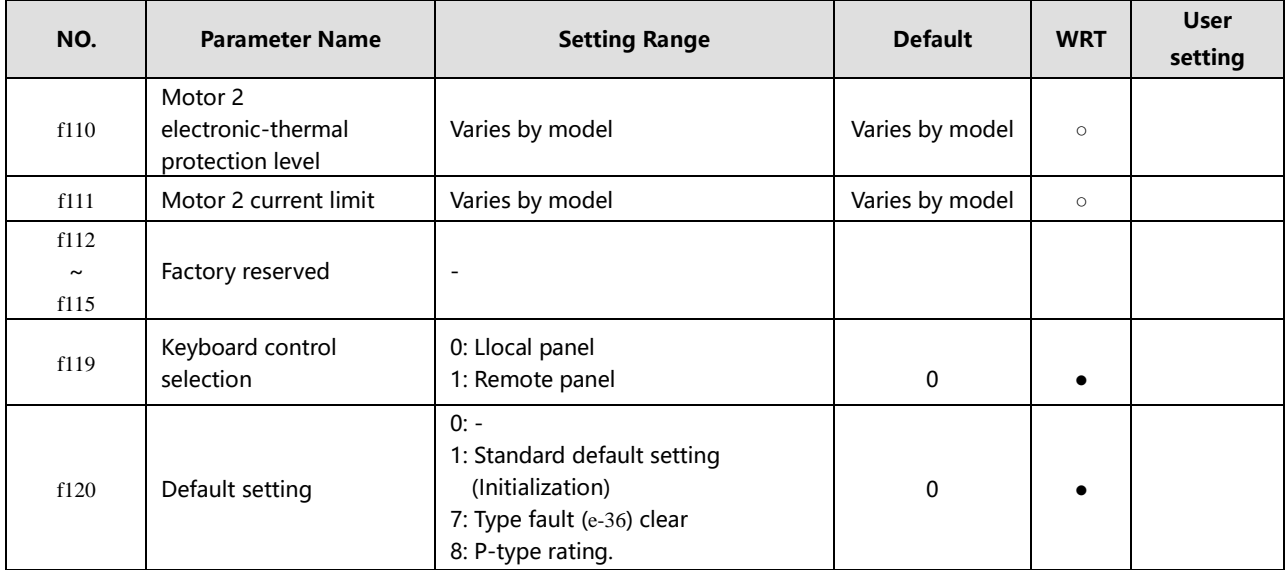

# <span id="page-20-0"></span>**6.3 f2 Group**

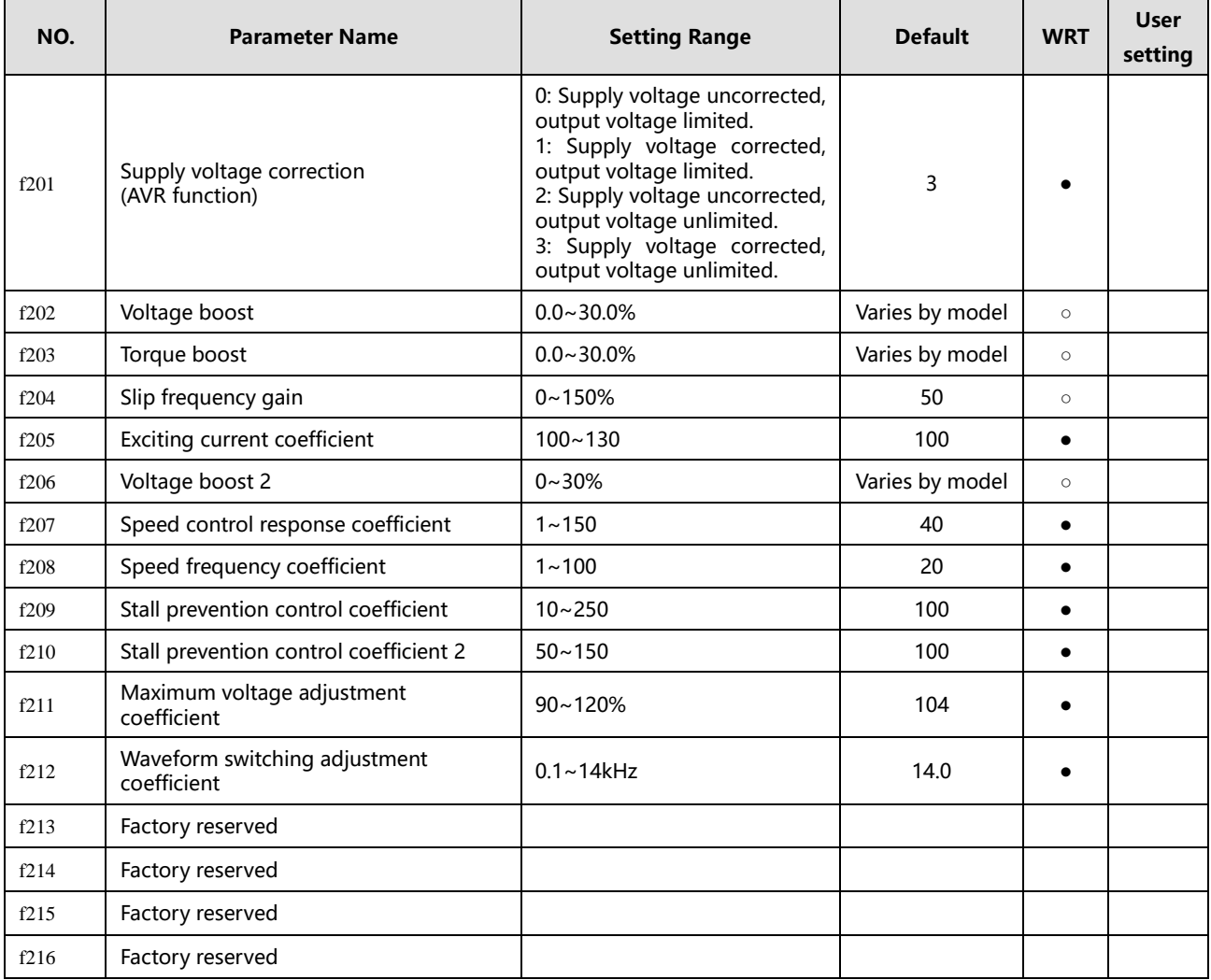

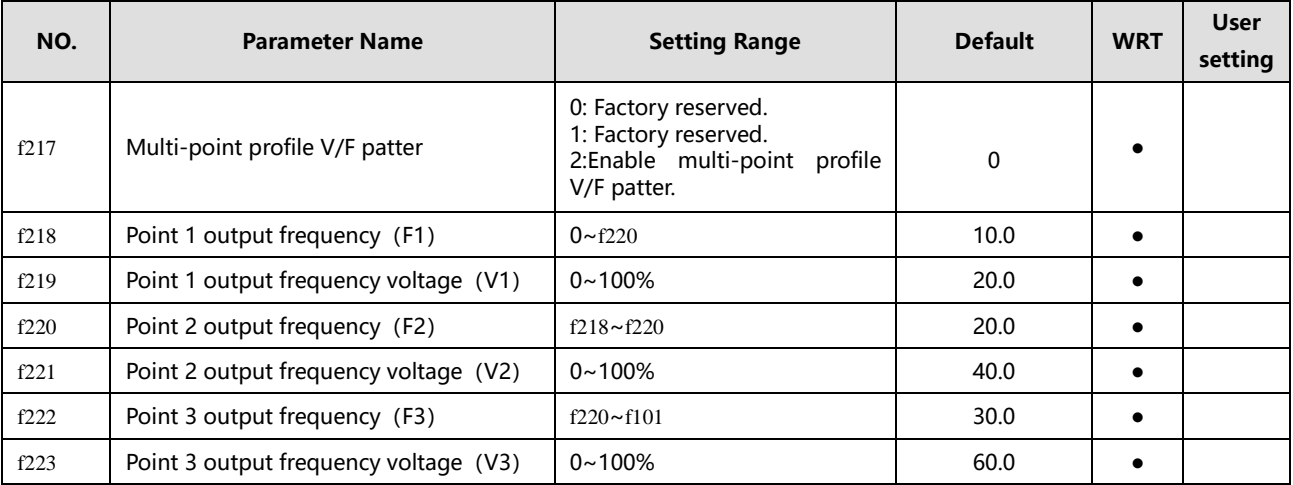

# <span id="page-21-0"></span>**6.4 f3 Group**

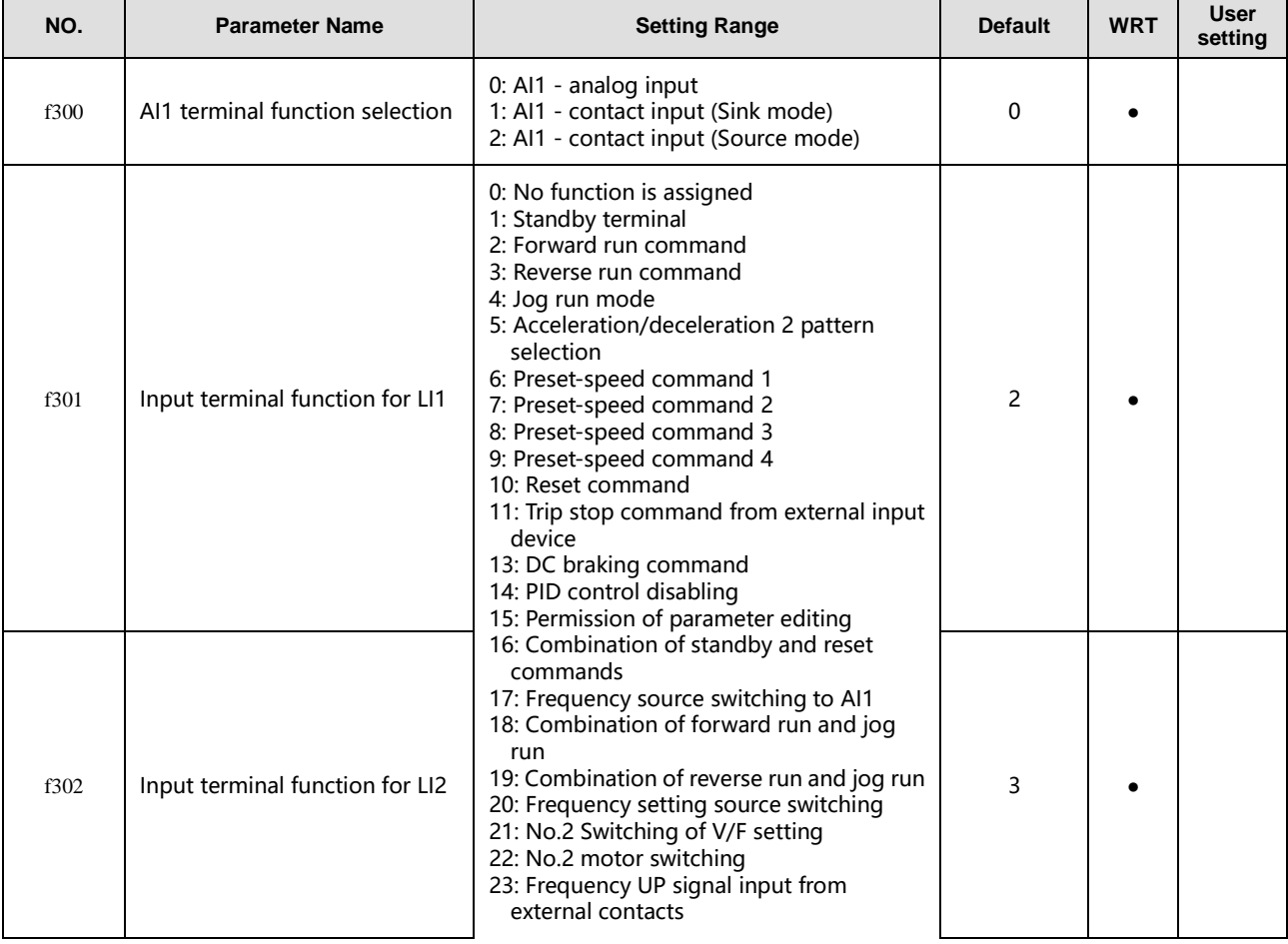

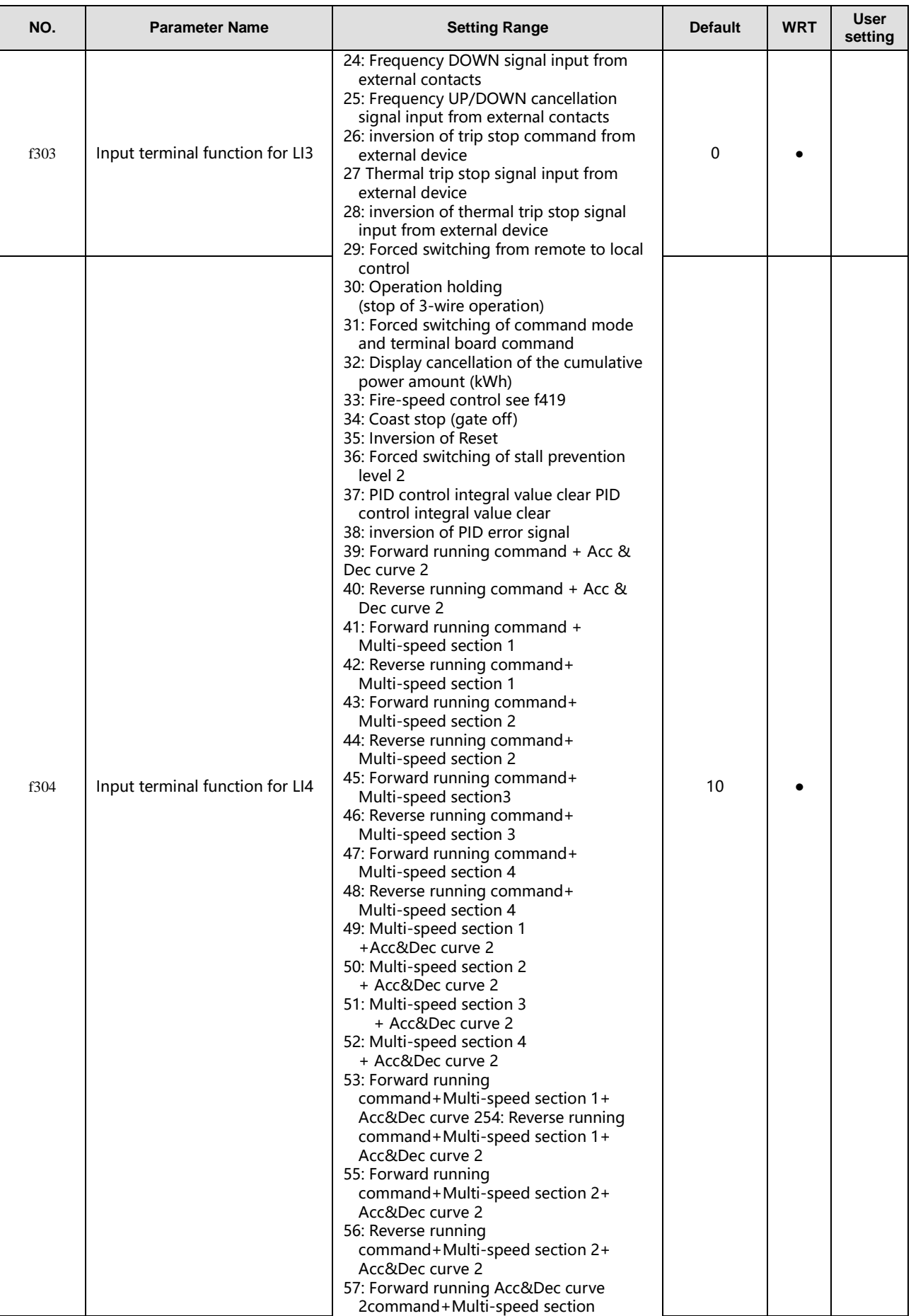

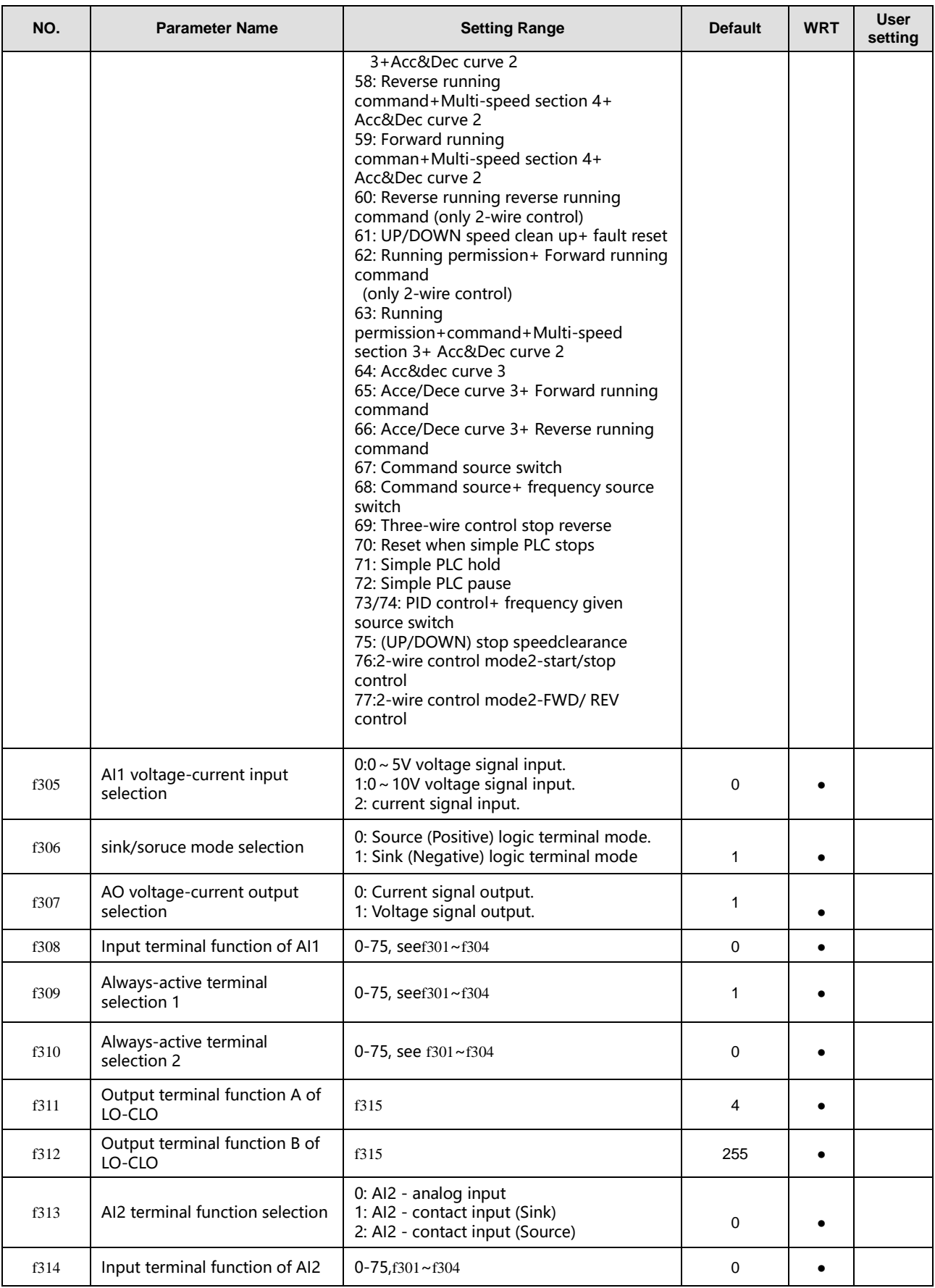

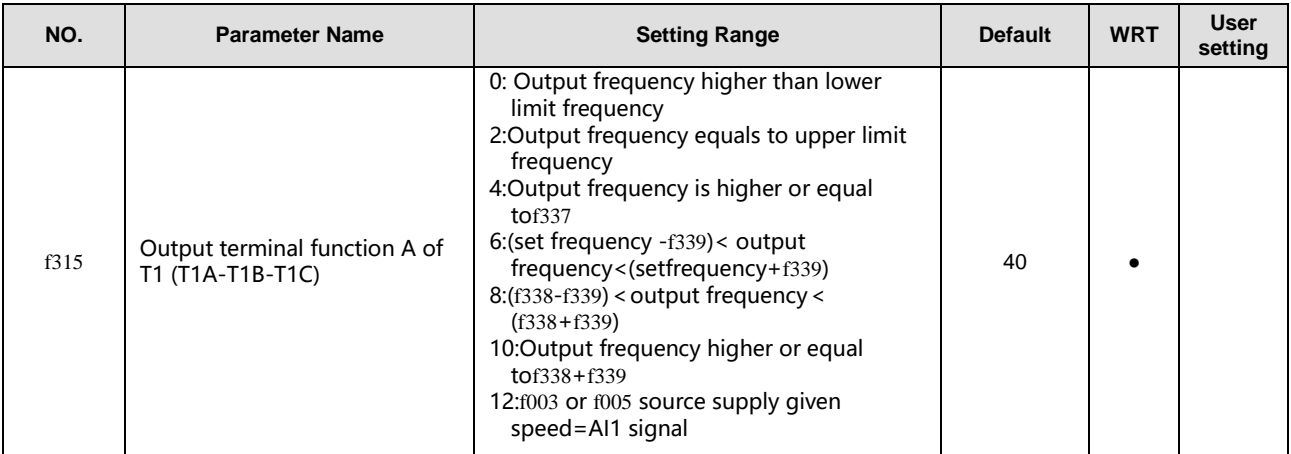

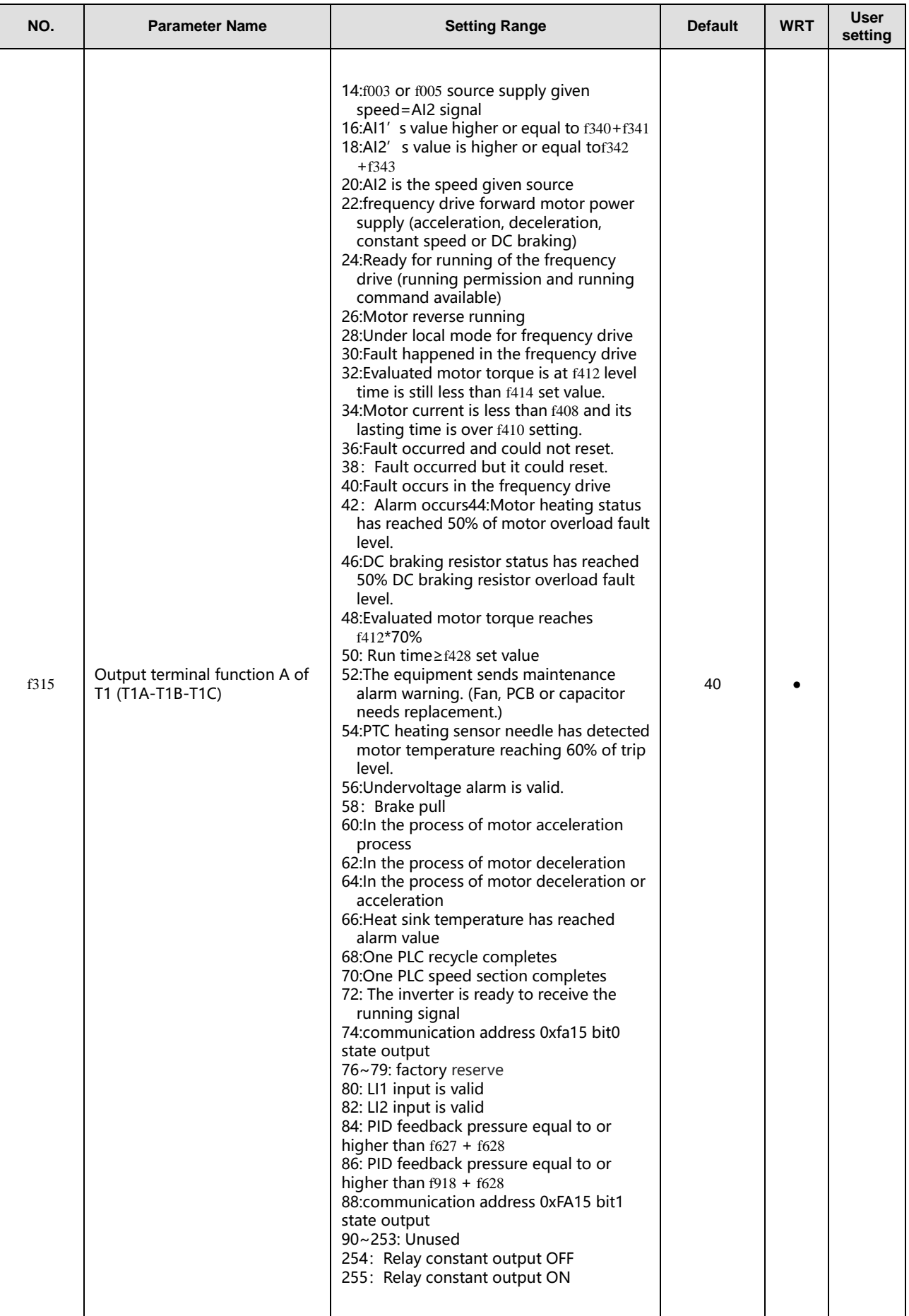

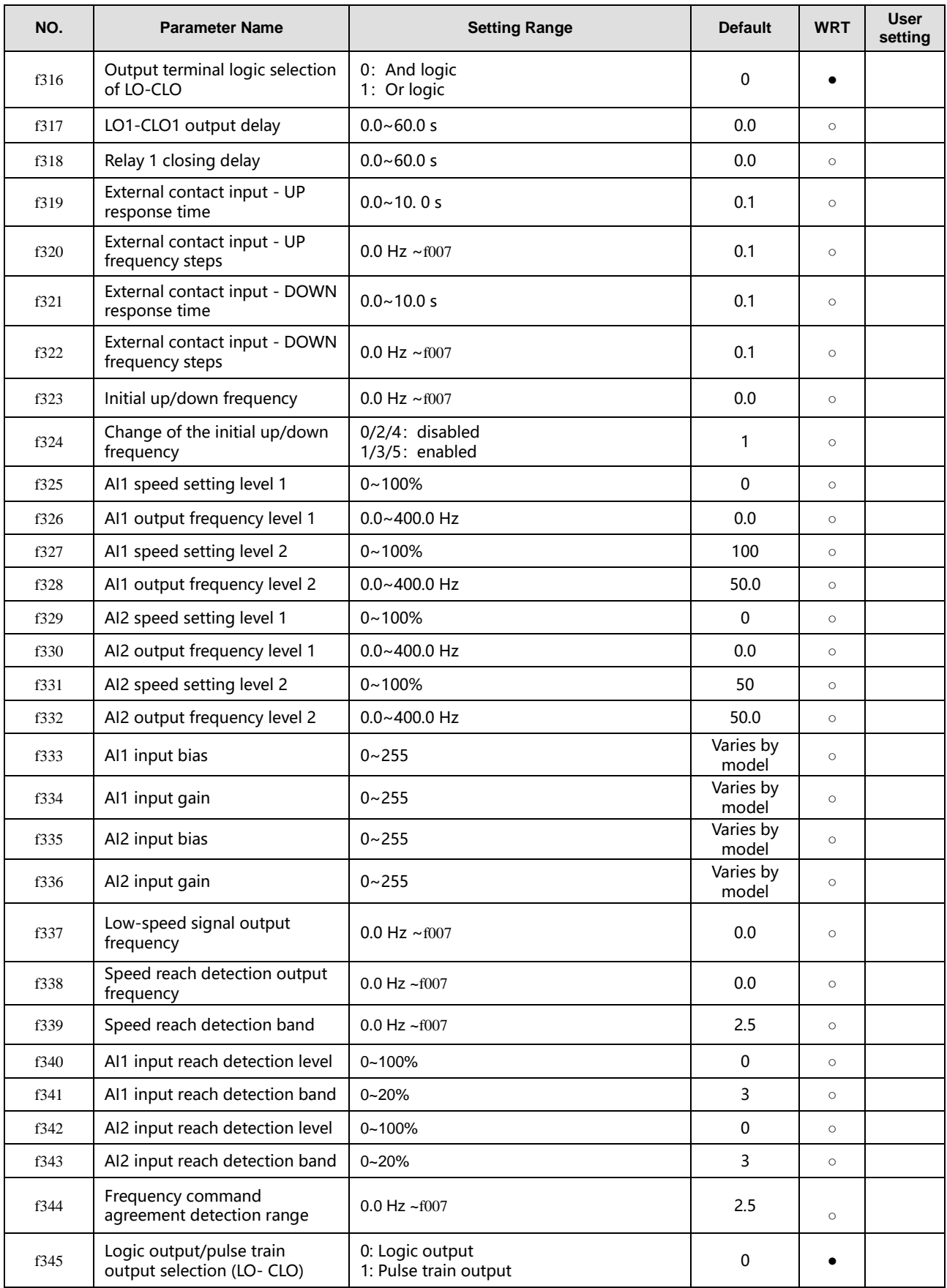

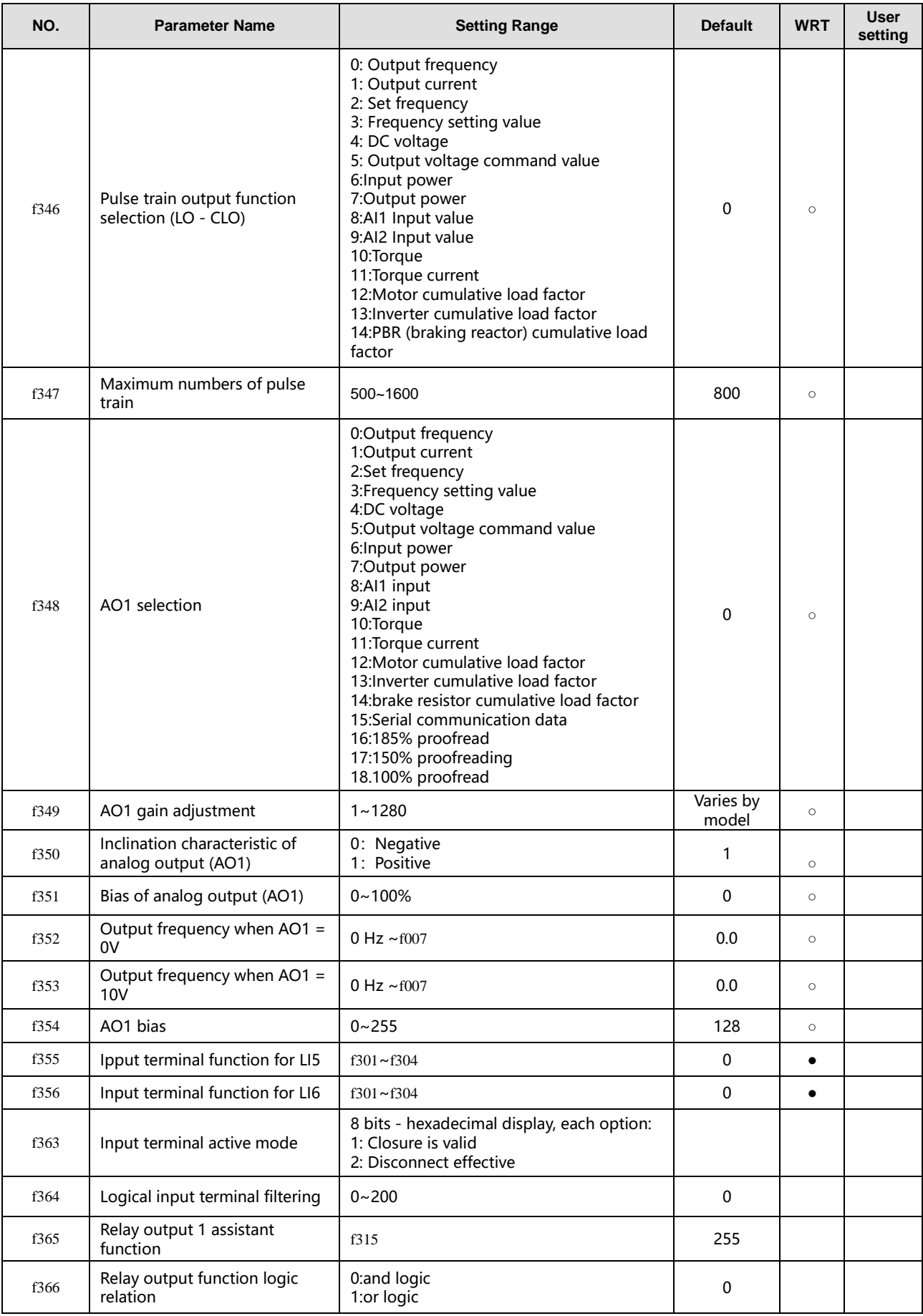

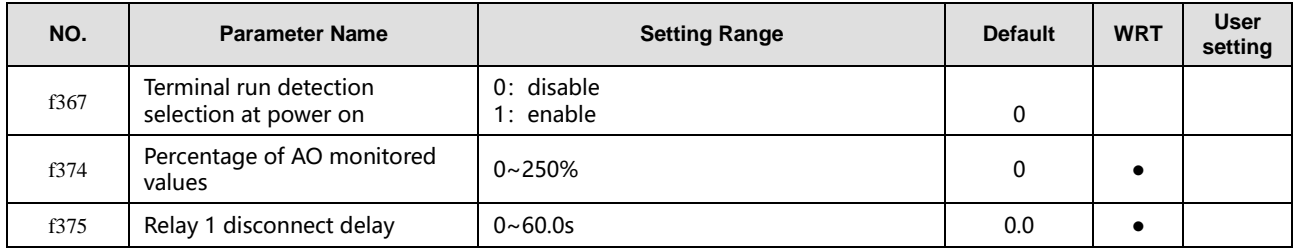

# <span id="page-28-0"></span>**6.5 f4 Group**

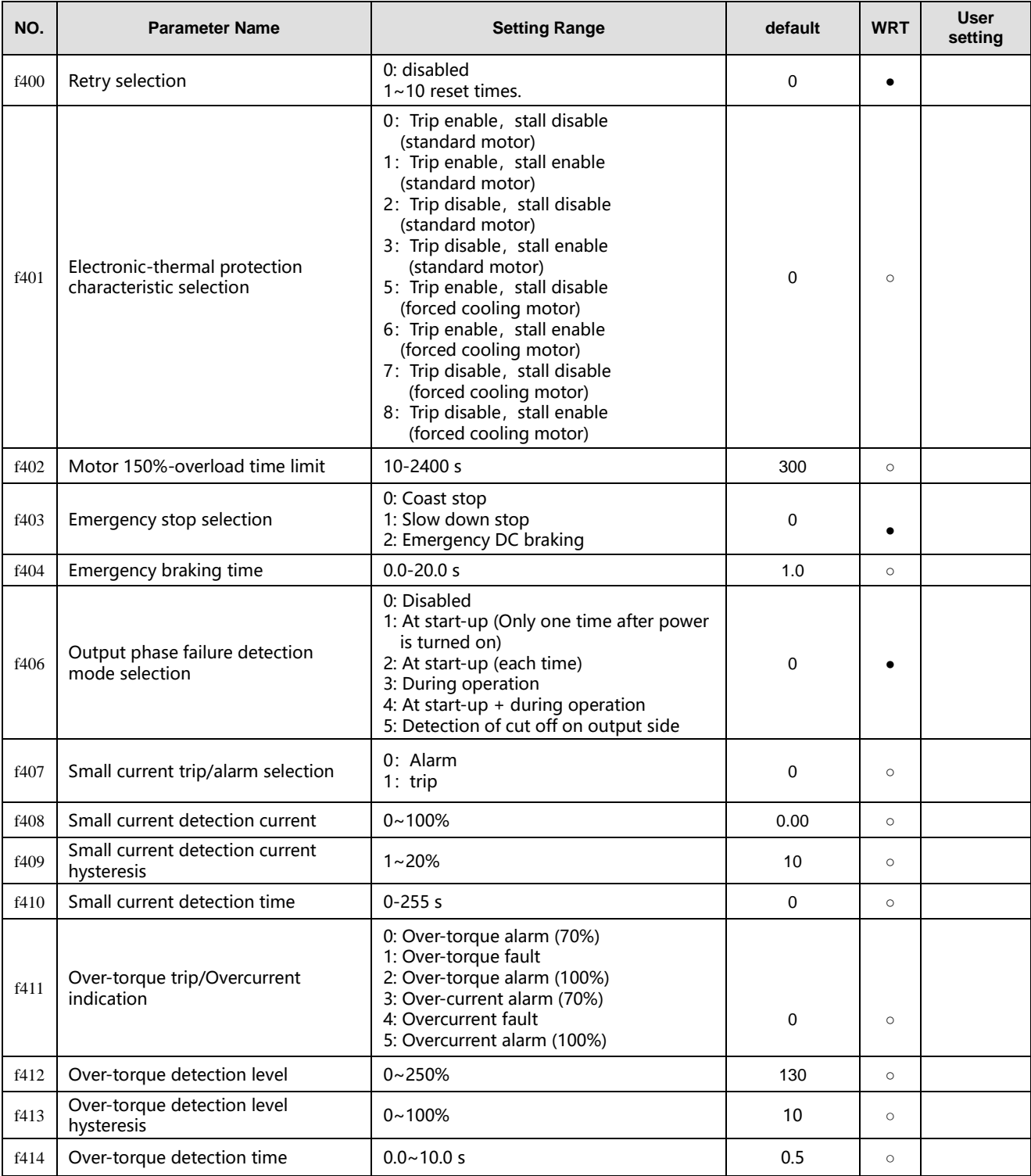

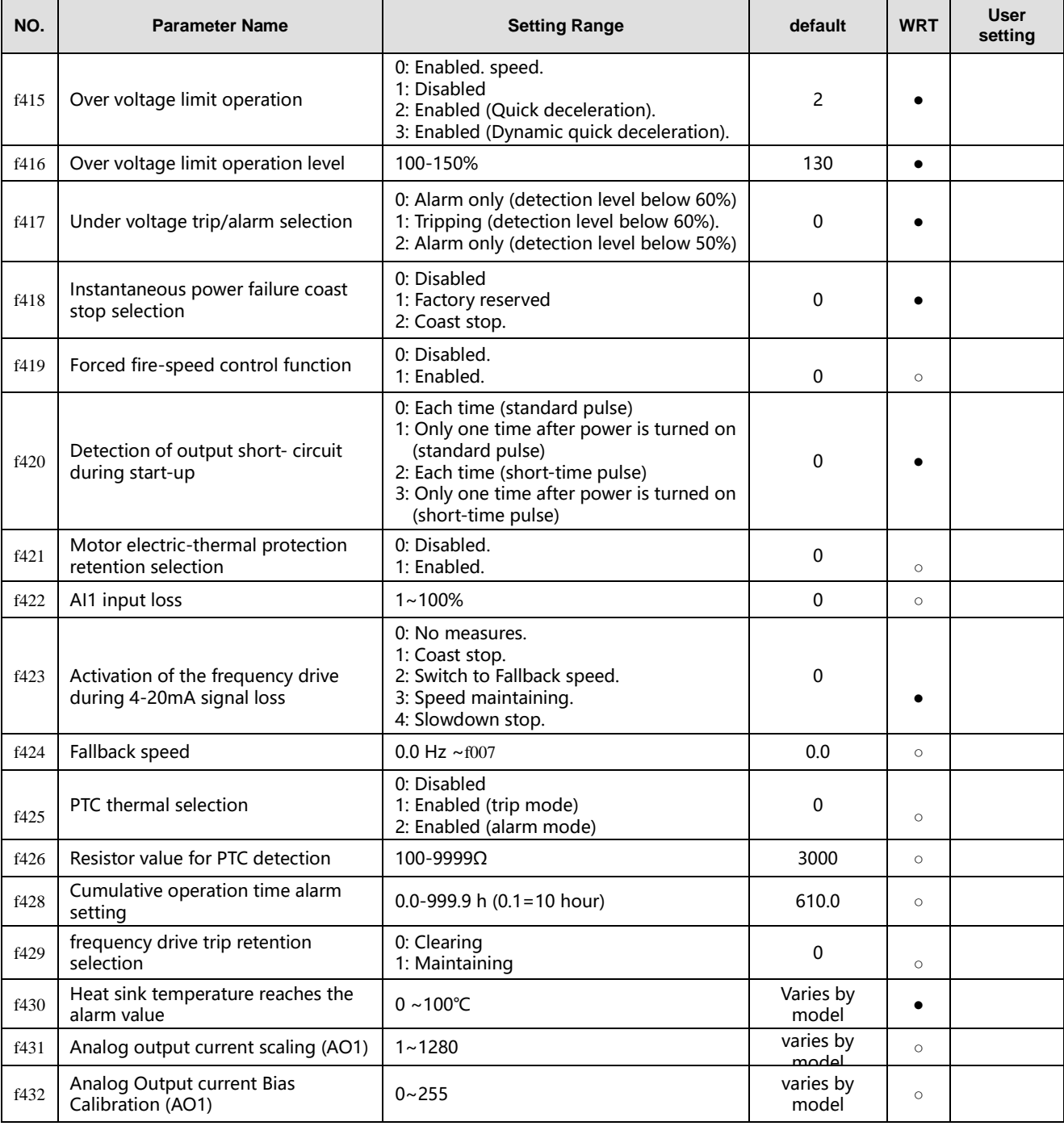

# <span id="page-30-0"></span>**6.6 f5 Group**

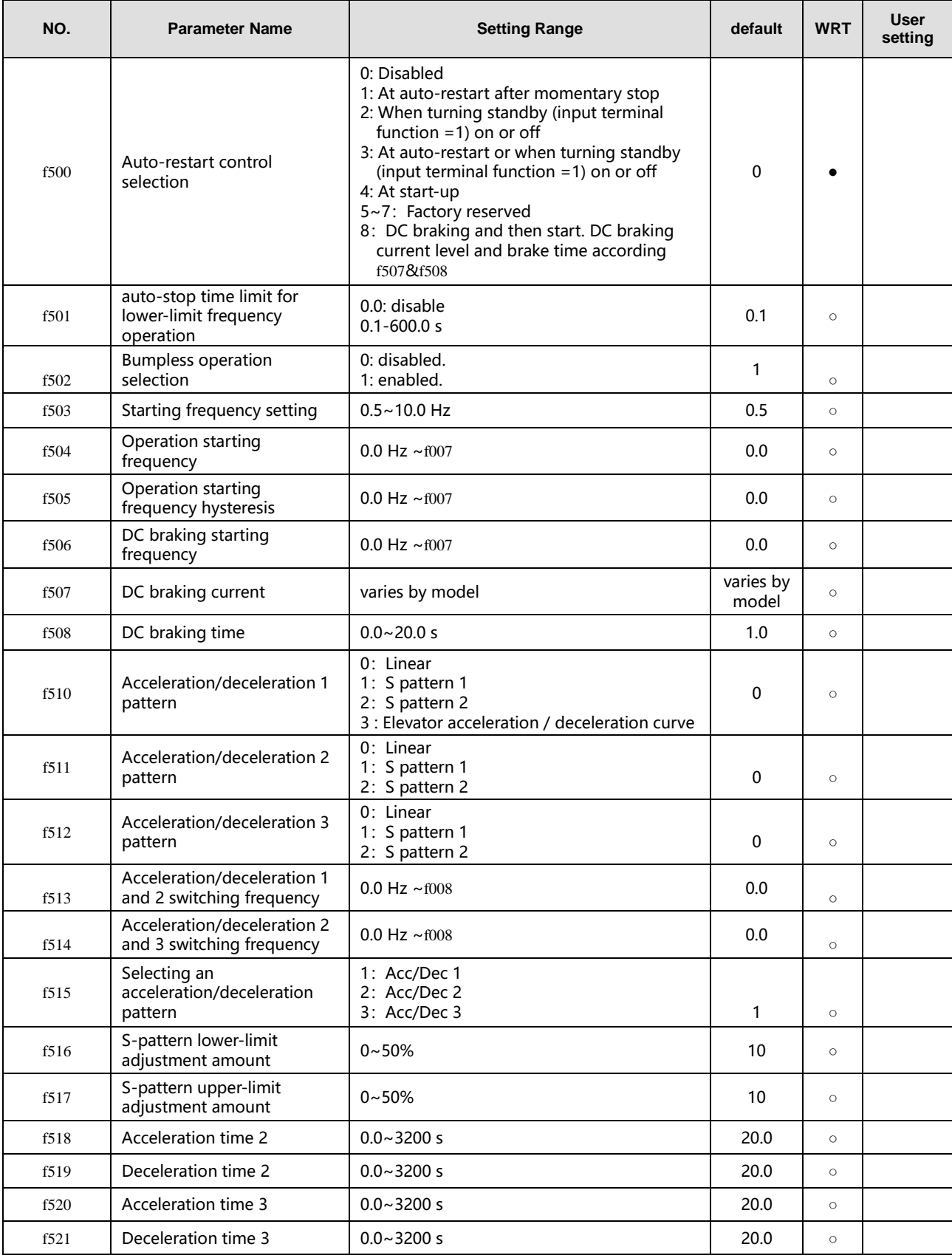

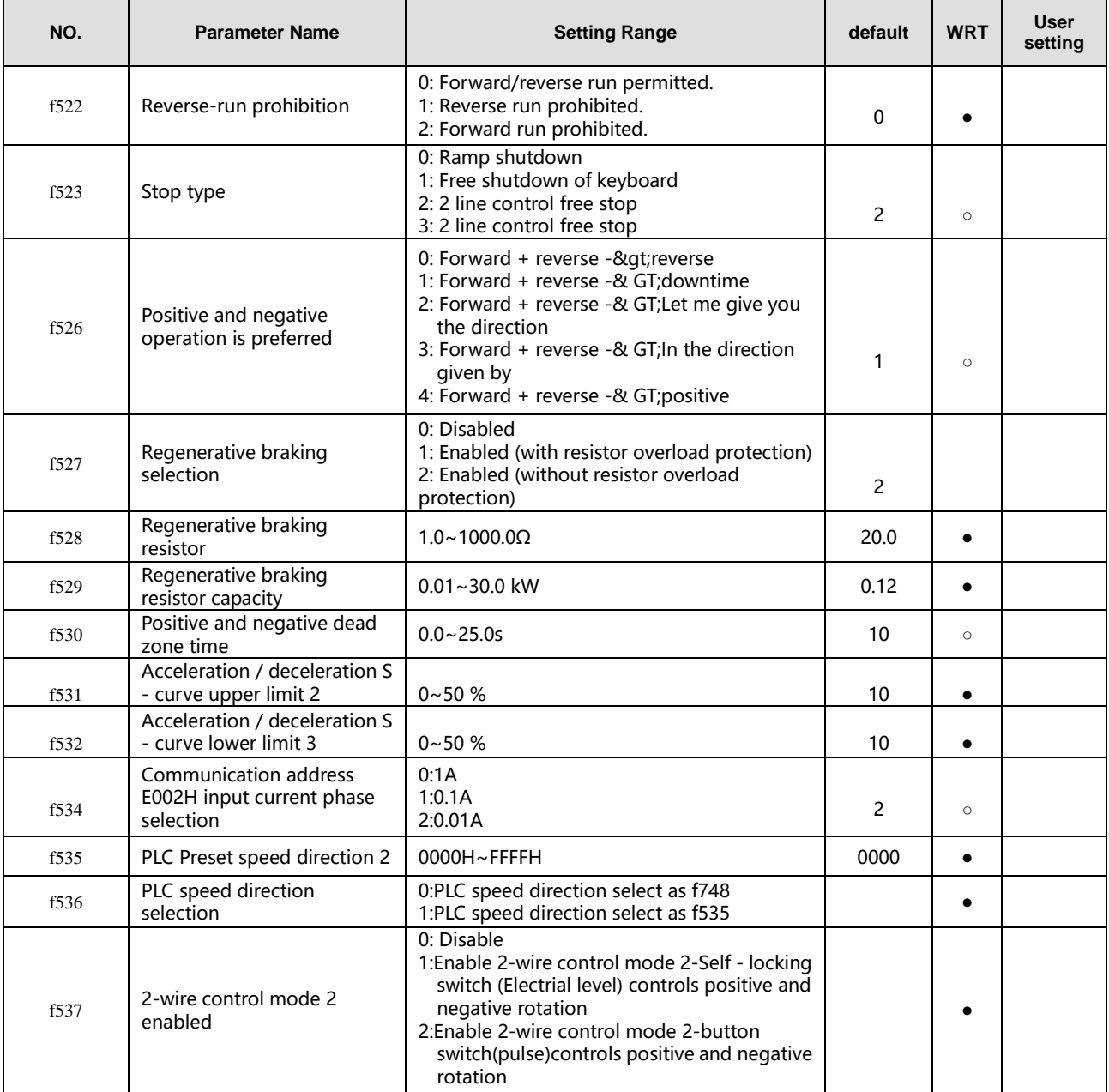

# <span id="page-31-0"></span>**6.7 f6 Group**

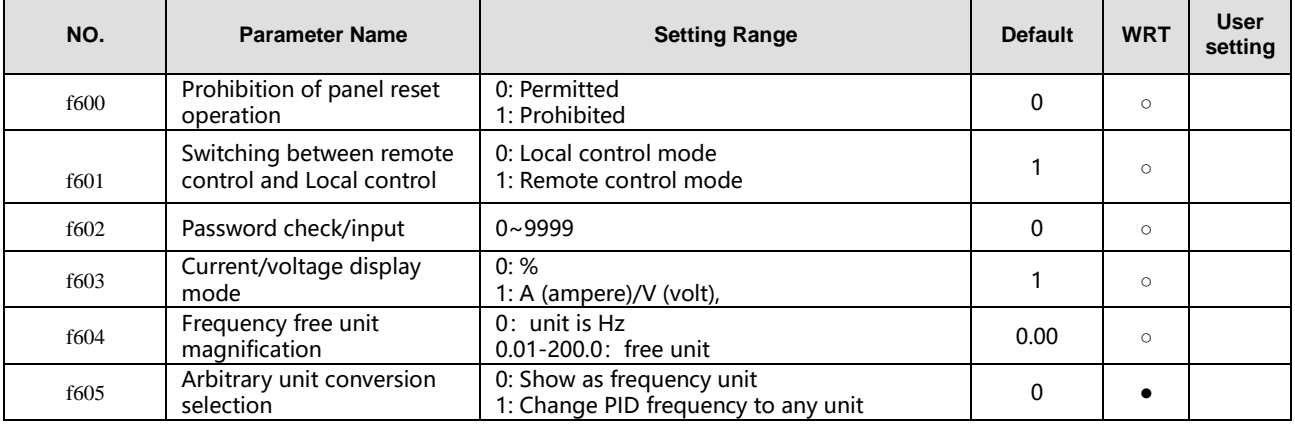

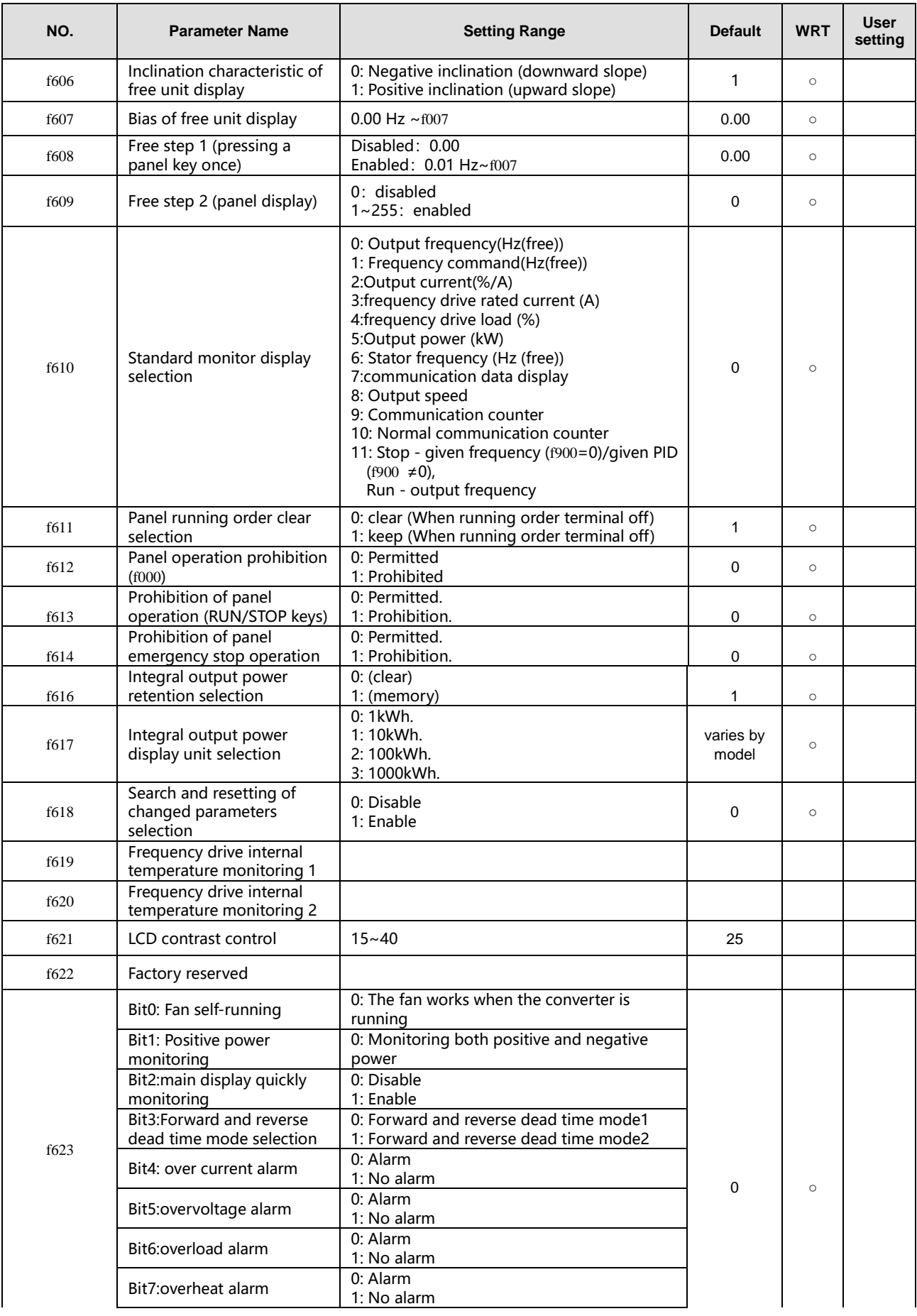

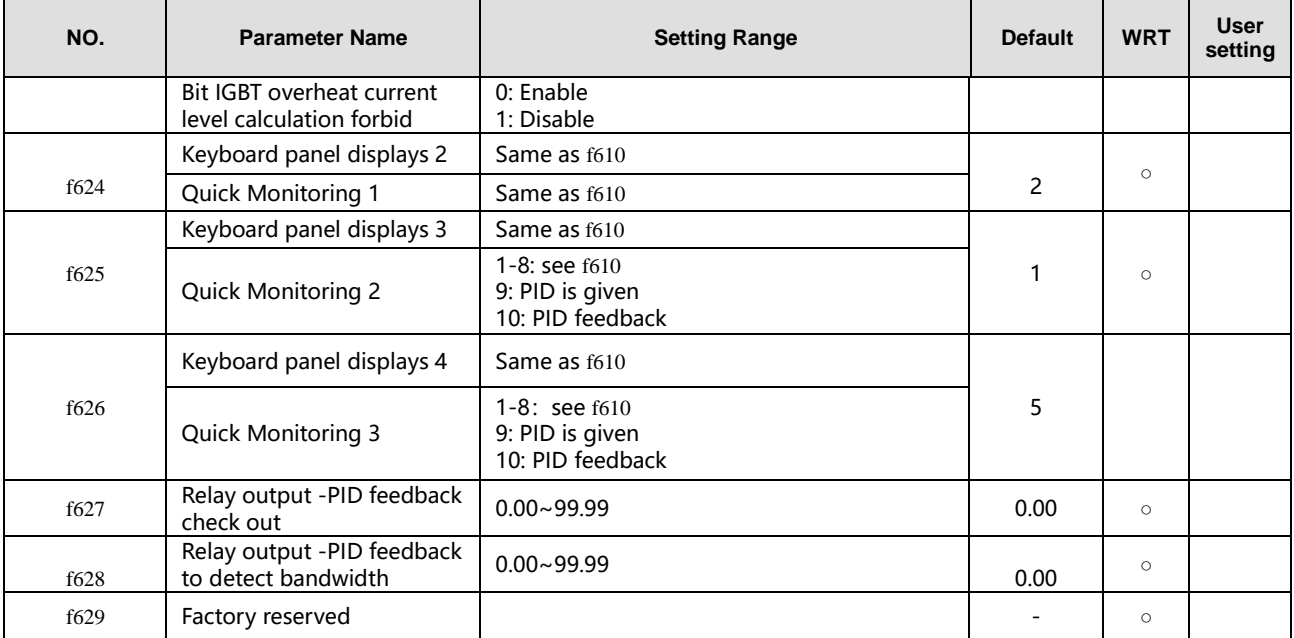

# <span id="page-33-0"></span>**6.8 f7 Group**

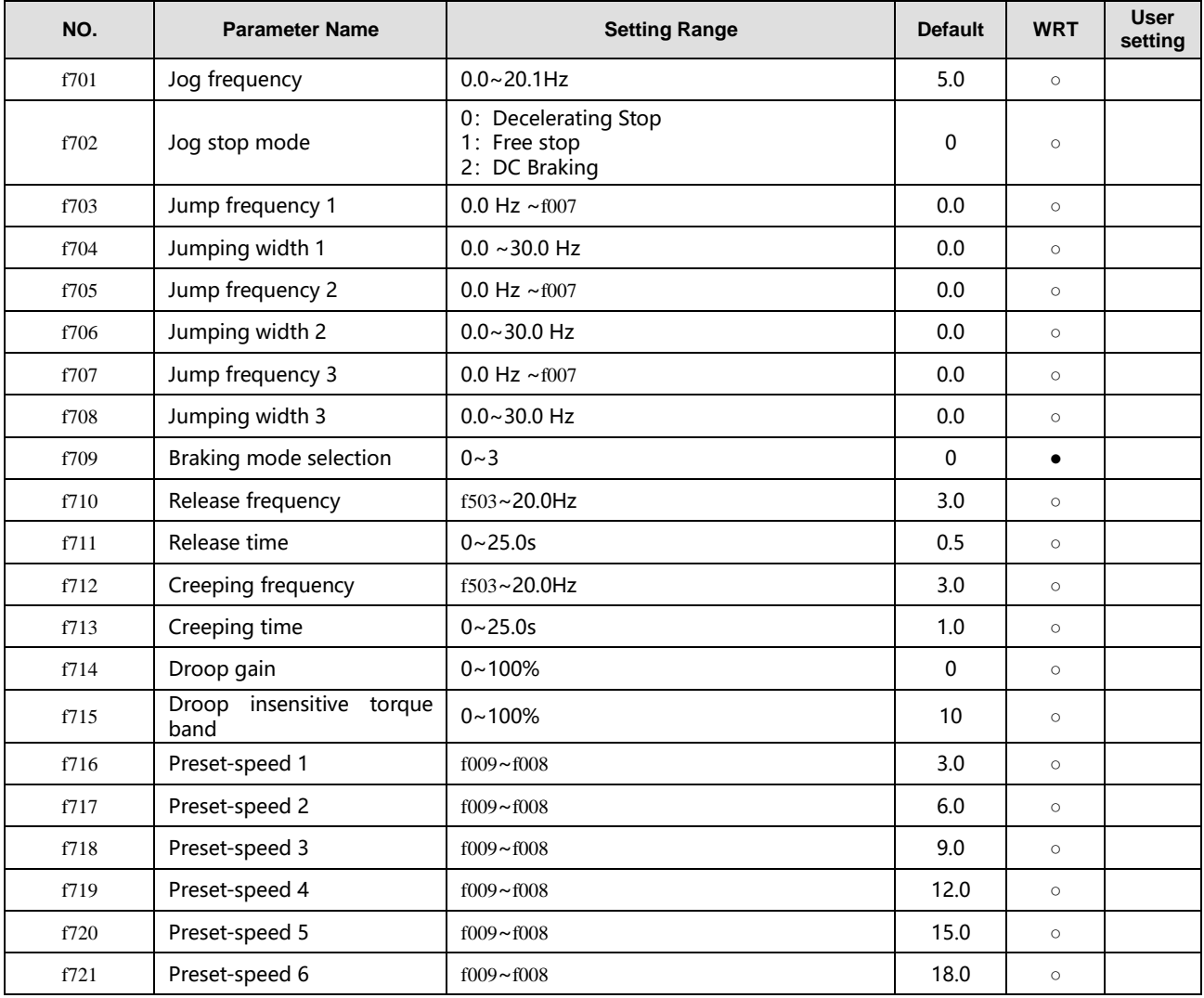

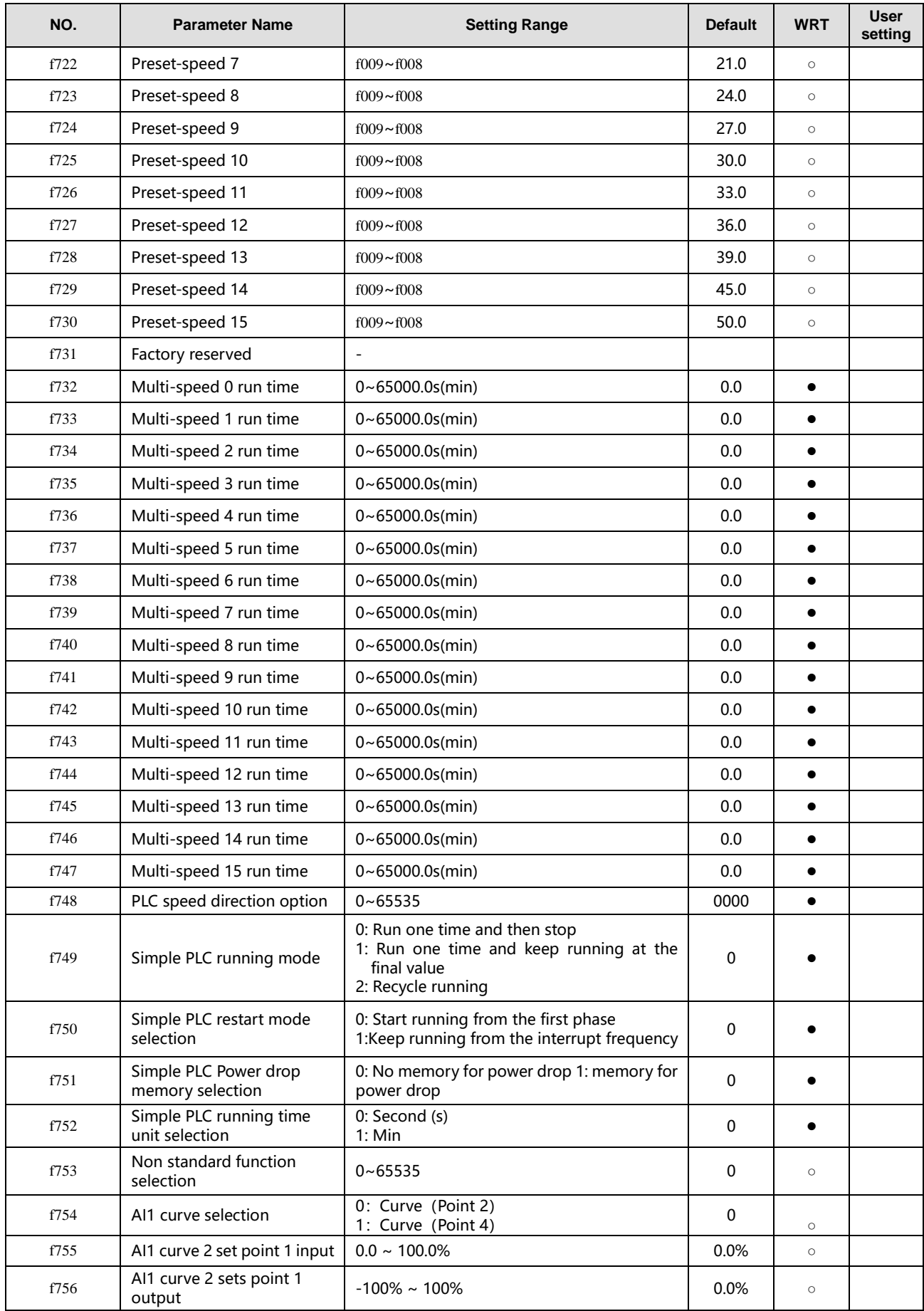

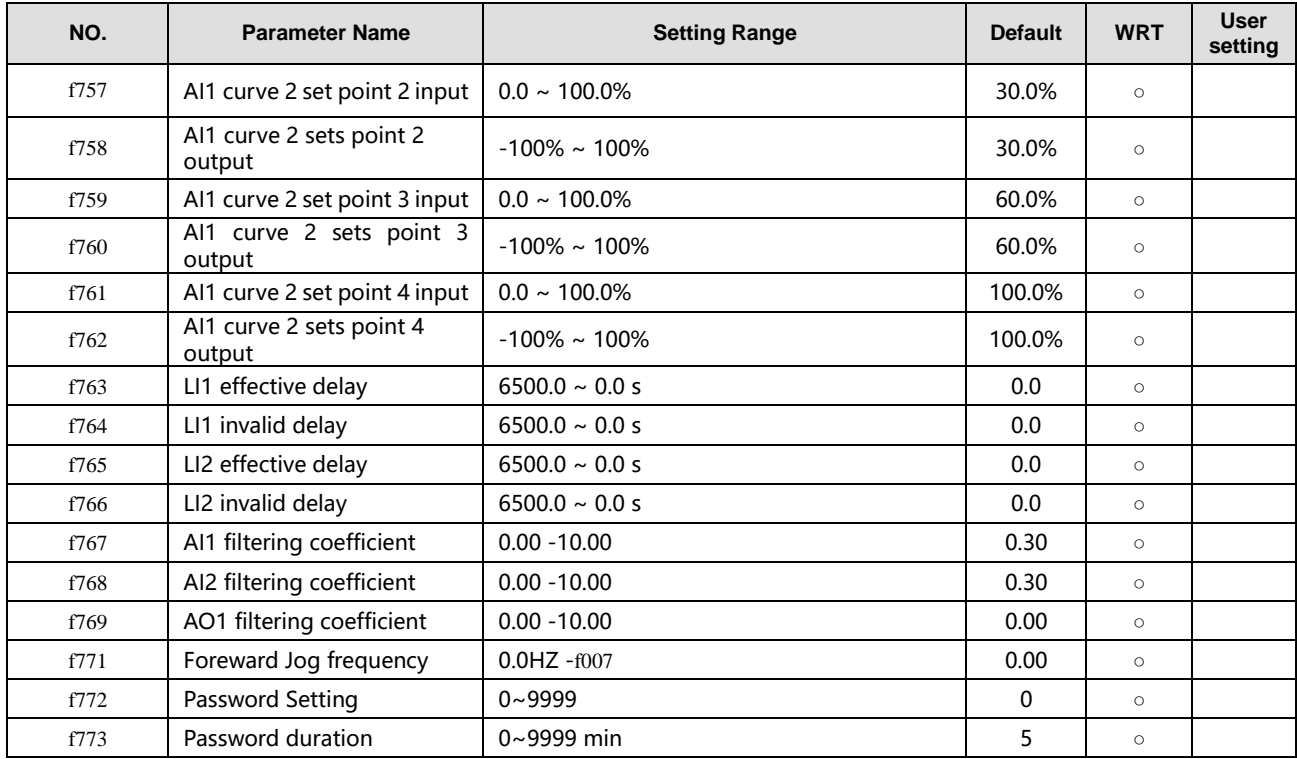

# <span id="page-35-0"></span>**6.9 f8 Group**

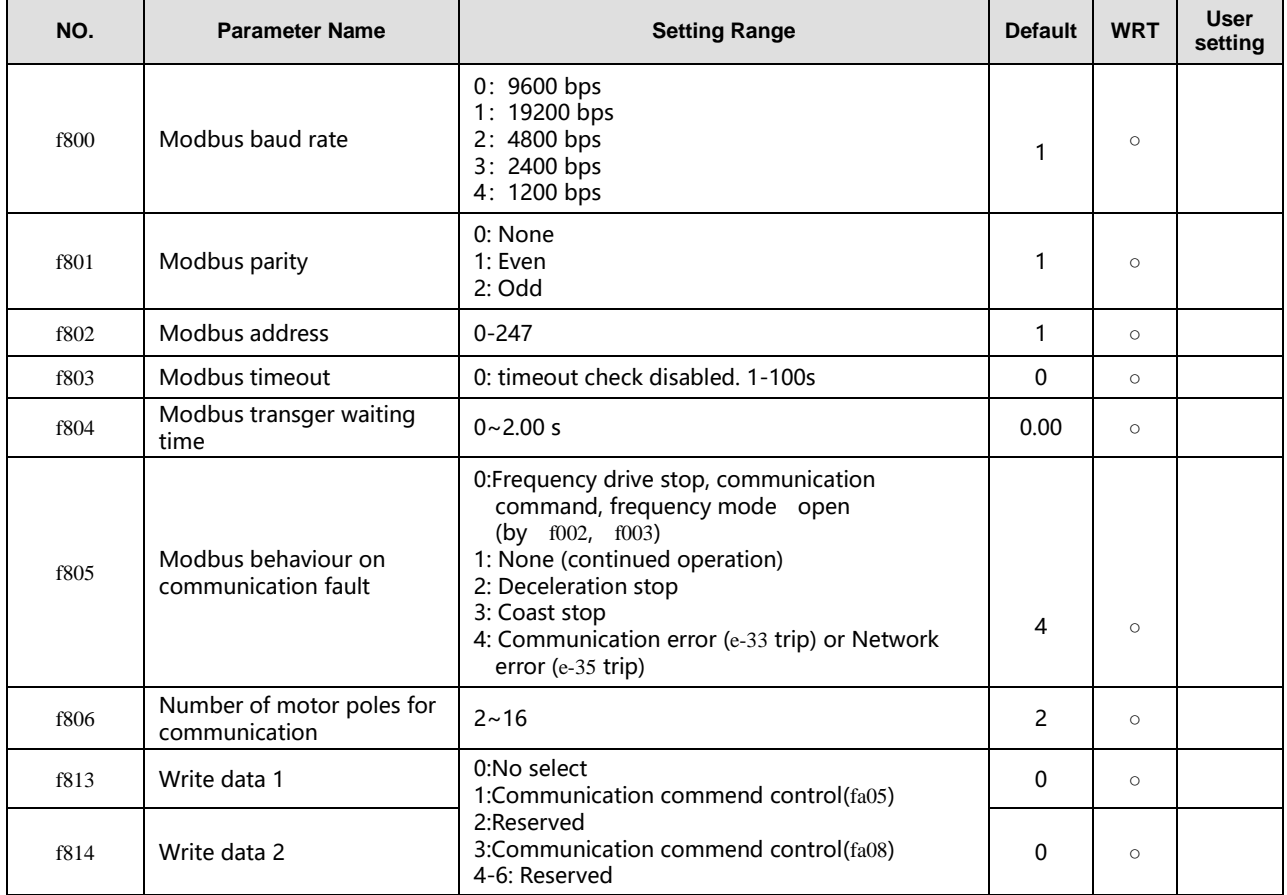

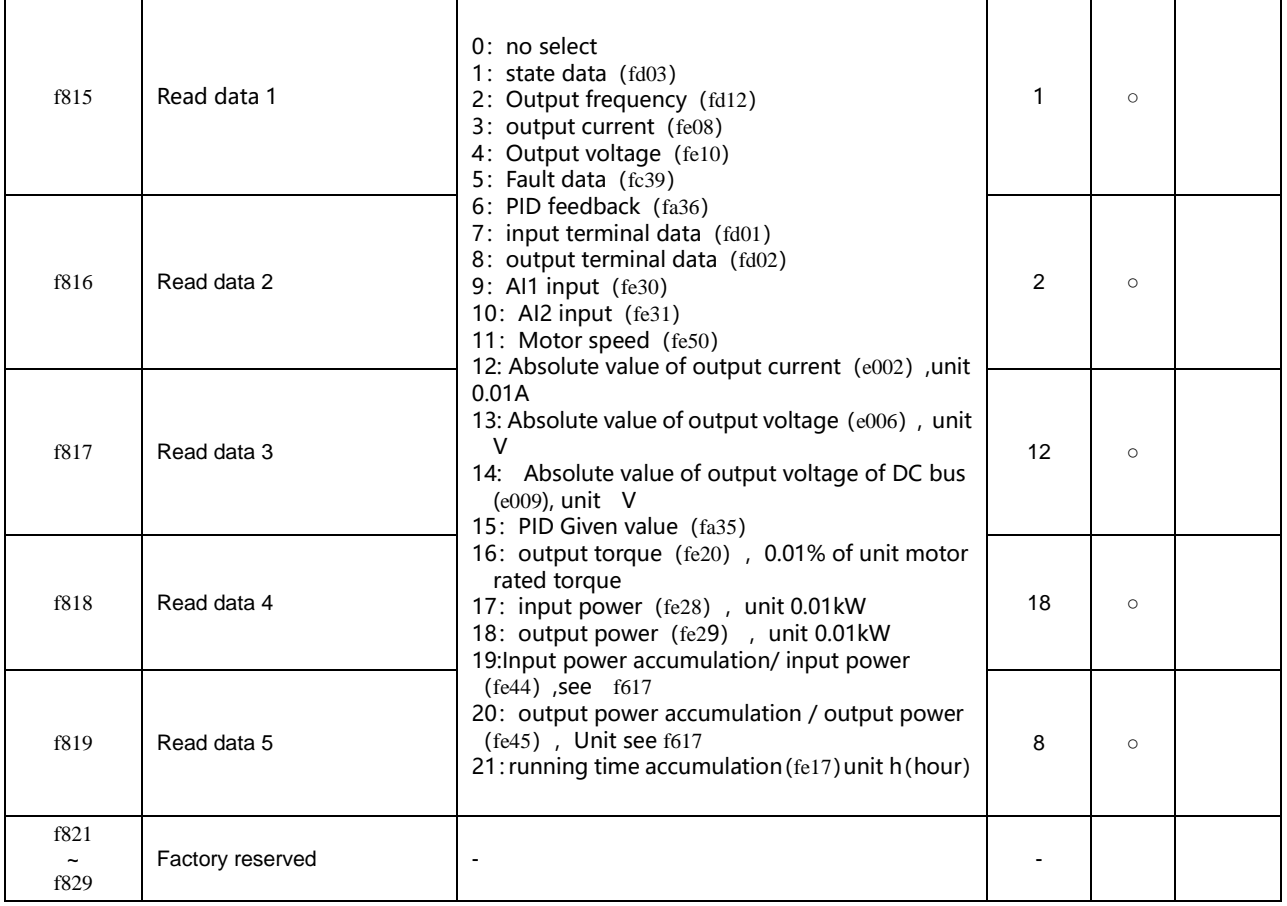

# <span id="page-36-0"></span>**6.10 f9 Group**

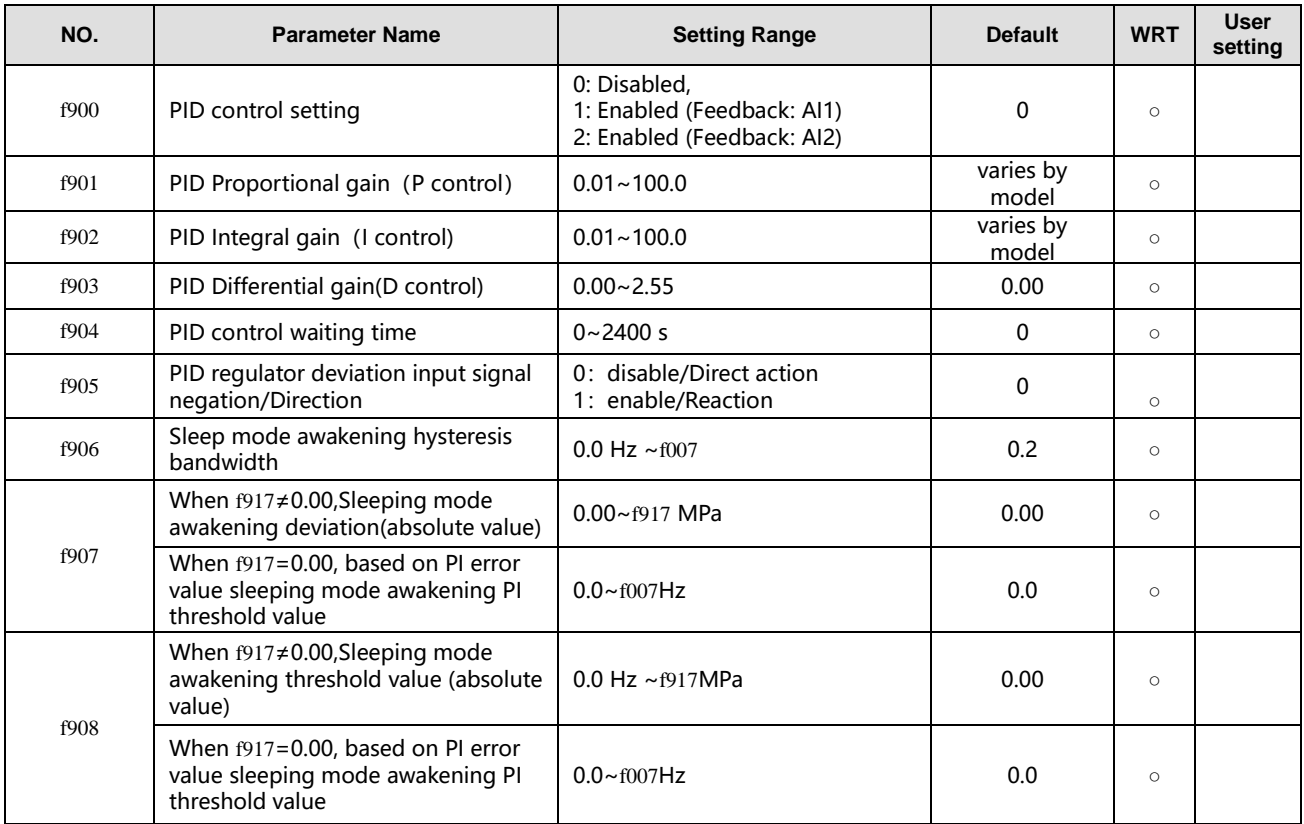

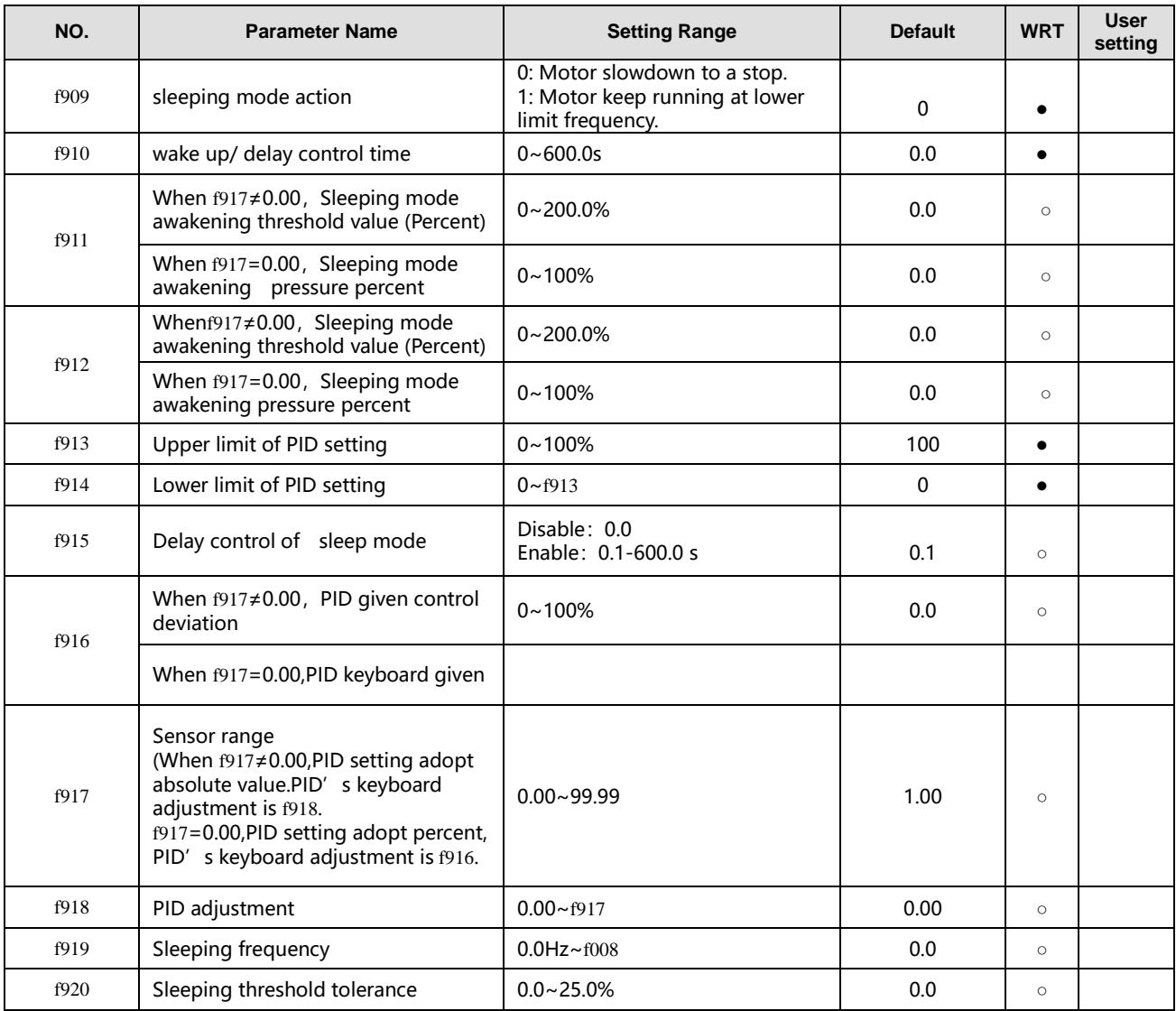

Note 1: in the volume of " $\circ$ ": means writable at stop or running status, " $\bullet$ ": means unwritable at stop or running status;

Note 2: we can obtained modbus parameter address by replacing 'f' of '0'. E.g. f908's address is 0x0908

Note 3: Common user parameter power-off does not save the communication address. F is reserved, that is, the communication address is the same as the parameter number. For example, the communication address of f908 is 0xf908.

# <span id="page-37-0"></span>**6.11 u0 Group**

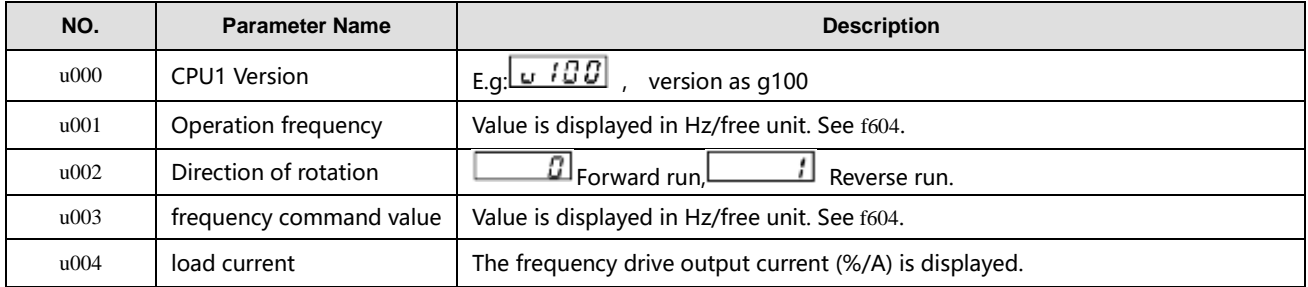

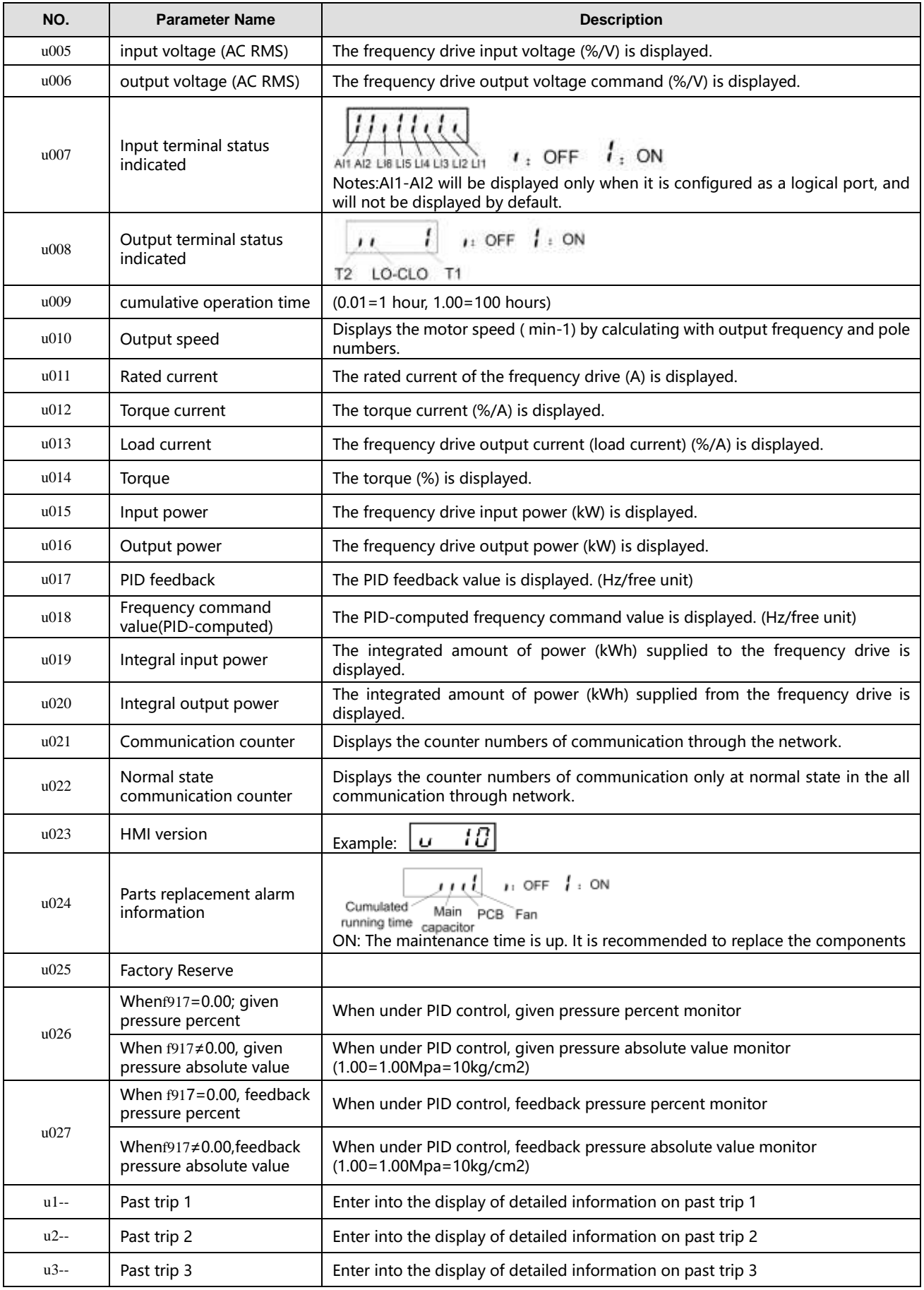

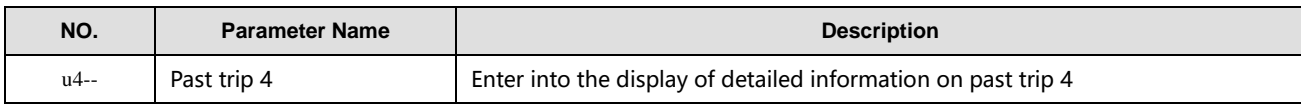

# <span id="page-39-0"></span>**7 Fault Diagnosis and Measures**

## <span id="page-39-1"></span>**7.1 Fault Code, course and measures**

When fault (failure) occurs, the frequency drive takes the following actions: The keyboard panel blinks to display the fault code, the frequency drive stops output and the motor freely stops.

Table 7.1 Fault display and measures

| Codeoffa<br>ult | <b>Type offault</b>         | <b>Possiblecause</b>                                                                                                    | Measures(troubleshooting)                                                                                                    |
|-----------------|-----------------------------|----------------------------------------------------------------------------------------------------|----------------------------------------------------------------------------------------------------|
| $e-01$          | Over current<br>protection  | Acceleration time is tooshort.<br>V/f parameter is wronglyset.<br>When the frequency drive starts, the<br>load is still inrotation.<br>frequency drive is supplying power to<br>low-impedance motor.<br>IntePhase short circuit orearthing<br>failure.<br>Abrupt fluctuation of the load<br>$\bullet$                                                                                                  | Increase acceleration parameter<br>$\bullet$<br>(f010 orf618) and the deceleration time<br>$(f011$ or $f519)$<br>Select the correct setpoint forV/f.<br>$\bullet$<br>Adopt forward/reverse speed<br>tracking and restart function (STR<br>function).<br>Tune the switching frequency.<br>$\bullet$<br>Check wiring to see if there is Inte<br>phase short circuit or earthing failure.<br>Reduce fluctuation of the load<br>$\bullet$                                    |
| $e-02$          | Inte Phase<br>short circuit | Inte Phase output is short circuit.<br>$\bullet$<br>Motor impedance is too low.<br>$\bullet$                                                                                                    | Confirm the wiring and insulation<br>$\bullet$<br>status.                                                                                                    |
| $e-03$          | Starting over<br>current    | Grounding fault<br>$\bullet$<br>IGBT unit damage<br>$\bullet$                                                                                                    | Confirm whether the wiring and<br>$\bullet$<br>device are earthing<br>Connect withfactory<br>$\bullet$                                                                                                    |
| $e-04$          | Grounding<br>fault          | Grounding fault<br>$\bullet$<br>IGBT unit damage                                                                                                    | Confirm whether the wiring and<br>$\bullet$<br>device are earthing<br>Connect withfactory<br>$\bullet$                                                                                                    |
| $e-06$          | Under load<br>fault         | Frequency drive ' soutput current is<br>$\bullet$<br>lower than low current detection thre shold.                                                                                                    | Check whether f407~f410are correctly<br>$\bullet$<br>set.                                                                                                    |
| $e-07$          | Over torque<br>fault        | The motor estimates that the torque<br>has reached the level set by f412.                                                                                                    | Adjust the setting sof $f411 \sim f414$ .<br>$\bullet$<br>Confirm the load status.<br>$\bullet$                                                                                                    |
| $e-11$          | Under voltag<br>e fault     | Abnormal fluctuation of input voltage;<br>Power network capacity higher than<br>200 kVA;<br>There is switchable capacitor to<br>improve power factor on the power<br>network;<br>SCRs is connected to the power<br>$\bullet$<br>network.<br>frequency drive starts theload already<br>$\bullet$<br>inrotation.<br>There is possible phase failure.<br>$\bullet$<br>The deceleration time is too short. | Install input reactor or<br>$\bullet$<br>usebrakingresistance.<br>Adopt forward/reverse speed<br>tracking and restart function (STR<br>function) $(f500 = 1)$<br>Set $f418 = 2$ .<br>$\bullet$<br>Determine the cause of output<br>phase failure (such as poor<br>connection, open circuit of output or<br>open circuit of motor winding) and<br>correct it.<br>Increase the deceleration time (f011<br>$\bullet$<br>or f519)<br>Adopt over voltage protect<br>$\bullet$ |

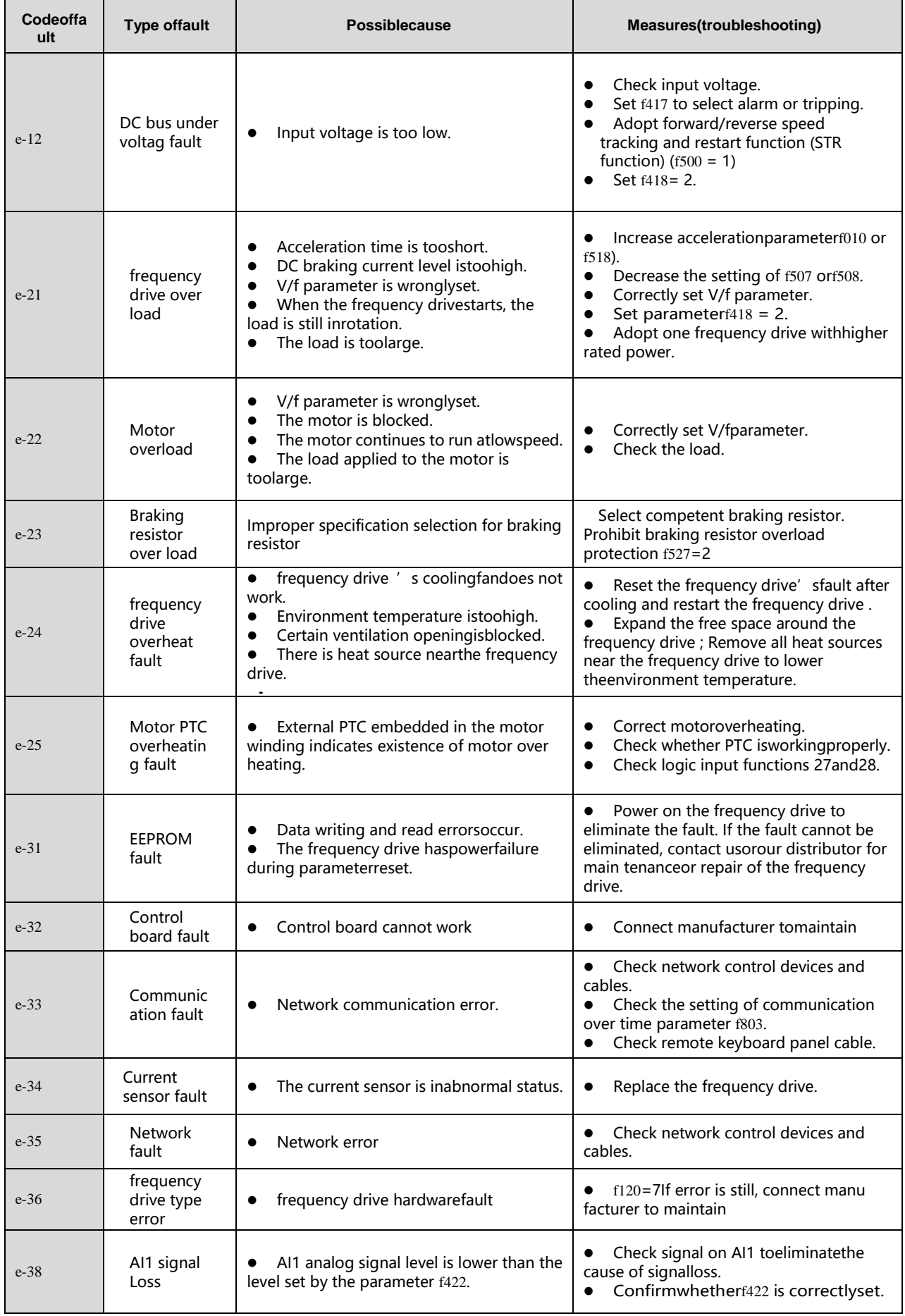

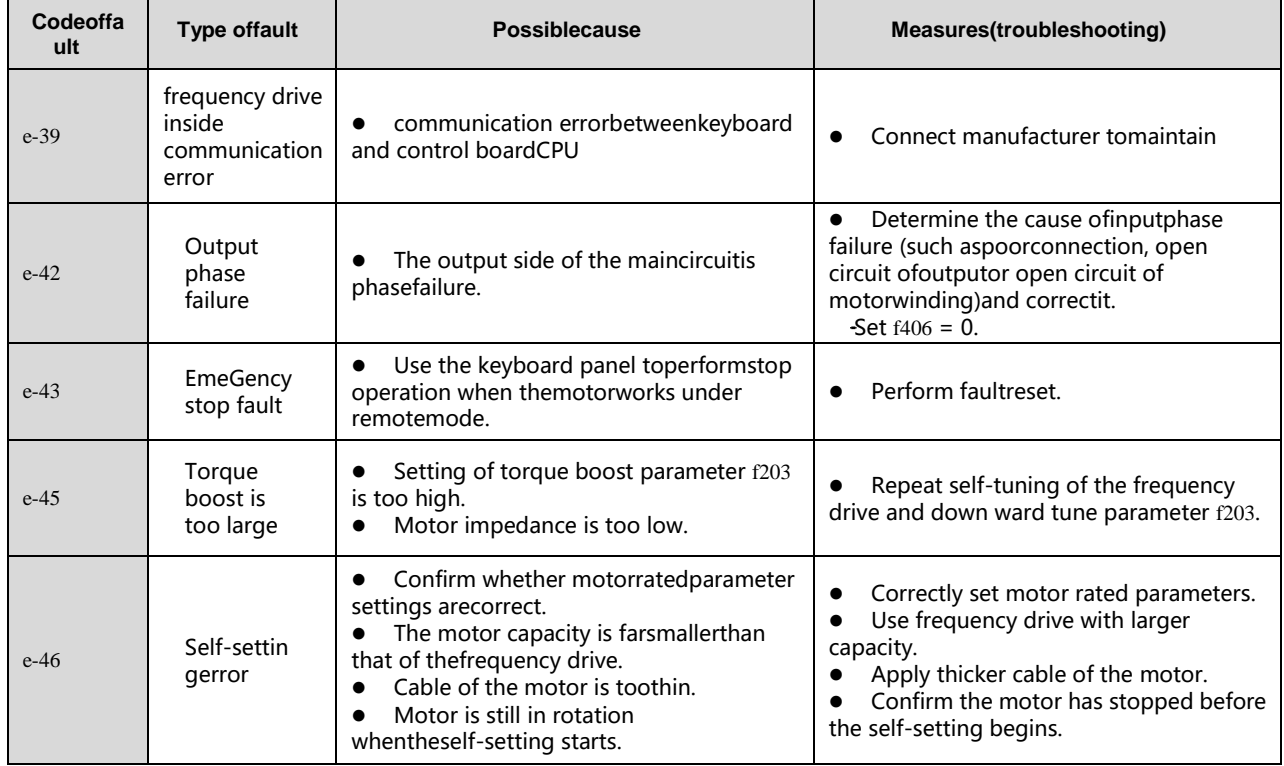

# <span id="page-41-0"></span>**7.2 Description of alarm and indication code**

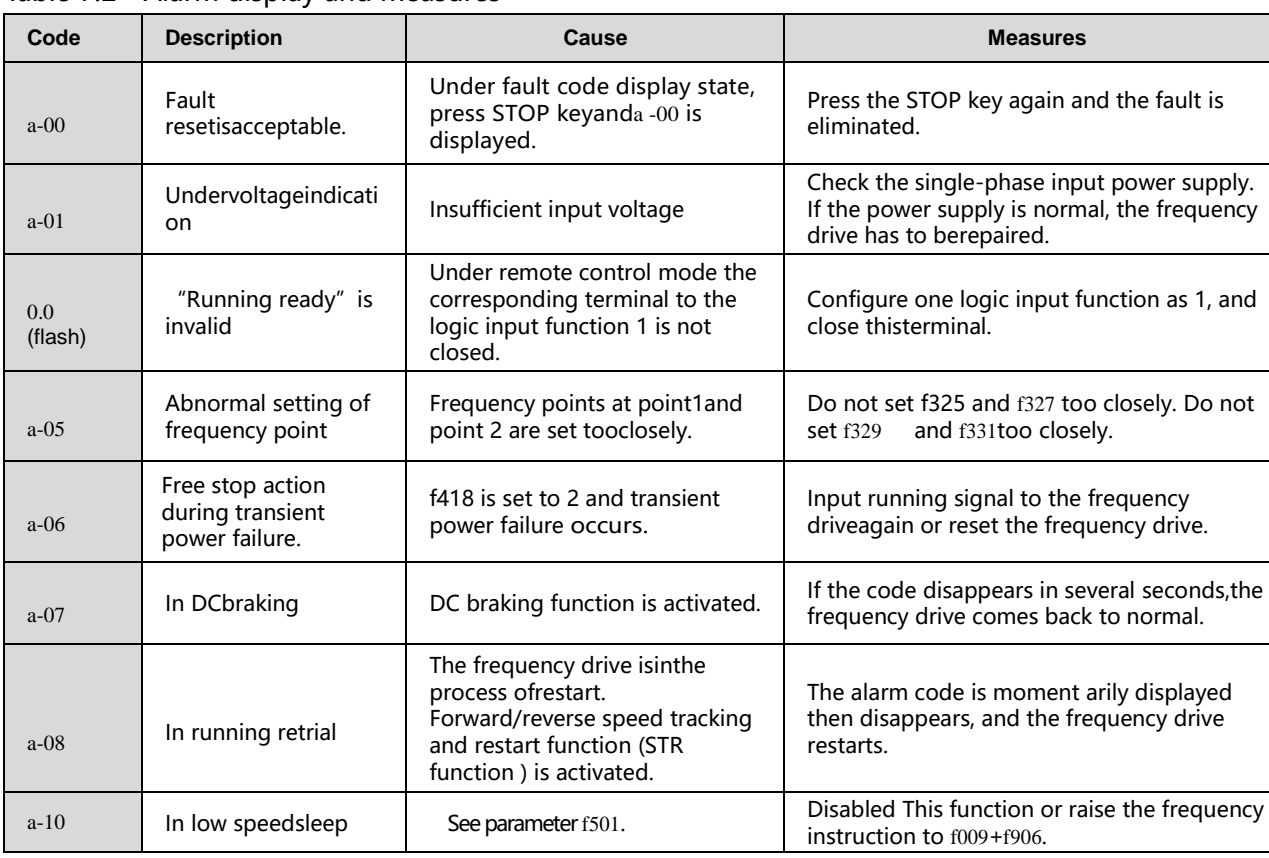

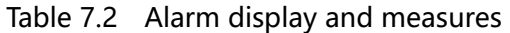

| Code   | <b>Description</b>                                 | Cause                                                                                                    | <b>Measures</b>                                                                                                  |  |
|--------|----------------------------------------------------|----------------------------------------------------------------------------------------------------|----------------------------------------------------------------------------------------------------|--|
| $a-11$ | Key fault<br>onthekeyboard                         | Certain key on<br>thekeyboardpanel is<br>continuously pressed more than<br>20 s or the panel is damaged. | If all keys are released but the alarmdoesnot<br>disappear, the frequency drive<br>hastoberepaired.              |  |
| $a-12$ | the<br>In.<br>processofparameteri<br>nitialization | See parameterf120.                                                                                       | If the alarm code is moment arily displayed<br>and then disappears, the frequency drive<br>comes back to normal. |  |
| $a-13$ | Loss of analog signal                              | Analog input terminal detection<br>level is lower than the setting<br>level of f422.                     | Check analog input terminal                                                                                      |  |
| e1     | Exceeding displayed<br>digit number by 1<br>digit  | Displayed digit number exceeds<br>4 digits.                                                              | Try to reduce the set-point of f604                                                                              |  |
| eun1   | In the process of<br>self-setting                  | frequency drive is performin<br>gself-setting.                                                           | If the alarm code is momentarily displayed and<br>then disappears, the frequency drive comes<br>back to normal.  |  |

Table 7.3 Display of early warning code

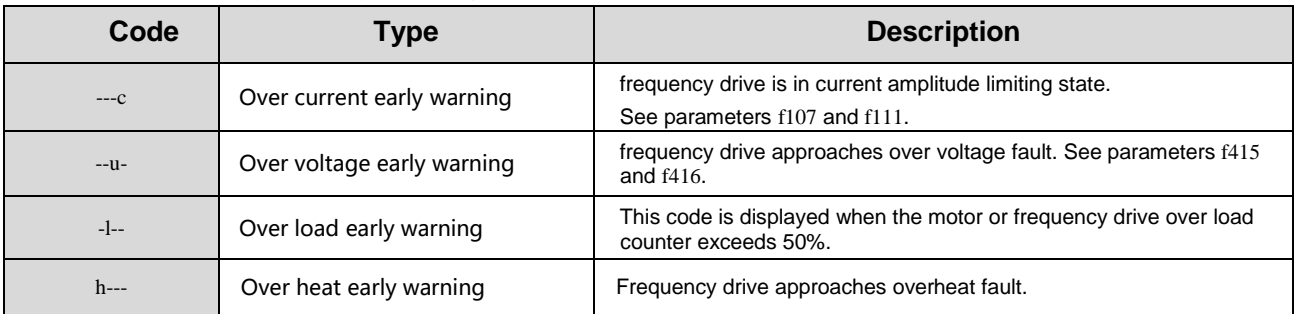

Note: Early warning types can occur simultaneously. E.g, when overheat early warning and overcurrent early warning happen in the same time, the corresponding code is h--c.

### <span id="page-42-0"></span>**7.3 Restart of the frequency drive after fault occurs**

After failure occurs in the frequency drive , it can be restarted only when the cause of the failure has been eliminated. Please follow the undermentioned operations to realize fault reset of the frequency drive .

(1) After the defect is eliminated, press STOP on the keyboard, display showa-00, press STOP again, VFD fault reset,then cansupply power to the motor.

(2) When the frequency drive is under remote control mode and  $f(002= 0)$ , set the input function configuration of any logic input terminal to 10. Then the frequency drive can use this terminal to perform fault reset.

(3) When the frequency drive is under remote control mode and  $f002=$  2, fault reset is realized through remote communication devices. See Appendix A: Serial communication.

(4) Switch off the frequency drive and power it on again

Note: When the fault is motor or frequency overload (e-21 or e-22), frequency drive reset function can not be performed if computed cooling time is not up. The computed cooling time is specified as: e-21, 30 seconds after the fault occurs; e-22, 120 seconds after the the fault occurs。

# <span id="page-43-0"></span>**Appendix A:Serial Communication**

Serial communication is the information exchange channel of the frequency drive with upper computer. Through serial communication, users can use personal computer or industrial control equipment (such as PLC etc) as host to set frequency drive (slave)' s running frequency or command, modify or read data, read working state and fault information etc and realize remote or centralized control of the frequency drive .

V74 series frequency drive adopt RS-485 bus and Modbus protocol for serial communication.

### <span id="page-43-1"></span>**A1.RS485 Bus**

The frequency drive's serial communication follows two-wiring RS-485 standard. The array sequence of the corresponding pins of RJ45 interface is shown as below:

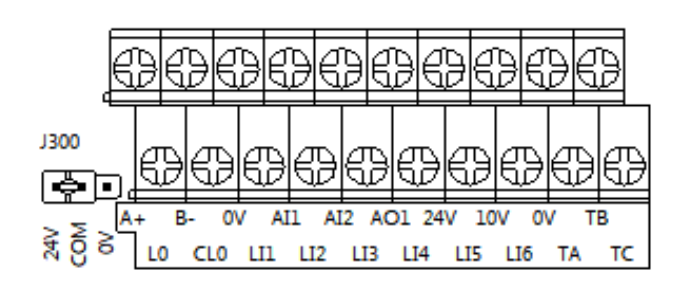

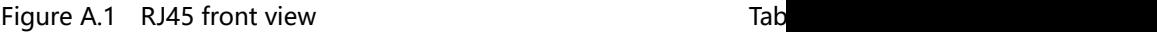

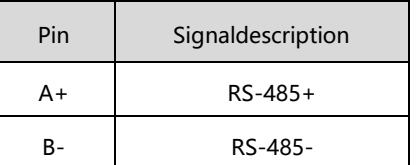

RS-485 two-wire wiring method is half-duplex serial communication. At the same moment the host and slave can not simultaneously transmit or receive data. Only one transmits data and another receives them.

RS-485 two-wire wiring method supports bus-type topological structure. At most 32 nodes can be connected to the same bus. Normally master-slave communication method is adopted in the RS-485 communication network, namely, one master commands as many as 31 slaves.

Under the circumstance of multi-computer communication or long-distance communication, it is suggested to connect the signal ground of the master station with the common port of the frequency drive to raise the ant- interference ability of communication.

### <span id="page-43-2"></span>**A2.Modbus protocol**

Modbus is a master-slave communication protocol. The master governs the whole communication process. Only when the master sends command to the slave, the slave executes the actions or/and send feedback information to the master. Other wise the slave performs no operation and the slave can not communicate with each other directly.

There are two kinds of dialogues between the master and slaves:

(1)Point-to-point: Master sends command individually to a certain slave which executes action or/and sends feedback information.

When the master command is correct, the slave executes corres ponding actions and transmits feedback of result information to the master.

When the master command is false, the slave transmits feedback of error information to the master but executes no actions.

(2) Broadcast mode: The master sends command to all slaves which execute action but send no feedback information.

Modbus protocol has two kinds of transmission patterns: Modbus RTU and Modbus ASCII. V74 series frequency drive supports Modbus RTU.

#### **A2.1 Description of Modbus-RTU message format**

When the Modbus-RTU mode is used for communication, the communication information (message) is represented directly with hexadecimal code (1-9, A-F). Two hexadecimal codes form one byte. The message format is shown as below:

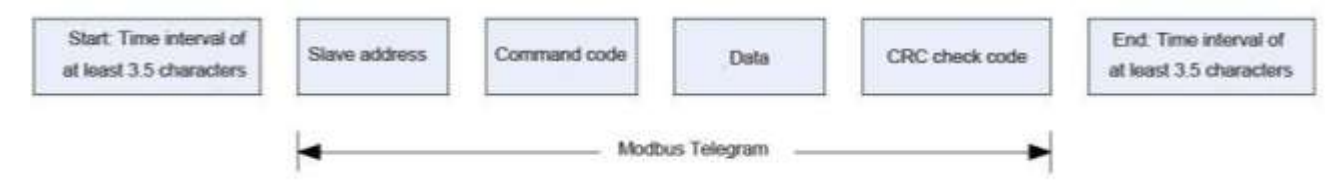

Figure A.2 Modbus Message Format

As shown in Figure A.2, during the communication process, the master and slave determine the start and end of Modbus message according to time interval of at least 3.5 characters. The message includes the complete data information to be transmitted: in the sequence of slave address, command code, data and CRC code. Its length varies with the change of the command code.

The message of Modbus-RTU is classified into three types and two formats:

1.Request (Interrogation) message: Command request message transmitted by master to slave;

2.Normal response message: The slave's feedback message when the master's command is correct.

3. Error response message: The slave's feedback message when the master's command is false / invalid.

Please find Table A.2 to check the details of Modbus-RTU message.

| <b>Number</b> | <b>Name</b>   | <b>Function</b>                                                                          |
|---------------|---------------|------------------------------------------------------------------------------------------|
|               | Slave address | • Configured from 0 to 247                                                               |
|               |               | • When master checking, if slave address set as 0, All slaves execute command but        |
|               |               | provide no feedback information; If slave address is set to $1 \sim 247$ , the dialog is |
|               |               | point-to-point mode. All address-matching slaves execute command and provide             |
|               |               | feedback information.                                                                    |
|               |               | Under the point-to-point mode, when the matching slave responses, it sends back          |

Table A.2 Instruction of Modbus-RTU message

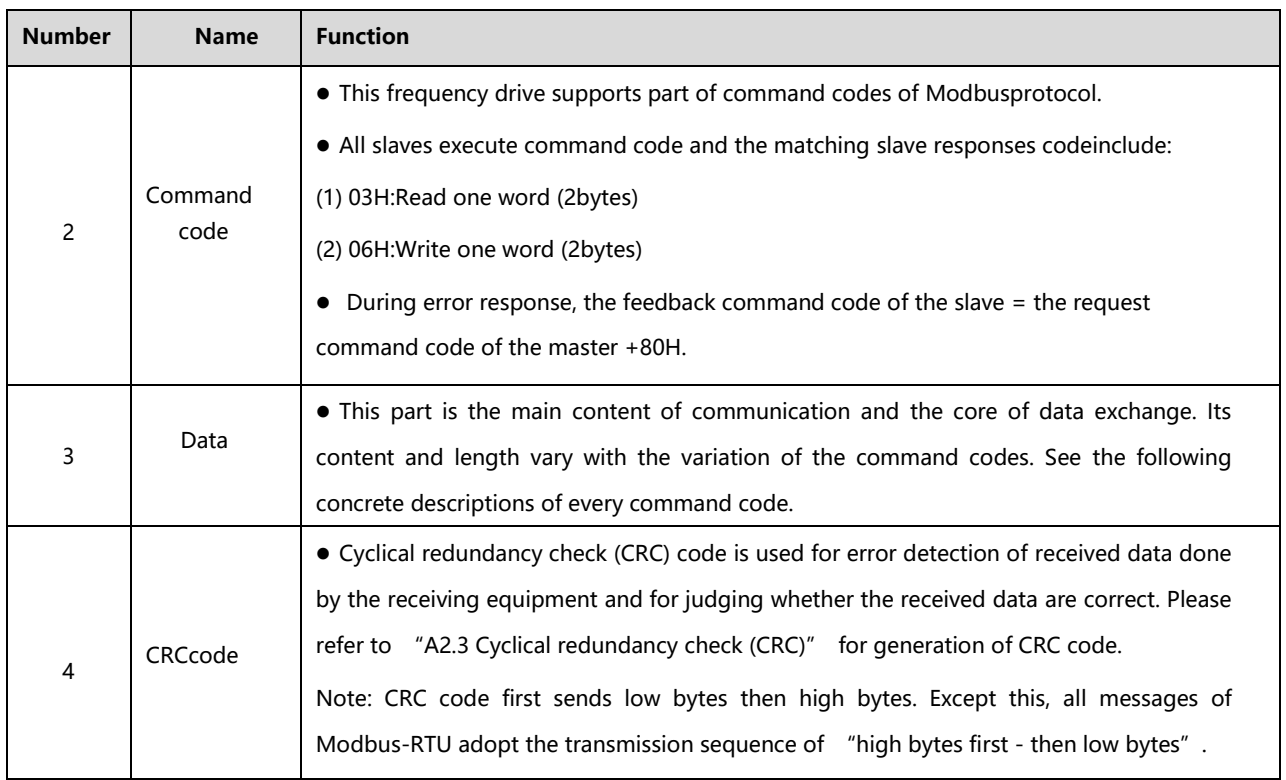

#### **A2.2Detailed message description of different commands**

#### **A2.2.1 Read N words (2\*N bytes) -- command code 03H**

#### 1. Master request message

Table A.3 Command code 03H host query message format

| Slavead<br>dress | Commandc<br>ode | Communicationaddress |         | Read wordnumber |         | CRCcode |          |
|------------------|-----------------|----------------------|---------|-----------------|---------|---------|----------|
|                  |                 | 2bytes               |         | 2bytes          |         |         | 2bytes   |
| 1byte            | 1byte           | Highbyte             | Lowbyte | Highbyte        | Lowbyte | lowbyte | highbyte |
|                  | 03H             |                      |         |                 |         |         |          |

1) Slave address and CRC code: See "Table A.2".

2) Command code: 03H, request to read N words (2\*N bytes) of the slave machine. Notice that N is at most 5.

3) Communication address: The address of read data. This is not the real physical address for data storage, but a number corresponding to the data. Every control, state or monitoring parameter of V74 series frequency drive corresponds to a communication address. See "A2.5 Communication parameter".

4) Read word number: The length of the read data with the word (2 bytes) as the count unit. When current request asks for reading one word, it is set to 0001H.

2.Message of slave normal response

Table A.4 Command code 03H of slave machine normal reply message

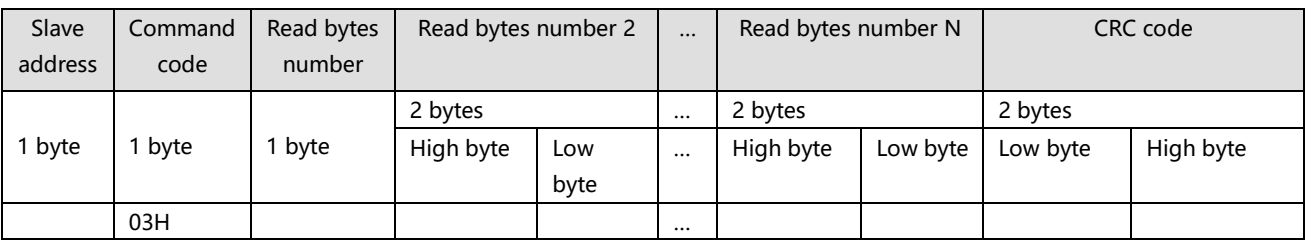

1)Slave address and CRC code: See "A2.2".

2)Command code: 03H. The same as the master request command code.

3)Read word number: The length of the read data with byte as the count unit. When current master requests to read one word, set read byte number transmitted from the slave to 02H.

Note: The count unit of the length of the read data is different from that of request message.

4)Read data: Data corresponding to the communication address in the request message. Note: Read data firstly sends high byte then low byte in an opposite direction to CRC code。

3. Slave error response message

Table A.5 Slave error response message of Command code 03H

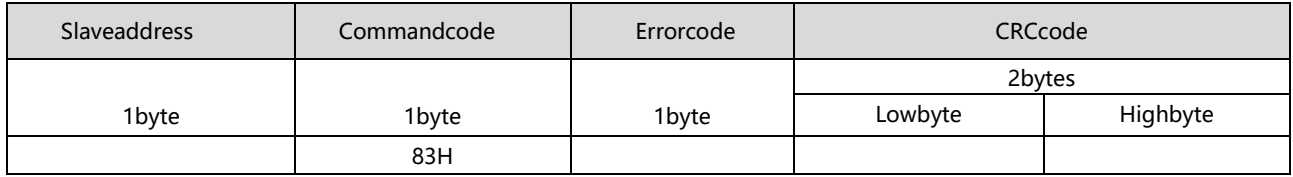

1)Slave address and CRC code: See "A2.2".

2)Command code: 83H. It is = 03H + 80H.

3)Error code. For detail see "A2.4 Error code".

4)Example: Read upper limit frequency.

Master request message: 01 03 00 08 00 01 05 C8

Normal response message: 01 03 02 13 88 B5 12 (Suppose that current upper limit frequency is 50 Hz) Error response message: 01 83 03 01 31 (Suppose that read word number is altered from 0001 to 0002)

#### **A2.2.2 Write one word (2 bytes) — Command code 06H**

1.Master request message

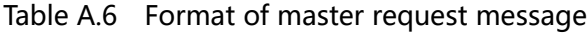

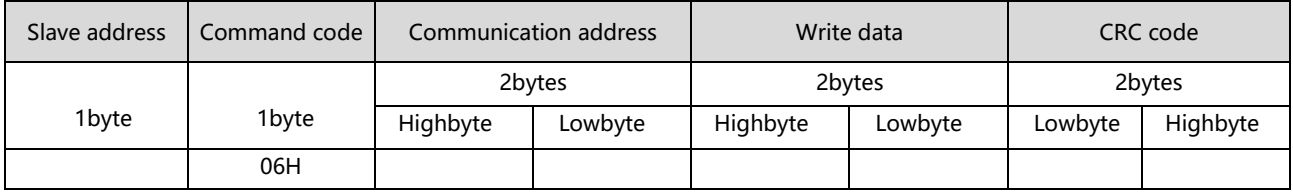

1)Slave address and CRC code: See "Table A.2".

2)Command code: 06H. Request to write 1 word (2 bytes) of the slave.

3)Communication address: The address of read data. This is not the real physical address for data storage, but a number corresponding to the data. Every control, state or monitoring parameter of frequency drive corresponds to a communication address. See "A2.5 Communication parameter".

4)Write data: Request data written by the slave.。

#### **A2.2.3 Write more word (2\*N bytes) — Command code 10H**

#### 1.Master request message

Table A.7Command 10H: Format of master request message

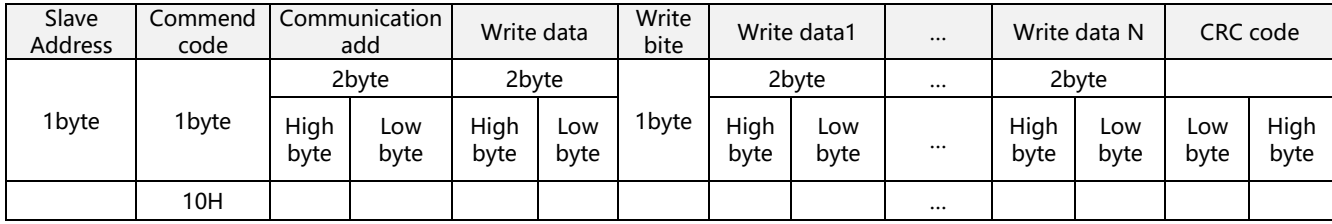

1)Slave address and CRC code: See "Table A.2".

2)Command code: 10H. Request to write N word (2\*N bytes) of the slave.,note N≥5

3)Communication address: The address of read data. This is not the real physical address for data storage, but a number corresponding to the data. Every control, state or monitoring parameter of frequency drive corresponds to a communication address. See "A2.5 Communication parameter".

4)Write data: Request data written by the slave.。

5)Write byte number:Request data written by the slave.=write numer\*2

6)write data1~write data N:Request data written by the slave

2. Slave normal response message

Table A.8Commend 10H: Slave normal response message

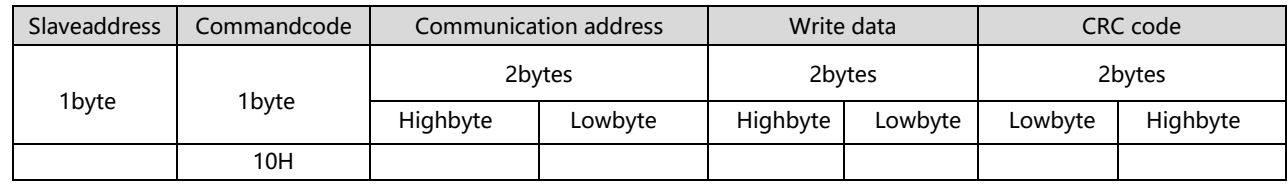

1)Slave address and CRC code: See "Table A.2".

2)Command code: 10H. The same as master command

3)Communication address: the same as master communication address. .

4)Write data: the same as master

3. Slave error response message

#### Table A.9 Commend10HFormat of slave error responsemessage

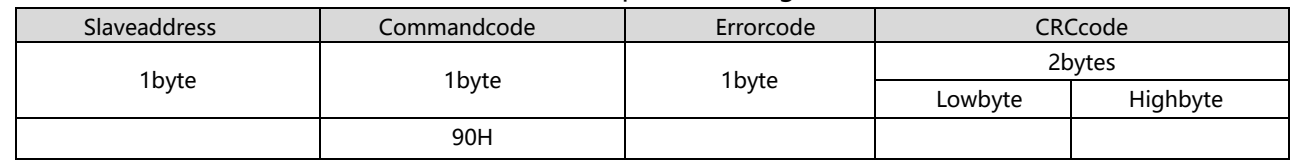

1)Slave address and CRC code: See "Table A2.2".

2)Command code:  $90H$ . It is =  $10H + 80H$ .

3)Error code. For detail see "A2.4 Error code".

4.Example: To write the beginning five data of f300

Master request message: 01 10 03 00 00 05 0A 00 01 00 03 00 04 00 01 00 0B 9D AE

(Supposef300=1; f301=3; f302=4; f303=1; f304=11)

Normal response message: 01 10 03 00 00 05 00 4E

Error response message: 01 90 03 0C 01 (Suppose current writing operation cannot be performed)

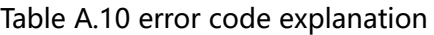

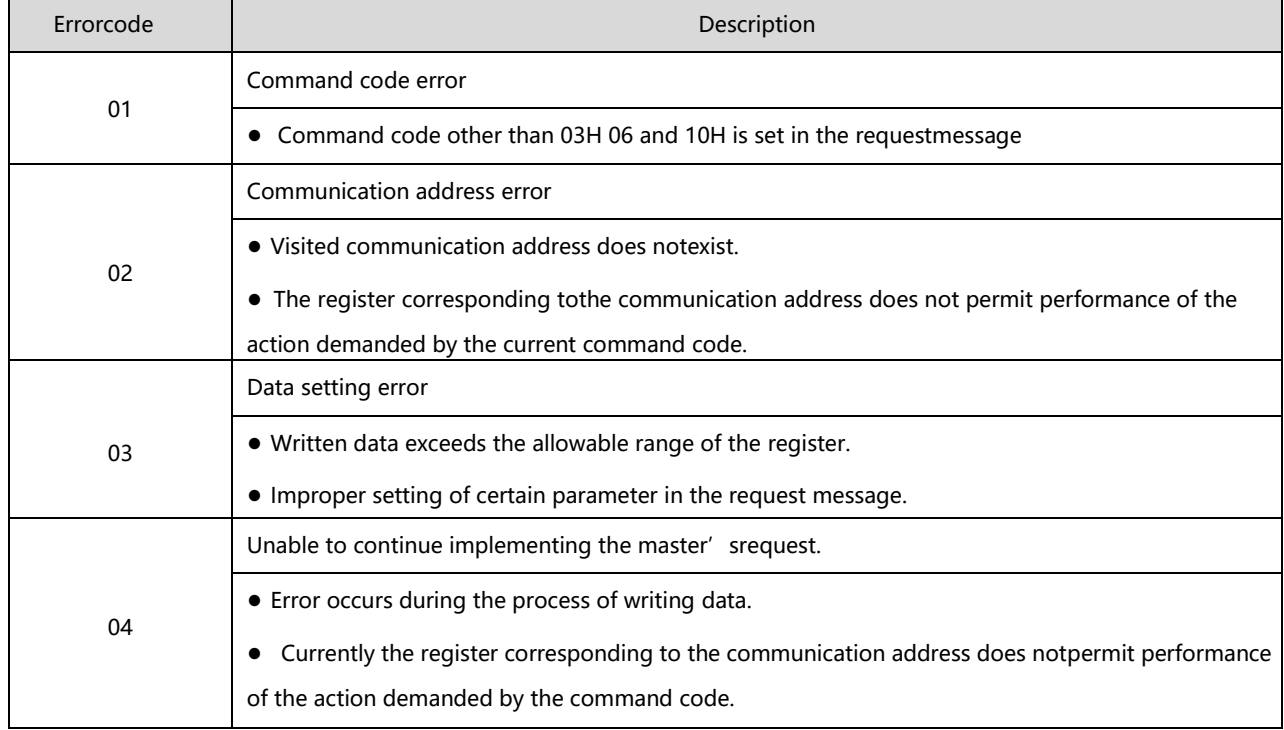

### **A2.3 Cyclic redundancy check(CRC)**

Modbus-RTU's communication message uses cyclic redundancy check (CRC) for transmission error check.

During each communication, the sender computes CRC code of transmitted data according to CRC rules, then sends the data by attaching the CRC code to them; After receiving the data, the receiver re-computes the CRC code according to the same rules. The computed content does not include the received CRC code. The reciever compares the re-calculated CRC code with the received code. If they are not the same, the transmitted data are determined to be false.

This frequency drive adopts CRC16 rule for message check of serial communication. Every CRC code consists of 2 bytes, including 16-bit binary value. The calculation is as follows:

1)Initialize CRC register (16 bit) to 0xFFFF;

2)Perform XOR to the first byte (slave address) and the low 8 bits of the register, and then put the computed result back to CRC register;

3)Make a right shift by 1 bit to the content of CRC register and fill in the highest bit with 0;

4)Check the shift-out bit after right shift;

 $\cdot$  If the shift-out bit is 0, repeat 3), namely, make another right shift;

If the shift-out bit is 1, make XOR to CRC register and 0xA001, and put the computed result back to the CRC register;

5)Repeat steps 3) and 4) until 8 right shifts are made. Implement the same procedure to all the 8-bit data; Repeat steps 2)  $\sim$  5) to implement the processing of the next byte in the message;

7)After all the bytes in the message are computed according to the above procedures, the content in the CRC register is the CRC code.

After the CRC code is acquired through the above-mentioned method, attach it to the transmitted data and send them. It is necessary to exchange the high and low bytes of the CRC code, namely, to send the low byte firstly and then the high byte.

There are two methods to compute CRC code with software: table look-up and on-line computation. Computation speed of the table look-up is fast but its table data occupy considerable space; On-line computation method requires no table data. It saves space but needs much time. Suitable computation method is selected according to concrete circumstance during application.

#### **A2.4 Error code**

When the slave is not able to implement master's request, the slave gives feedback of corresponding error code to indicate cause of the current error. Refer to the following table for the concrete meaning of error code.。

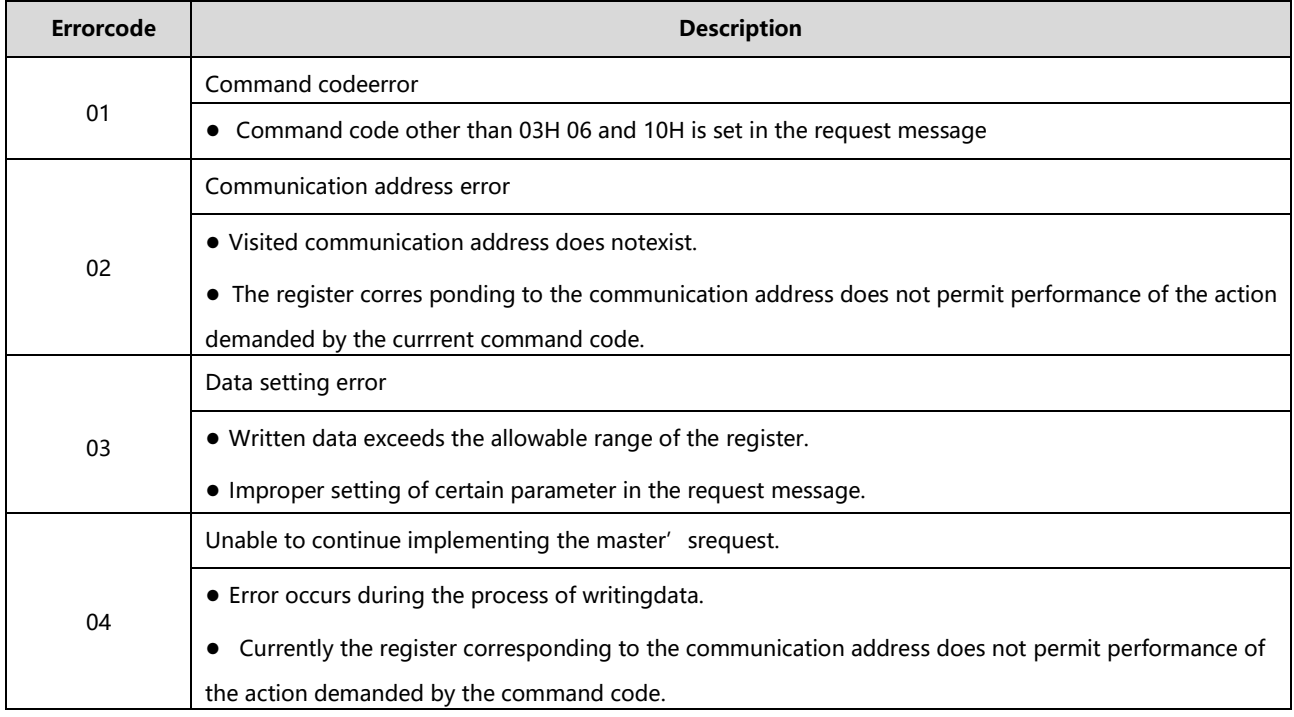

TableA.11Error code explanation

#### **A2.5 Communication parameter**

#### 1.Control parameter

Control parameters are edited through serial communication in order to realize frequency drive 's function setting, running frequency setting, start/stop control and logic/analog output setting.

#### 1) Basic parameters

Basic parameters consist of 10 groups:  $F0 - f9$ . They are used to control the function setting of the frequency drive . Their detailed description, communication addresses and value ranges are shown in "5. Detailed description of parameters".

Note: The communication address of the basic parameter corresponds to its display code. However, it is required to change F at the highest bit to 0;

Example: The display code of parameter "Running commandselectionis f001, so the corresponding communication address is 0001;

Another example: The display code of parameter "Default keyboard panel isplay value" is f702,so the corres ponding communication address is 0702.

2) Communication control word (Communication address: fa05)

3) Communication running frequency setting (Communication address: fa08)

| <b>Bit</b> | Description of function                 | $\mathbf{0}$                          | 1                                     | Default value |
|------------|-----------------------------------------|---------------------------------------|---------------------------------------|---------------|
| 0          | <b>JOG</b>                              | NO-JOG                                | Jog frequency                         | $\mathbf 0$   |
| 1          | Forward/reverse rotation                | Forward rotation                      | Reverse rotation                      | $\mathbf{0}$  |
| 2          | Running/stop                            | Stop                                  | Running                               | $\mathbf{0}$  |
| 3          | Free stop                               | No action                             | Free stop                             | $\mathbf 0$   |
| 4          | Emergency stop                          | No action                             | Emergency stop                        | 0             |
| 5          | Fault reset                             | No action                             | Reset                                 | $\mathbf 0$   |
| 6          | Given frequency by communication        | <b>Disable</b>                        | Enable                                | $\mathbf 0$   |
| 7          | Given code by communication             | <b>Disable</b>                        | Enable                                | $\mathbf 0$   |
| 8          | Multi-speed 1                           | <b>OFF</b>                            | ON                                    | $\mathbf 0$   |
| 9          | Multi-speed 2                           | <b>OFF</b>                            | ON                                    | 0             |
| 10         | Multi-speed 3                           | <b>OFF</b>                            | ON                                    | $\mathbf 0$   |
| 11         | Multi-speed 4                           | <b>OFF</b>                            | ON                                    | $\mathbf 0$   |
| 12         | Motor parameter switch                  | 1nd Motor Parameter                   | 2nd Motor Parameter                   | $\mathbf 0$   |
| 13         | PID control Disabling                   | Enabling PID control                  | Disabling PID control                 | $\Omega$      |
| 14         | Acceleration/ deceleration curve switch | Acceleration/<br>deceleration curve 1 | Acceleration/<br>deceleration curve 2 |               |
| 15         | DCbraking                               | No DCbraking                          | DC brakingstart                       | 0             |

Table A.12 Detailed description of communication control word

#### (3) communication running frequency setting(communication address FA08)

Table A.13 communication running frequency setting

| Bit      | Description offunction                                                                                                    |     |
|----------|----------------------------------------------------------------------------------------------------|-----|
| $0 - 15$ | Running frequency data of communication setting.<br>Hex a decimal setting: 50Hz · (50Hz)x100 = 5000 · 1388Hz. It is if setting: 50Hz, write 1388H in<br>the FA08 address | 0.0 |

(4) Communication analog output setting (Communication address: FA16)

#### Table A.14 Communication analog output setting

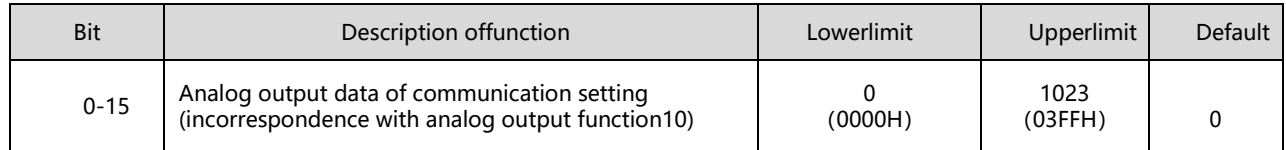

1.Monitoring parameter

Monitoring parameters can be read through serial communication to see the running state of the converter. The following table is the description of monitoring parameters.

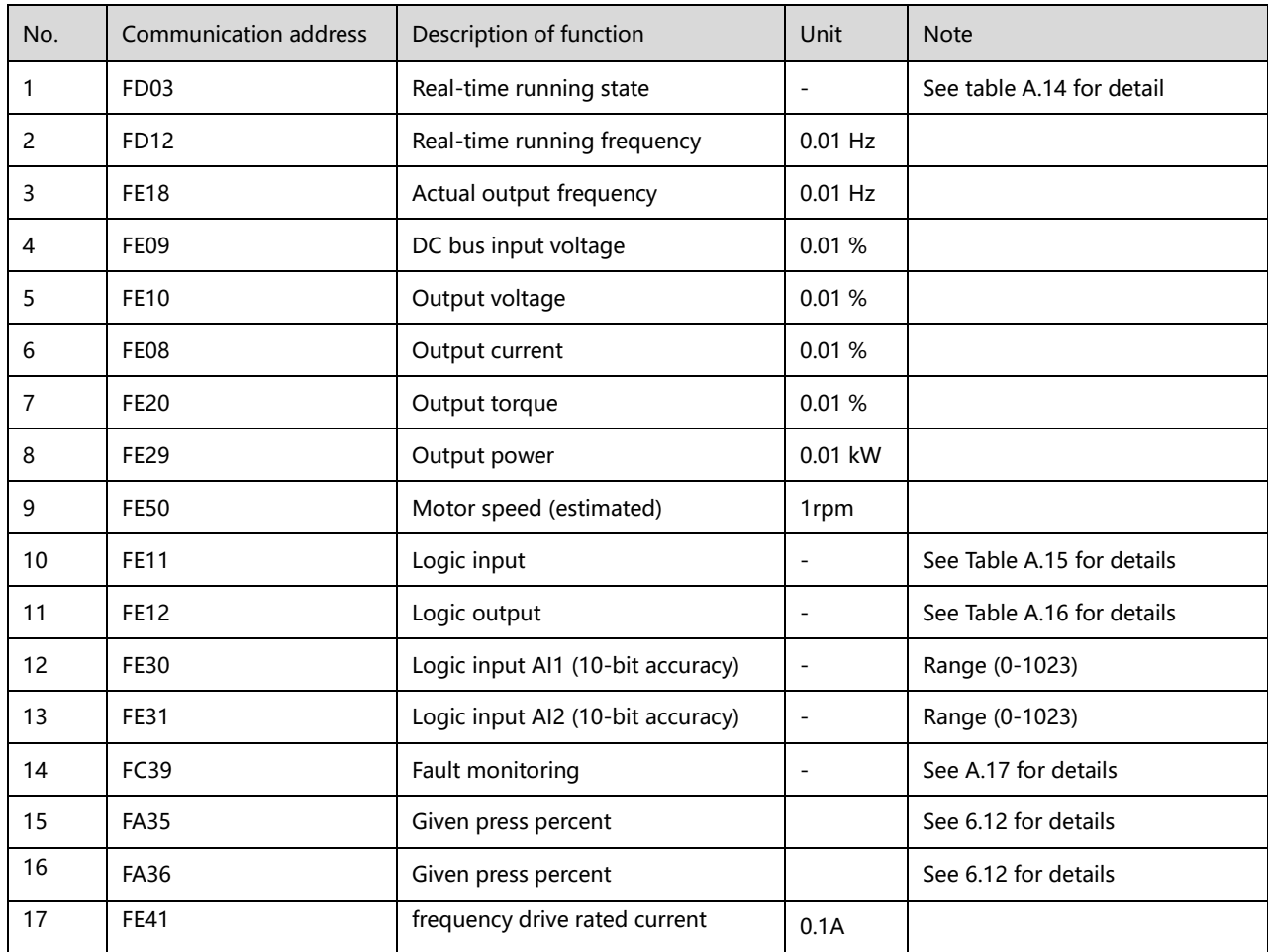

#### Table A.15 Monitoring parameters 1

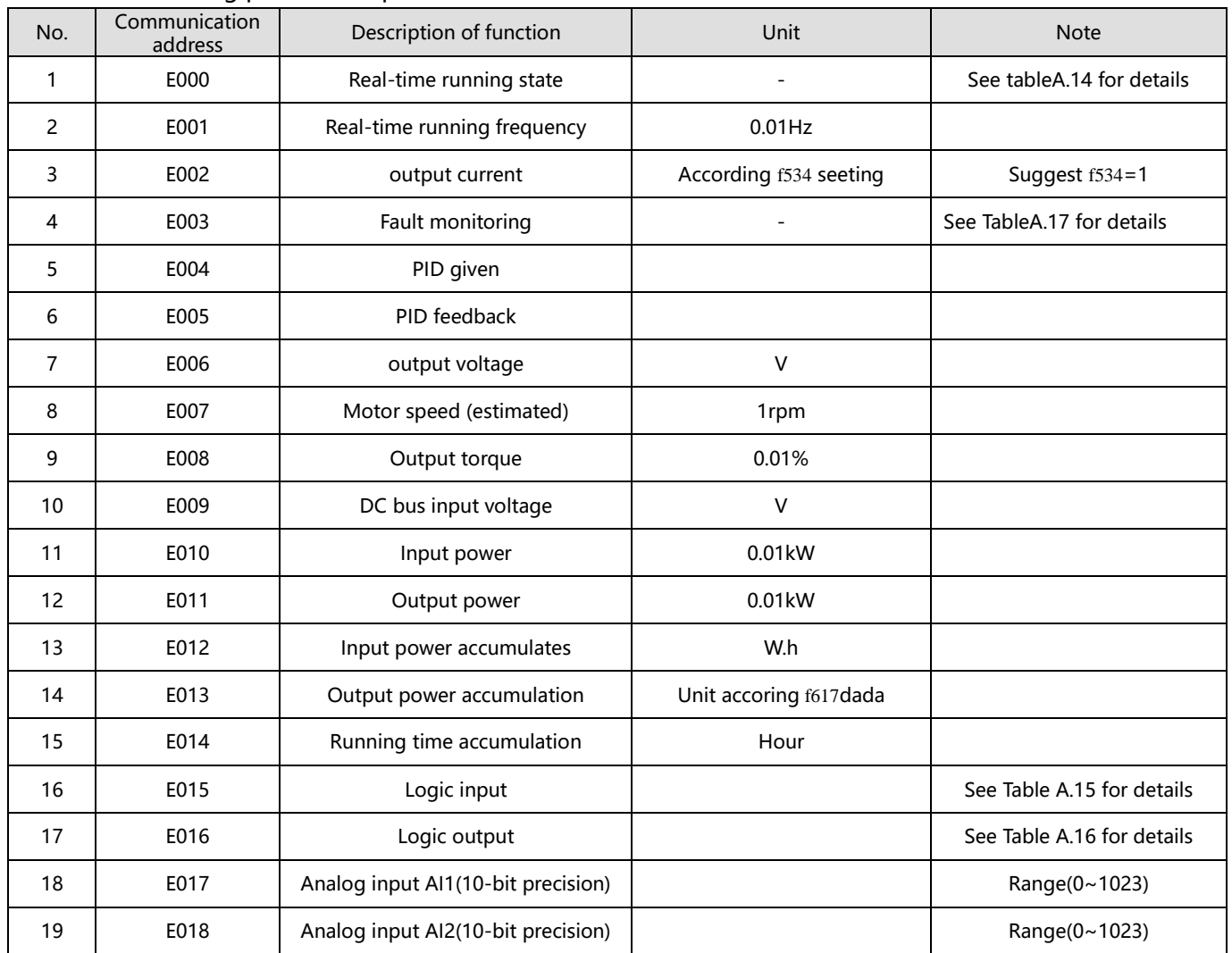

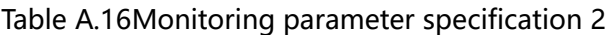

# Table A.17 Logic input statemonitoring

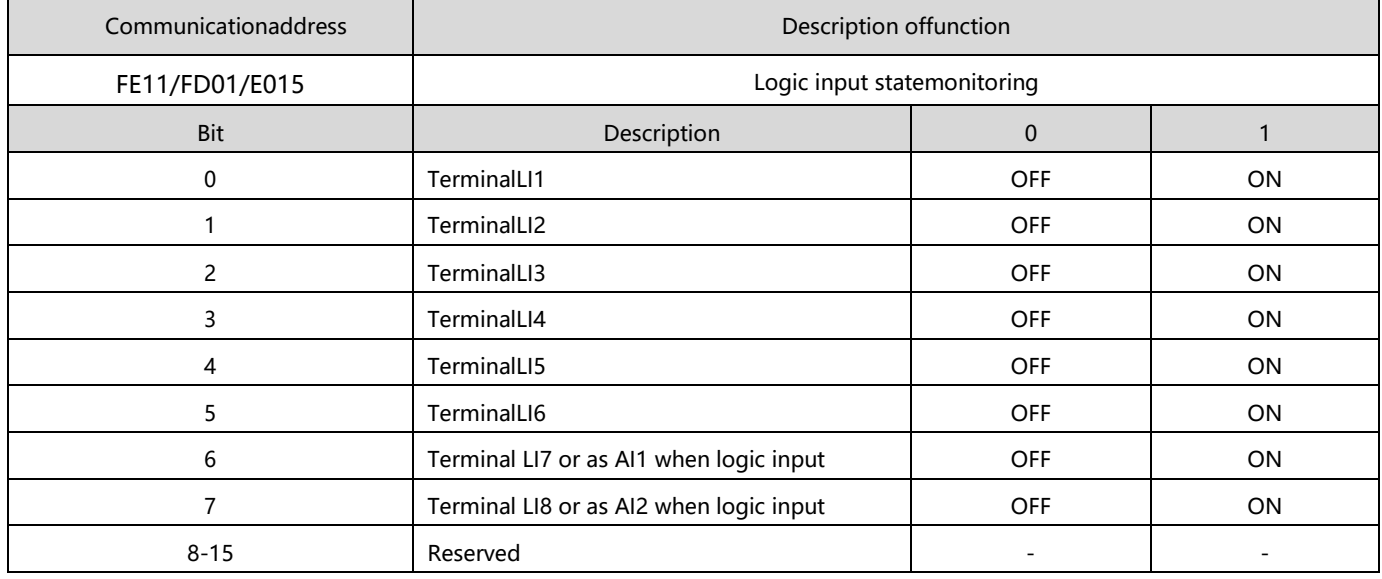

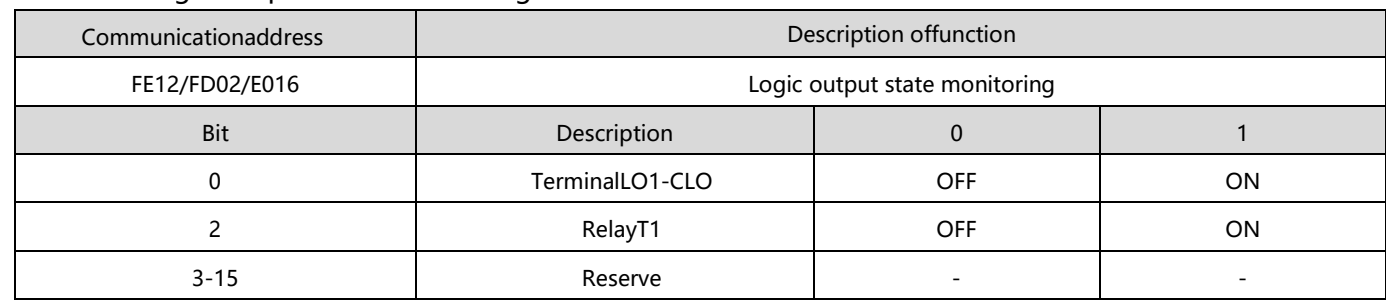

#### Table A.18 Logic Output state monitoring

### Table A.19 Real-time running state monitoring

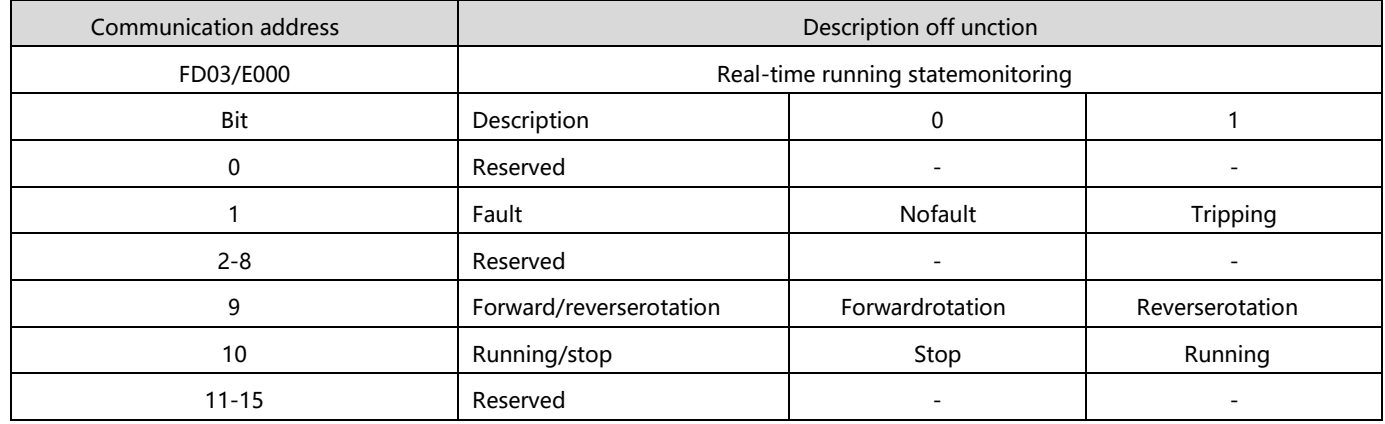

### Table A.20 Fault monitoring

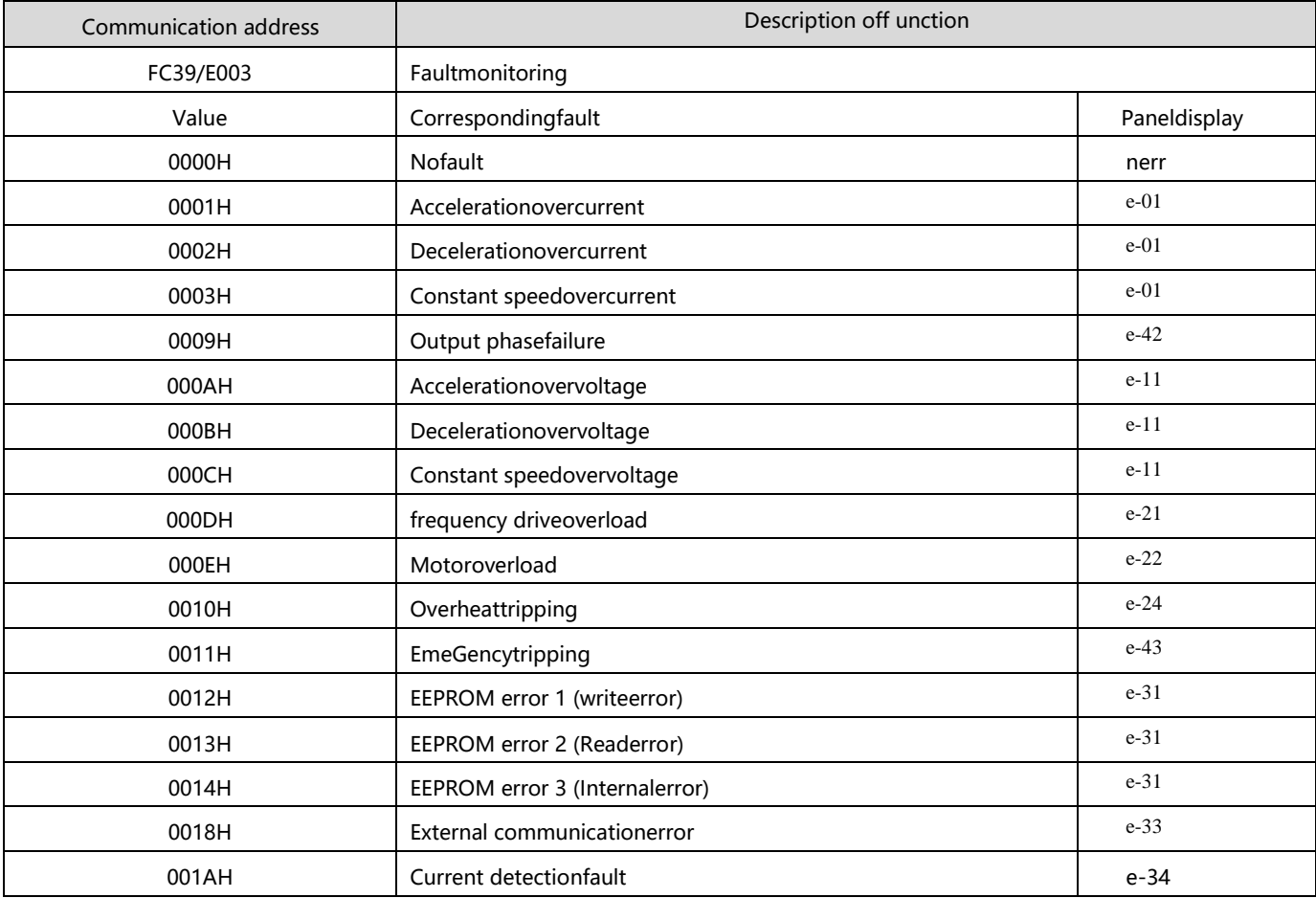

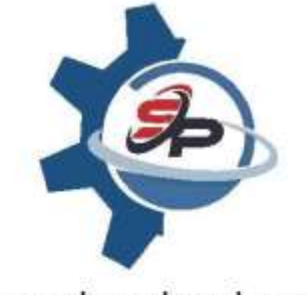

www.alvandmadar.com

# AlvandMadar BehinehSaz

info@alvandmadar.com shop.alvandmadar.com

TEL: 09186766218

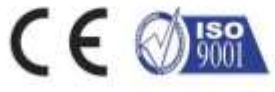